BA01060D/28/ZH/03.21 71511947 2021-01-01 自下列版本起生效 01.03.zz (设备固件)

# 操作手册 **Proline Promass S 100**

科里奥利质量流量计 Modbus RS485

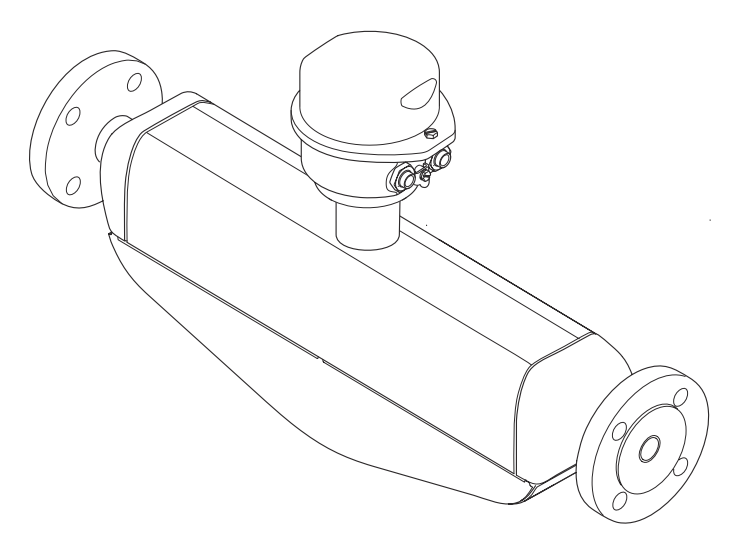

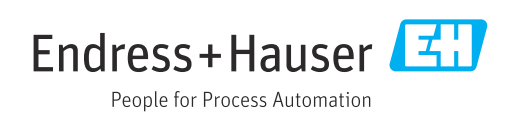

- 请将文档妥善保存在安全地方,便于操作或使用设备时查看。
- 为了避免出现人员或装置危险,请仔细阅读"基本安全指南"章节,以及针对特定操作 步骤的文档中的所有其他安全指南。
- 制造商保留修改技术参数的权利,将不预先通知。Endress+Hauser 当地销售中心将为 您提供最新文档信息和更新文档资料。

## **目录**

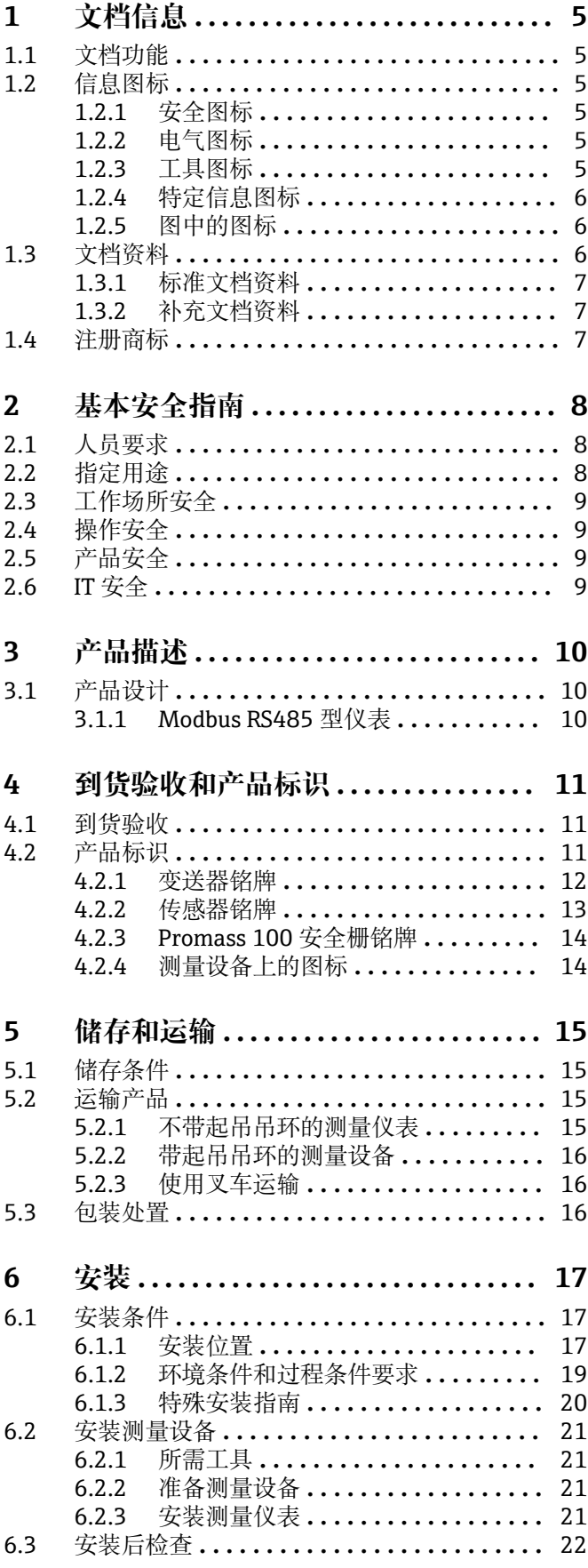

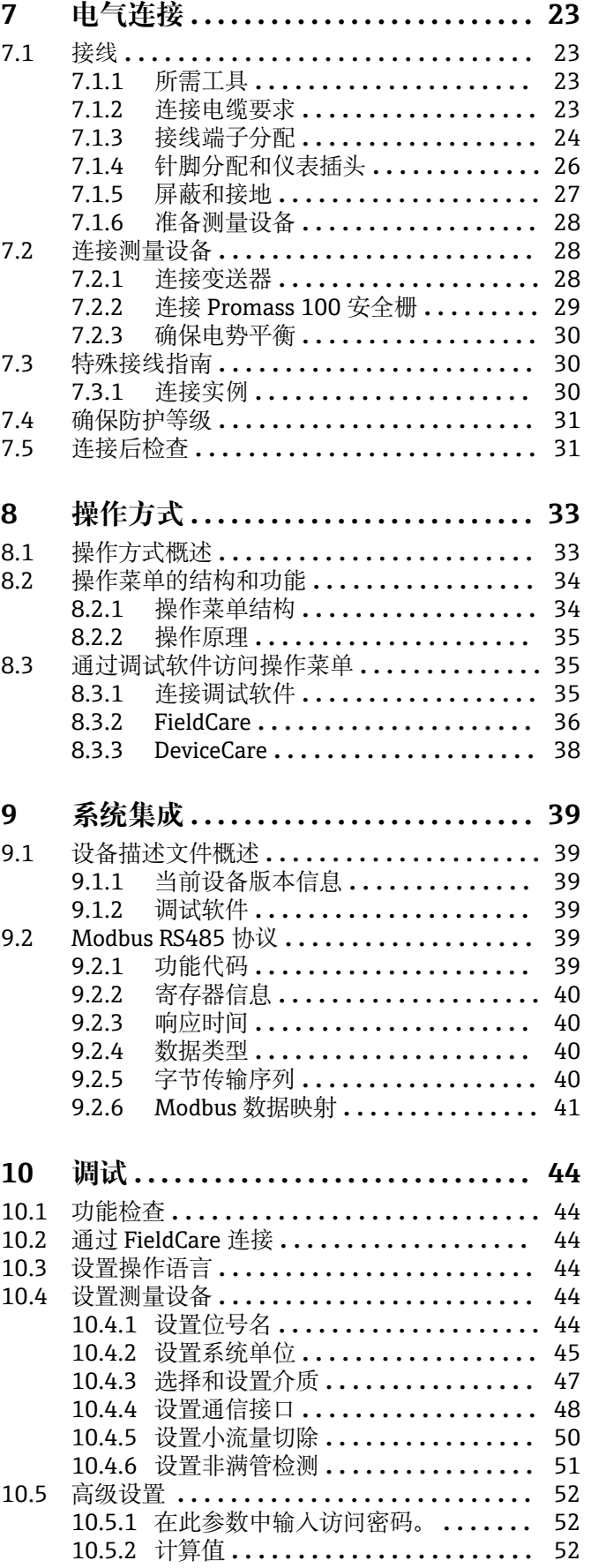

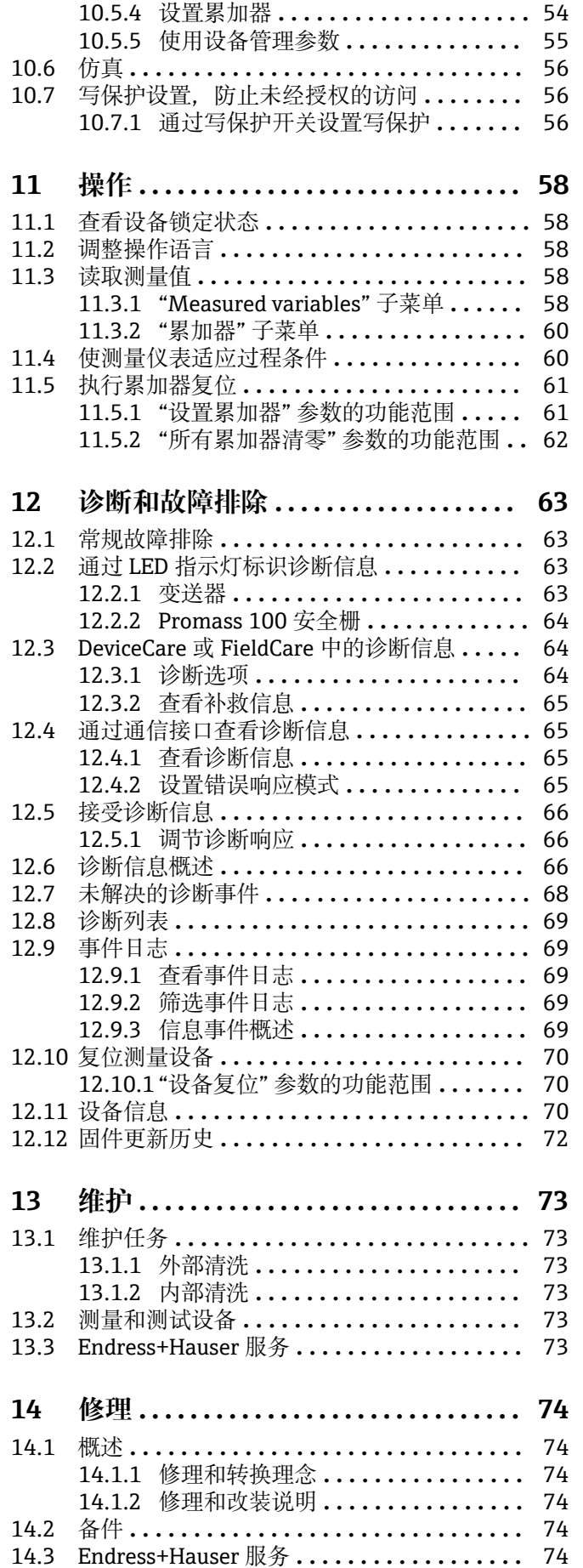

[10.5.3 执行传感器调整](#page-52-0) **................** 53

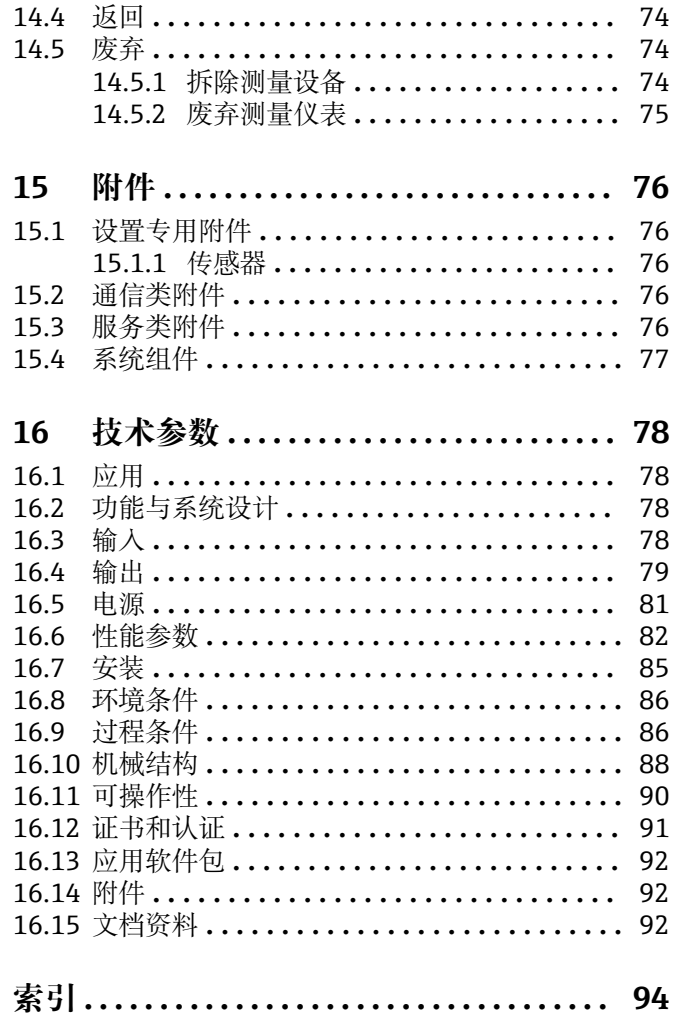

## <span id="page-4-0"></span>**1 文档信息**

## **1.1 文档功能**

文档中包含仪表生命周期各个阶段内所需的所有信息:从产品标识、到货验收和储存, 至安装、电气连接、操作和调试,以及故障排除、维护和废弃。

## **1.2 信息图标**

## **1.2.1 安全图标**

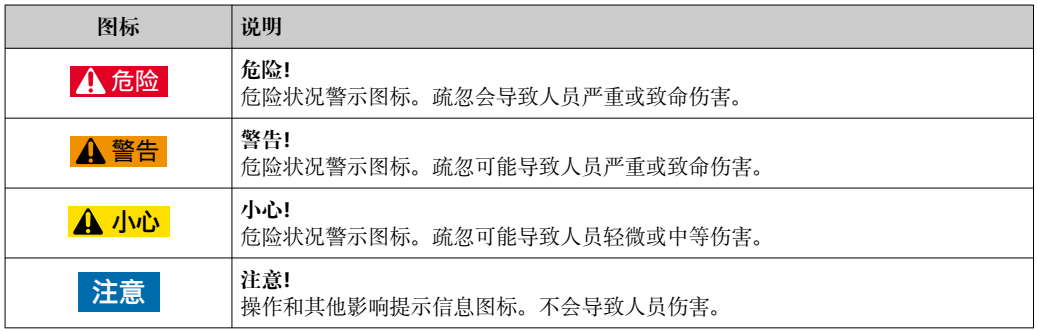

## **1.2.2 电气图标**

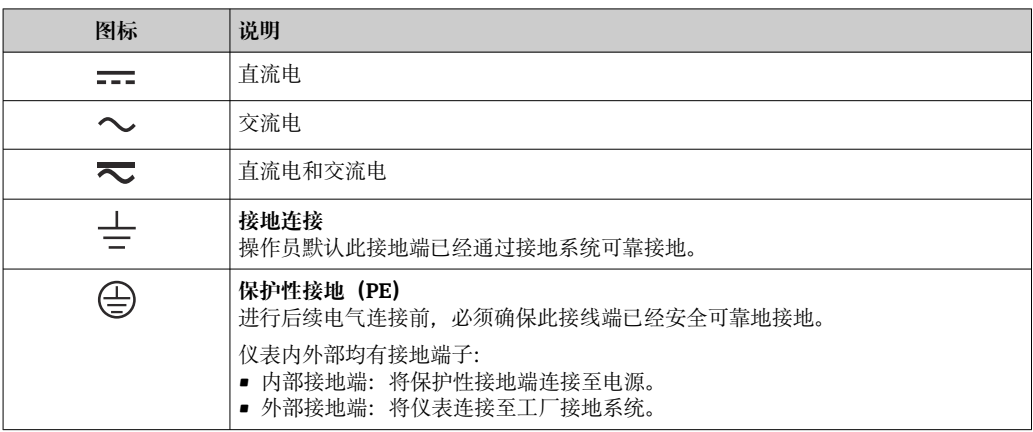

### **1.2.3 工具图标**

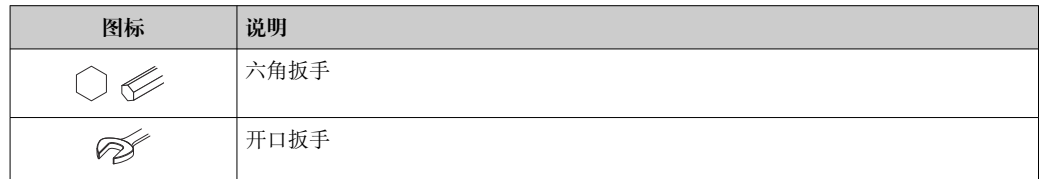

## <span id="page-5-0"></span>**1.2.4 特定信息图标**

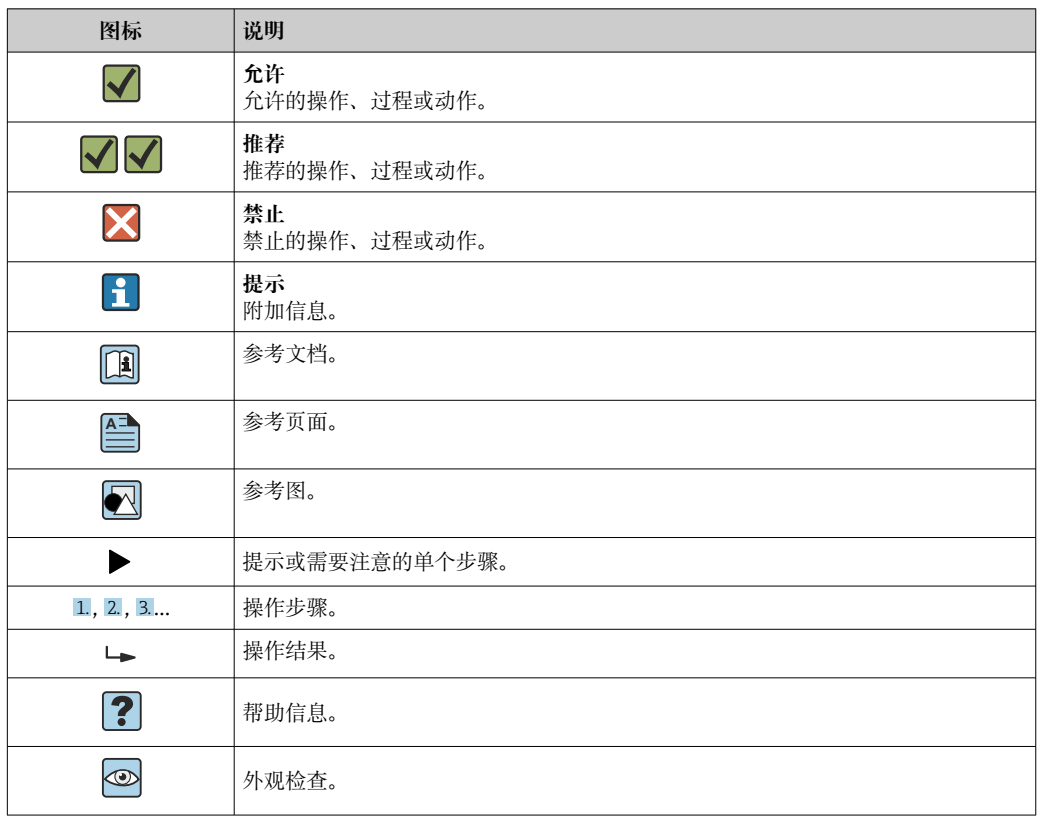

## **1.2.5 图中的图标**

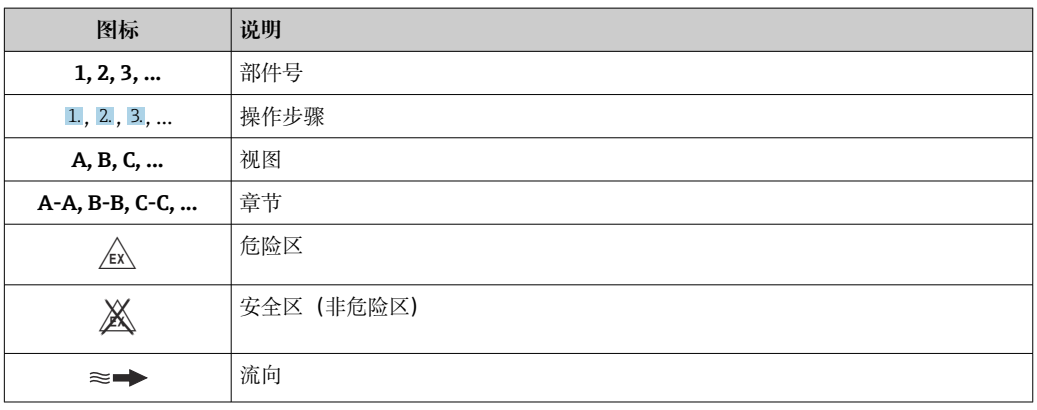

## **1.3 文档资料**

包装中的技术资料文档信息查询方式如下:

- W@M Device Viewer: 输入铭牌上的序列号([www.endress.com/deviceviewer\)](http://www.endress.com/deviceviewer)
- Endress+Hauser Operations App: 输入铭牌上的序列号, 或扫描铭牌上的二维码 (QR 码)。

文档及其文档资料代号的详细信息

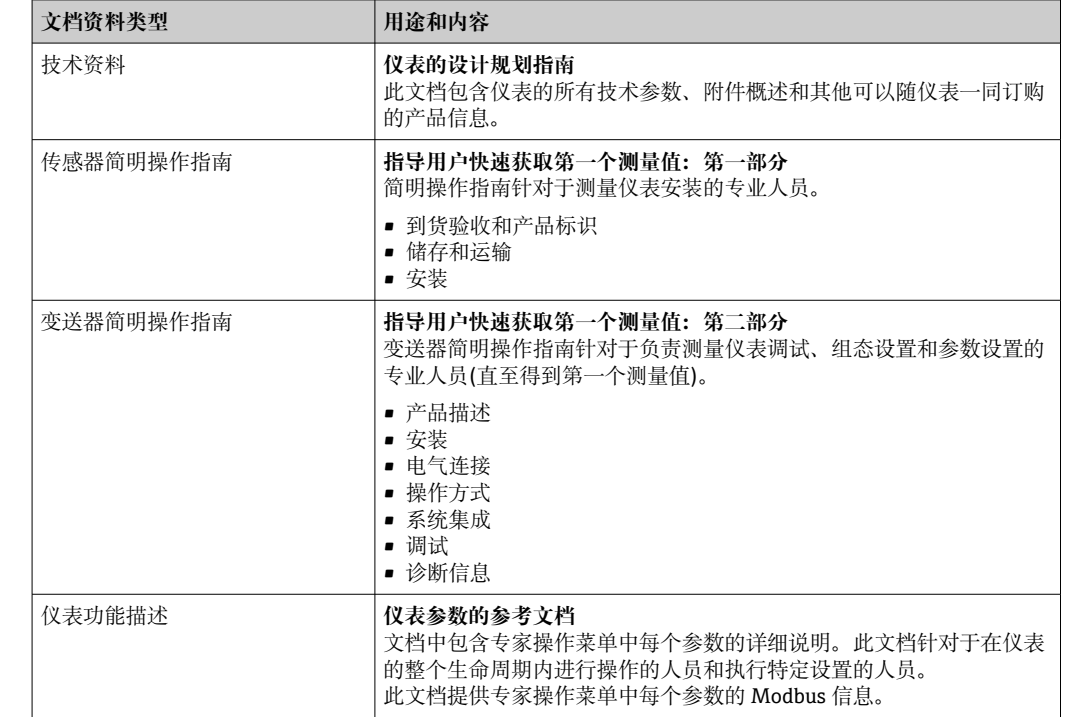

## <span id="page-6-0"></span>**1.3.1 标准文档资料**

## **1.3.2 补充文档资料**

根据订购的仪表型号,随箱提供相应的附加文档资料:必须始终严格遵守补充文档资料 中的各项说明。补充文档资料是整套设备文档的组成部分。

## **1.4 注册商标**

#### **Modbus®**

施耐德自动化有限公司的注册商标

#### **Microsoft®**

微软公司(美国华盛顿 Redmond)的注册商标

### **TRI-CLAMP®**

Ladish 公司 (美国 Kenosha) 的注册商标

## <span id="page-7-0"></span>**2 基本安全指南**

## **2.1 人员要求**

执行安装、调试、诊断和维护操作的人员必须符合下列要求:

- ‣ 经培训的合格专业人员必须具有执行特定功能和任务的资质。
- ‣ 经工厂厂方/操作员授权。
- ‣ 熟悉联邦/国家法规。
- ‣ 开始操作前,专业人员必须事先阅读并理解《操作手册》、补充文档和证书中(取决 于实际应用)的各项规定。
- ‣ 遵守操作指南和基本条件要求。

操作人员必须符合下列要求:

- ‣ 经工厂厂方/操作员针对任务要求的指导和授权。
- ‣ 遵守手册中的指南。

## **2.2 指定用途**

#### **应用和介质**

本文档中介绍的测量设备仅可用于液体的流量测量。

取决于具体订购型号,测量设备还可以测量爆炸性、易燃性、有毒和氧化介质。

允许在危险区中、卫生型应用场合中或过程压力可能会增大使用风险的场合中使用的测 量设备的铭牌上有相应标识。

为了确保测量设备在使用寿命内始终正常工作:

- ‣ 始终在指定压力和温度范围内使用。
- ‣ 仅当完全符合铭牌参数要求且满足《操作手册》和补充文档资料中列举的常规条件要 求时,才使用测量设备。
- ‣ 参照铭牌检查订购的设备是否允许在危险区中使用(例如防爆保护、压力容器安 全)。
- ‣ 测量设备仅可用于其接液部件材料具有足够耐腐蚀能力的介质的测量。
- ▶ 不在大气温度下使用时, 测量设备必须完全符合设备文档资料中规定的相关基本条件 要求: "文档资料"章节。→ 图 6。
- ‣ 采取防腐保护措施为测量设备提供永久防护。

#### **错误使用**

非指定用途危及安全。制造商不对错误使用或非指定用途导致的损坏承担任何责任。

#### L **警告**

#### **腐蚀性或磨损性流体可能导致测量管破裂!**

- ‣ 核实过程流体与传感器材料的兼容性。
- ‣ 确保所有过程接液部件材料均具有足够高的耐腐蚀性。
- ‣ 始终在规定压力和温度范围内使用。

#### **注意**

#### **核实临界工况:**

▶ 测量特殊流体和清洗液时, Endress+Hauser 十分乐意帮助您核实接液部件材料的耐 腐蚀性。但是,过程中温度、浓度或物位的轻微变化可能会改变材料的耐腐蚀性。因 此,Endress+Hauser 对此不做任何担保和承担任何责任。

#### **其他风险**

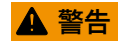

**电子部件和介质可能导致表面温度上升。存在人员烫伤的危险!**

▶ 测量高温流体时, 确保已采取烫伤防护措施。

## <span id="page-8-0"></span>**2.3 工作场所安全**

操作设备时:

‣ 遵守联盟/国家法规,穿戴人员防护装置。

在管路中进行焊接操作时:

‣ 禁止通过测量设备实现焊接单元接地。

湿手操作设备时:

‣ 存在电冲击增大的风险,必须佩戴手套。

## **2.4 操作安全**

存在人员受伤的风险。

- ‣ 仅在正确技术条件和安全条件下使用仪表。
- ‣ 操作员有责任保证仪表在无干扰条件下工作。

#### **改装仪表**

未经授权,禁止改装仪表,会导致无法预见的危险。

▶ 如需要, 请咨询 Endress+Hauser 当地销售中心。

#### **修理**

应始终确保操作安全性和测量可靠性,

- ‣ 仅进行明确允许的仪表修理。
- ‣ 遵守联邦/国家法规中的电子设备修理准则。
- ▶ 仅使用 Endress+Hauser 的原装备件和附件。

## **2.5 产品安全**

测量仪表基于工程实践经验设计,符合最先进的安全要求。通过出厂测试,可以安全使 用。

满足常规安全标准和法律要求。此外,还符合设备 EC 一致性声明中的 EC 准则要求。 Endress+Hauser 确保粘贴有 CE 标志的仪表符合上述要求。

## **2.6 IT 安全**

只有按照安装指南操作和使用设备,我们才会提供质保。设备配备安全机制,防止设备 设置被意外更改。

IT 安全措施根据操作员安全标准制定,旨在为设备和设备数据传输提供额外防护,必须 由操作员亲自实施。

## <span id="page-9-0"></span>**3 产品描述**

仪表包括一台变送器和一个传感器。Promass 100 安全栅为标准供货件, 操作仪表时必 须使用。

仪表采用一体式结构: 变送器和传感器组成一个整体机械单元。

## **3.1 产品设计**

## **3.1.1 Modbus RS485 型仪表**

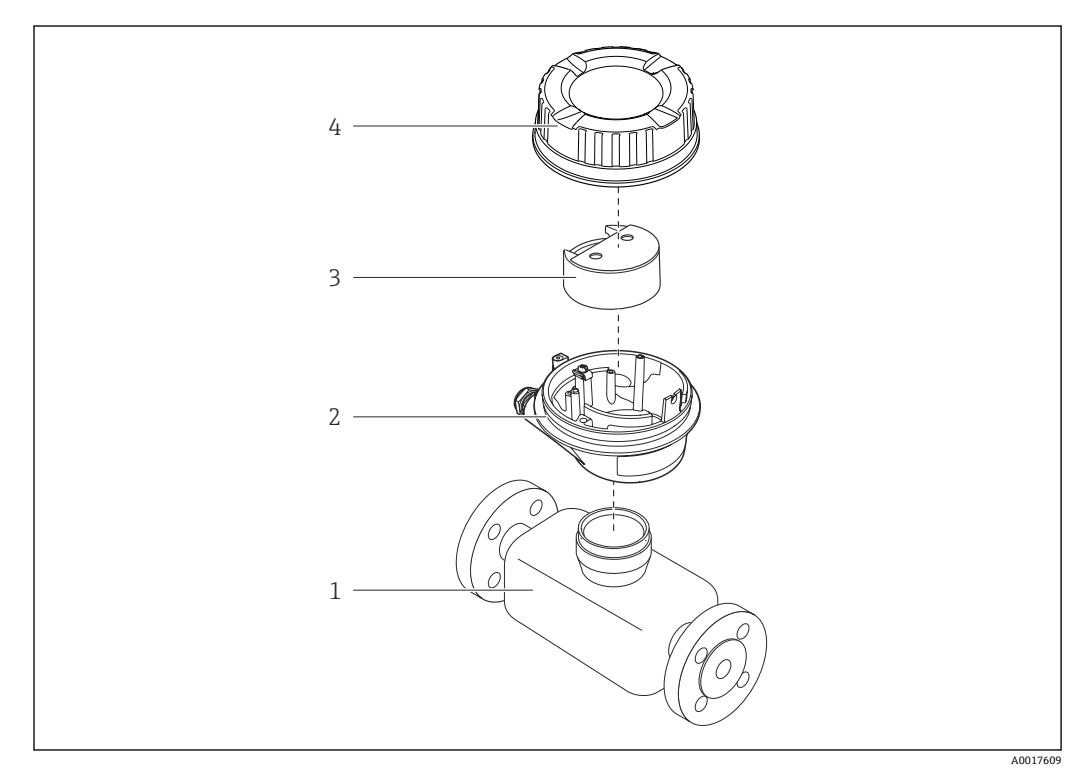

1 测量设备的重要部件示意图

- 1 传感器
- 2 变送器外壳
- 3 主要电子模块
- 4 变送器外壳盖

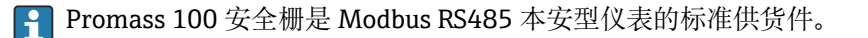

<span id="page-10-0"></span>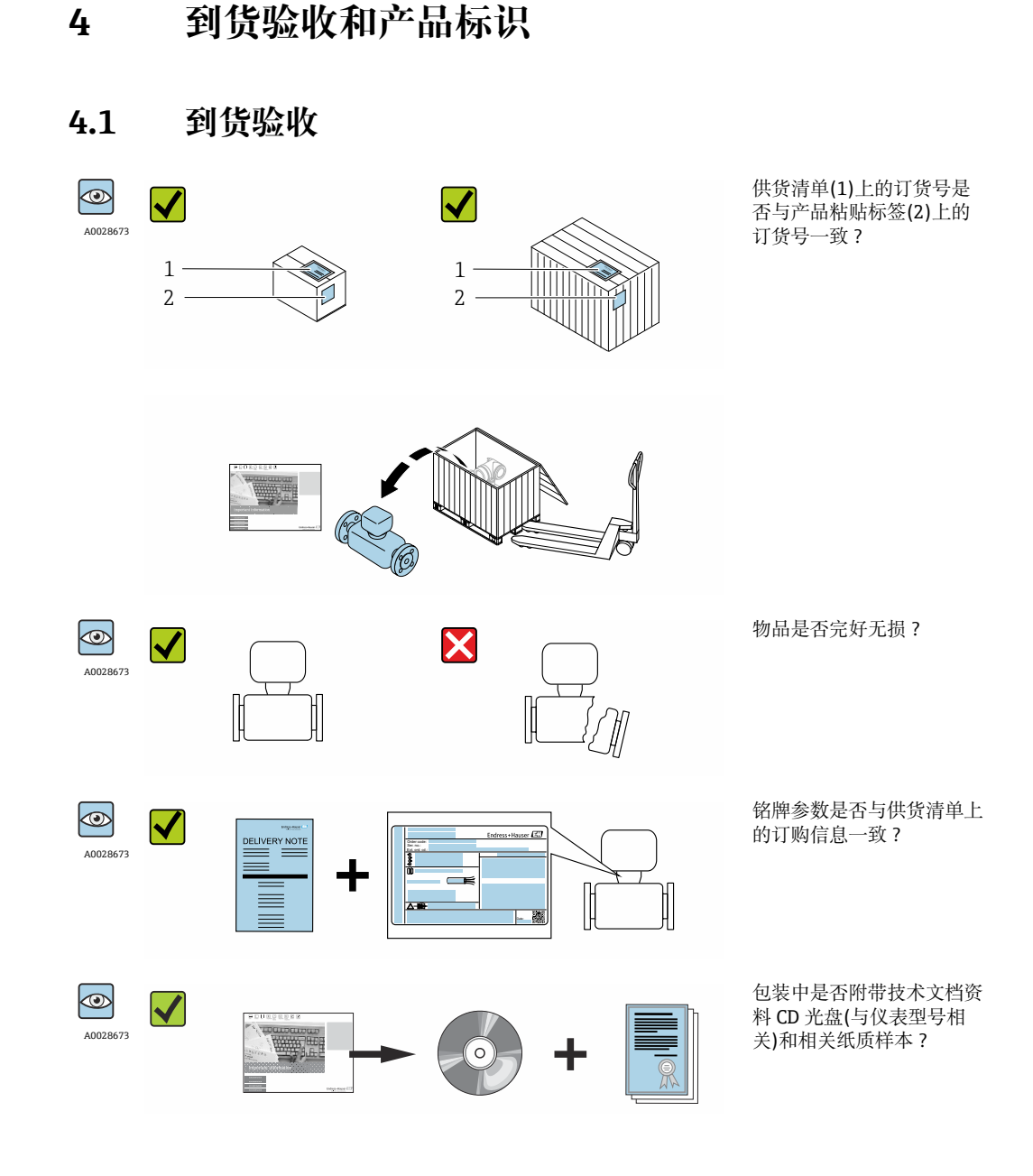

■ 任一上述条件不满足时, 请联系 Endress+Hauser 当地销售中心。 ■ 取决于仪表型号, 包装中可能不含 CD 光盘! 在此情形下, 可以登陆网址或通过 Endress+Hauser Operations App 查询技术文档资料,参考"产品标识"章节。 → ■ 12

## **4.2 产品标识**

测量设备的标识信息如下:

- 铭牌参数
- 订货号,标识供货清单上的设备特征
- 在 W@M Device Viewer ([www.endress.com/deviceviewer](http://www.endress.com/deviceviewer))中输入铭牌上的序列号:显 示测量设备的所有信息
- 在 Endress+Hauser Operations App 中输入铭牌上的序列号, 或使用 Endress+Hauser Operations App 扫描铭牌上的二维码(QR码): 显示测量设备的所有信息

#### <span id="page-11-0"></span>包装中的技术资料文档信息的查询方式如下:

- "设备其他标准文档资料" → 圖 7 和"设备补充文档资料" → 圖 7 章节
- W@M Device Viewer: 输入铭牌上的序列号[\(www.endress.com/deviceviewer\)](http://www.endress.com/deviceviewer)
- Endress+Hauser Operations App: 输入铭牌上的序列号, 或扫描铭牌上的二维码(QR 码)

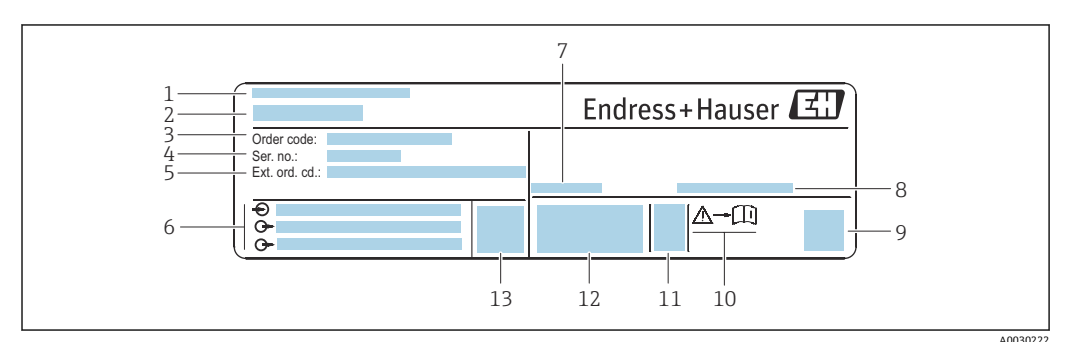

## **4.2.1 变送器铭牌**

■ 2 变送器的铭牌示意图

- 1 产地
- 2 变送器名称
- 3 订货号
- 4 序列号<br>5 扩展订
- 5 扩展订货号
- 6 电气连接参数, 例如: 可选输入和输出、供电电压<br>7 允许环境温度(T。)
- 7 允许环境温度(T<sub>a</sub>)
- 8 防护等级<br>9 二维码 9 二维码
- 10 与安全相关的补充文档的资料代号
- 11 生产日期:年-月
- 12 CE 认证、C-Tick 认证
- 13 固件版本号(FW)

### **4.2.2 传感器铭牌**

<span id="page-12-0"></span>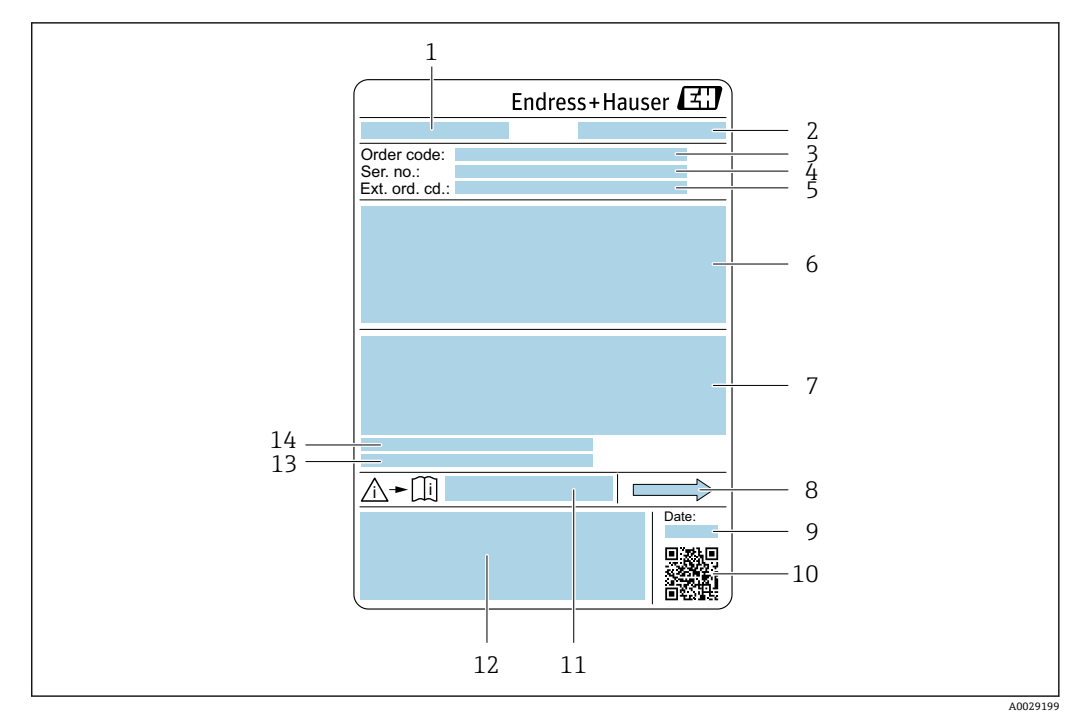

- ■3 传感器的铭牌示意图
- 1 传感器名称<br>2 产地
- 2 产地
- 3 订货号<br>4 序列号
- 序列号
- 5 扩展订货号<br>6 传感器标称
- 6 传感器标称口径、法兰标称口径/标称压力、传感器测试压力、介质温度范围、测量管和节流器材质、传 感器信息(例如:第二腔室压力范围、扩展密度范围(特殊密度标定))
- 7 防爆认证、压力设备准则和防护等级认证信息
- 8 流向
- 9 生产日期:年-月
- 10 二维码
- 11 安全指南补充文档资料代号→ 293
- 12 CE 认证、C-Tick 认证
- 13 表面光洁度
- 14 允许环境温度(T<sub>a</sub>)

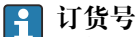

提供订货号,可以重新订购测量设备。

#### **扩展订货号**

- 完整列举设备型号(产品类别)和基本参数(必选项)。
- 仅仅列举可选参数(可选项)中的安全参数和认证参数(例如:LA)。同时还订购其 他可选参数时,使用占位符#统一表示(例如:#LA#)。
- 订购的可选参数中不包括安全参数和认证参数时,使用占位符+表示(例如: XXXXXX-ABCDE+)。

<span id="page-13-0"></span>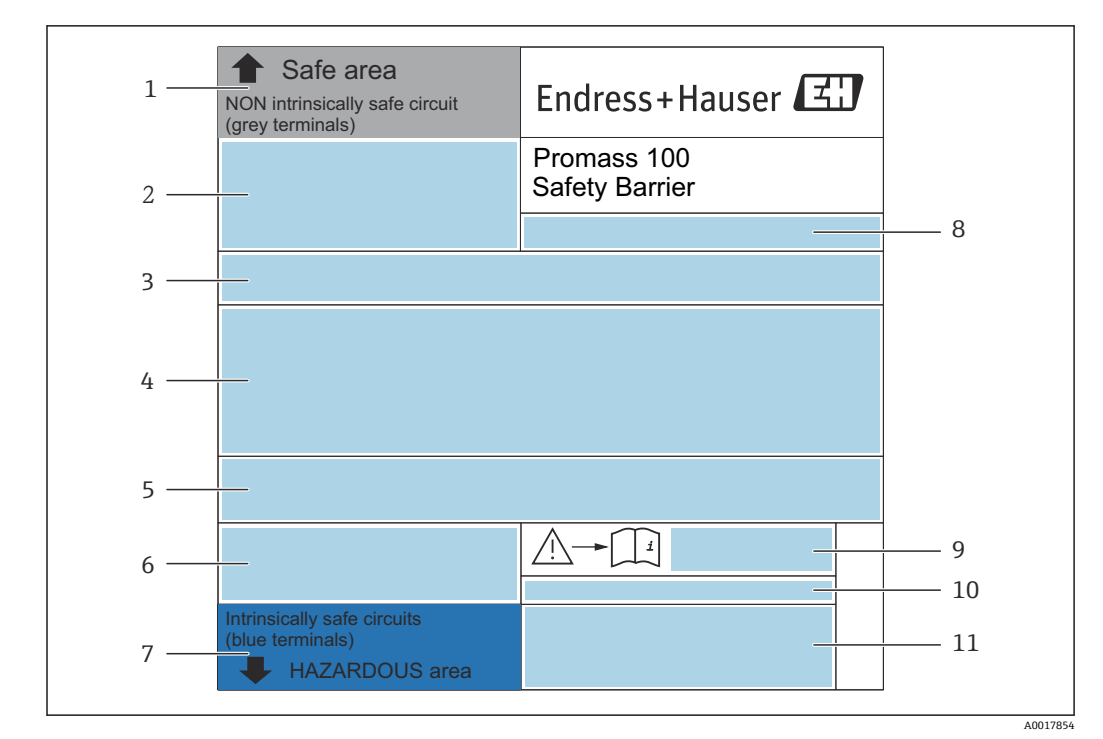

**4.2.3 Promass 100 安全栅铭牌**

■ 4 Promass 100 安全栅的铭牌示意图

- 1 非防爆信息或 Zone 2 / Div. 2 防爆信息<br>2 Promass 100 安全栅的序列号、订货号
- 2 Promass 100 安全栅的序列号、订货号和二维码
- 3 电气连接参数 (例如可选输入和输出、供电电压)<br>4 防爆认证信息
- 4 防爆认证信息
- 5 安全警示图标
- 6 通信方式<br>7 本安防爆
- 7 本安防爆信息
- 8 制造地<br>9 《安全·
- 《安全指南》文档资料代号→ 23
- 10 允许环境温度(Ta)
- 11 CE 认证信息、C-Tick 认证信息

## **4.2.4 测量设备上的图标**

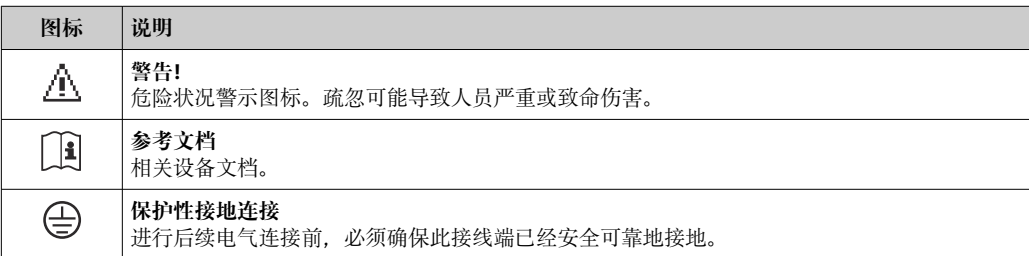

## <span id="page-14-0"></span>**5 储存和运输**

## **5.1 储存条件**

储存时请注意以下几点:

- ‣ 使用原包装储存,原包装具有冲击防护功能。
- ‣ 禁止拆除安装在过程连接上的防护罩或防护帽。防护罩或防护帽用于防止密封表面机 械受损和测量管污染。
- ‣ 采取防护措施,避免仪表直接经受日晒,出现过高表面温度。
- ‣ 在干燥、无尘环境中储存。
- ‣ 禁止储存在户外。

#### 储存温度

## **5.2 运输产品**

使用原包装将测量设备运输至测量点。

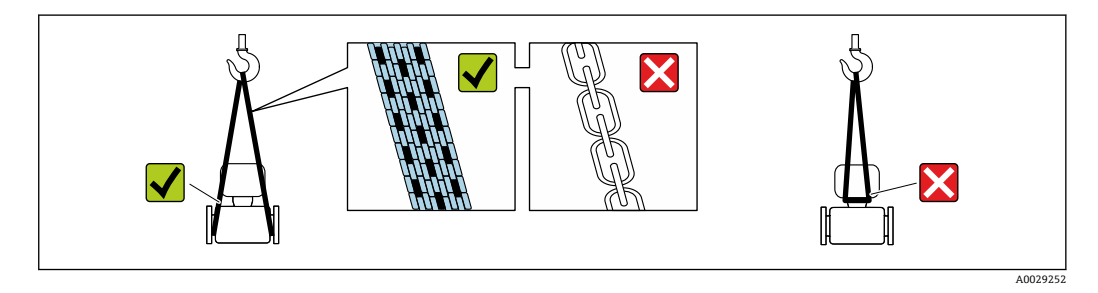

禁止拆除安装在过程连接上的防护罩或防护帽。防护罩或防护帽用于防止密封表面  $| \cdot |$ 机械受损和测量管污染。

### **5.2.1 不带起吊吊环的测量仪表**

### L **警告**

**测量设备的重心高于吊绳的起吊点。**

如果测量设备滑动,存在人员受伤的风险。

- ‣ 固定测量设备,防止滑动或旋转。
- ‣ 注意包装上的重量参数(粘帖标签)。

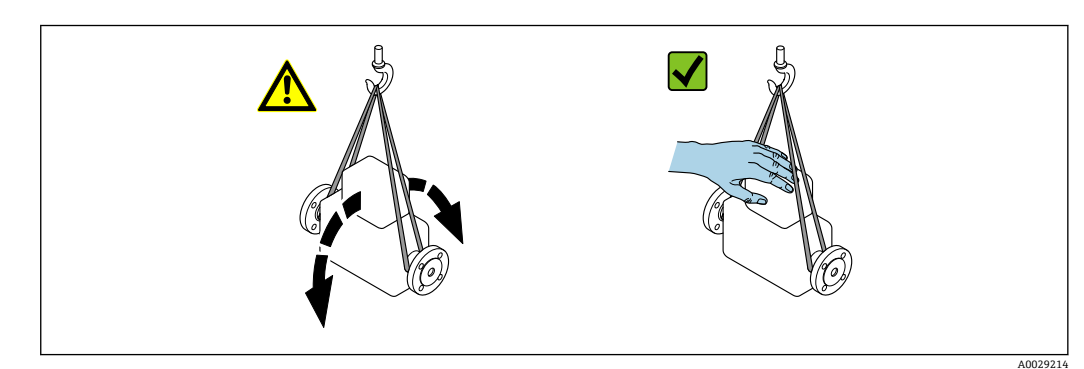

### <span id="page-15-0"></span>**5.2.2 带起吊吊环的测量设备**

### **A** 小心

#### **带起吊吊环设备的的特殊运输指南**

- ‣ 仅允许通过仪表或法兰上的起吊吊环运输设备。
- ‣ 必须始终至少使用两个起吊吊环固定设备。

### **5.2.3 使用叉车运输**

使用木箱包装运输时,叉车的叉体从纵向或横向伸入至木箱底板下,抬起测量设备。

## **5.3 包装处置**

所有包装均采用环保材料,100%可回收再利用:

- 测量设备的内包装: 聚酯拉伸薄膜, 符合 EC 准则 2002/95/EC (RoHS)。
- 包装:
	- 木箱, 符合 ISPM 15 标准, 带 IPPC 标志。 或
	- 纸板, 符合欧洲包装指令 94/62EC; 可重复使用的纸板带 RESY 标志。
- 海运出口包装(可选): 木箱, 符合 ISPM 15 标准, 带 IPPC 标志。
- 搬运硬件和安装硬件:
- 一次性塑料托盘
- 塑料肩带
- 塑料胶条
- 填充件:纸垫

## <span id="page-16-0"></span>**6 安装**

## **6.1 安装条件**

无需采取其他措施,例如使用额外支撑。仪表结构能够有效抵御外力的影响。

### **6.1.1 安装位置**

#### **安装位置**

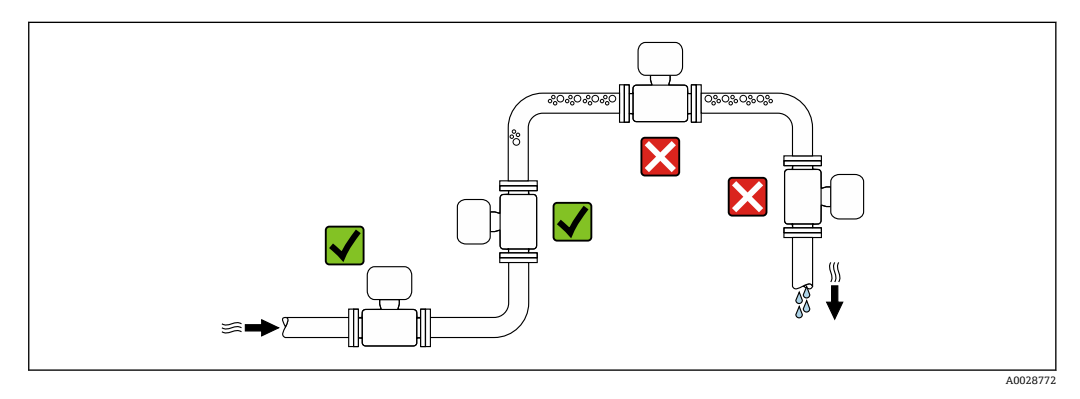

测量管中出现气泡积聚现象时会增大测量误差,避免在管道中的下列位置处安装:

• 管道的最高点

• 直接安装在向下排空管道的上方

#### **在竖直向下管道中安装**

在竖直向下管道中安装时, 建议安装节流孔板或缩径管,防止在测量过程中出现空管测 量管。

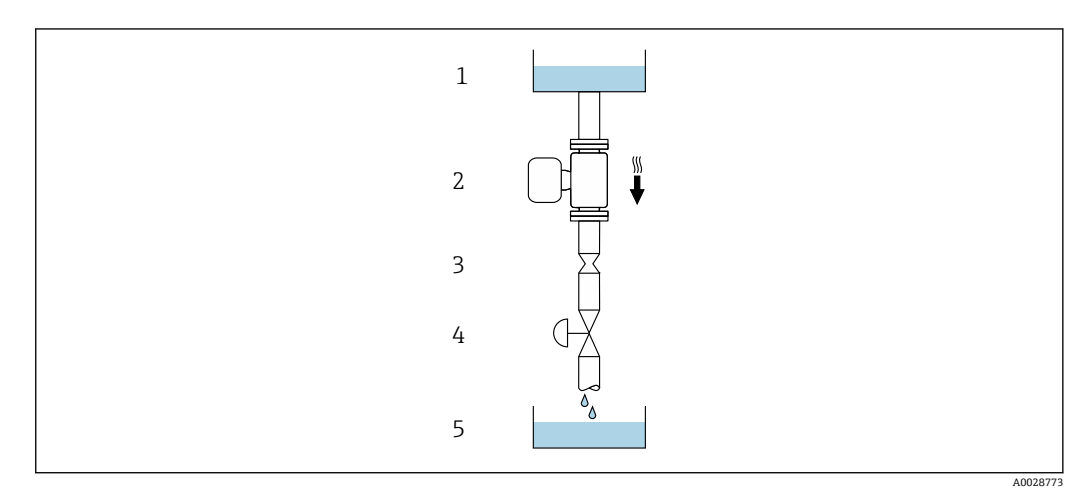

5 在竖直向下管道中安装(例如批处理应用)

- 
- 1 供料罐<br>2 传感器

2 传感器<br>3 节流孔 3 节流孔板<br>4 阀门

- 间门
- 5 计量罐

<span id="page-17-0"></span>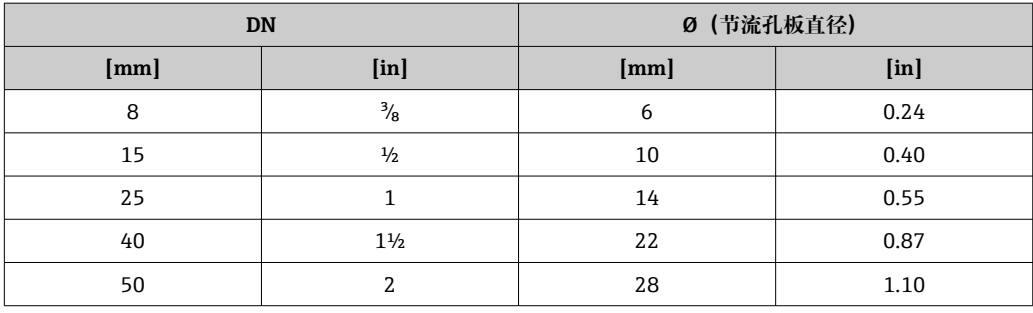

#### **安装方向**

参照传感器铭牌上的箭头指向进行安装,务必确保箭头指向与管道中介质的流向一致。

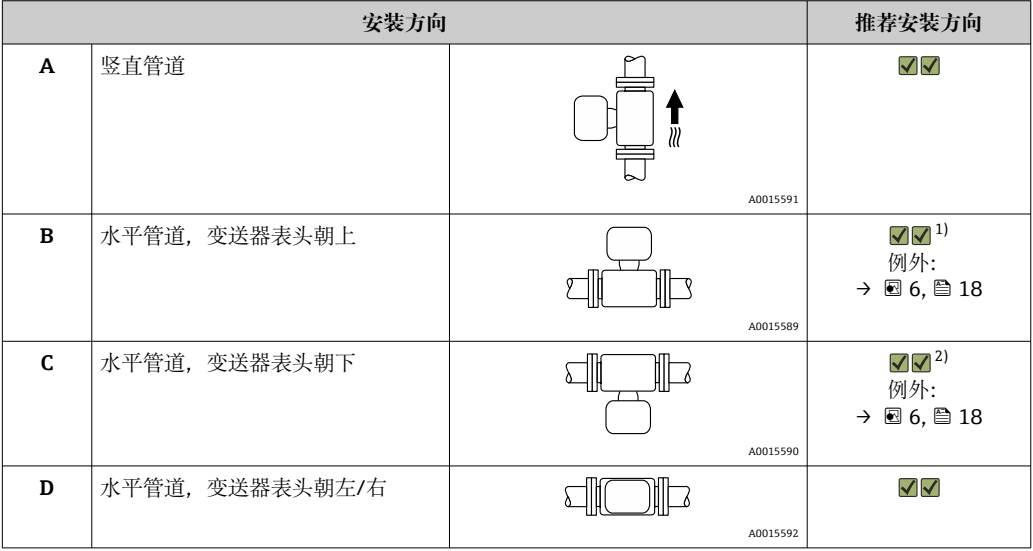

1) 在低温应用中,环境温度可能会下降。建议采取此安装方向,确保不会低于变送器的最低环境温度。 2) 在高温应用中,环境温度可能会升高。建议采取此安装方向,确保不会超出变送器的最高环境温度。

带弯测量管的传感器水平安装时,传感器的安装位置必须与流体属性相匹配。

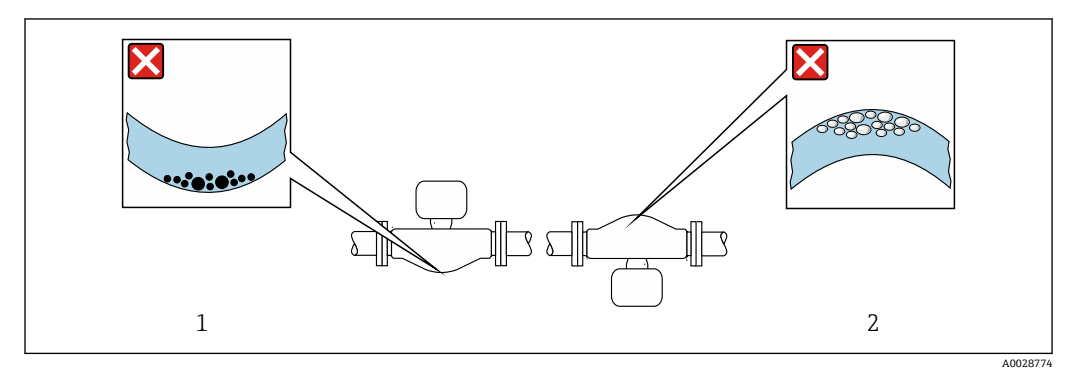

6 带弯测量管的传感器的安装方向

1 测量含固流体时避免此安装方向:存在固体沉积的风险

2 测量除气流体时避免此安装方向:存在气体积聚的风险

#### <span id="page-18-0"></span>**前后直管段**

不出现气穴现象就无需考虑管件的前后直管段长度,例如阀门、弯头或三通。→ 19

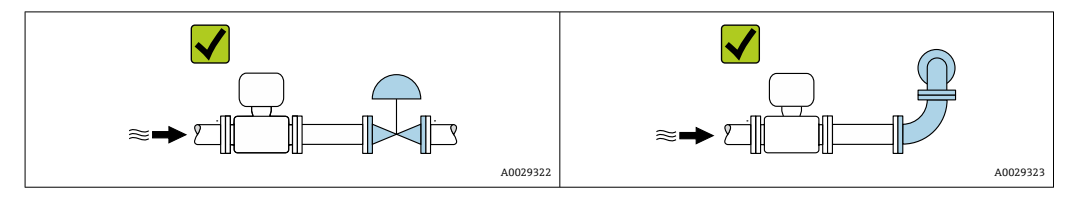

#### **安装尺寸**

仪表的外形尺寸和安装长度的详细信息请参考《技术资料》中的"机械结构"章节。

#### **6.1.2 环境条件和过程条件要求**

#### **环境温度范围**

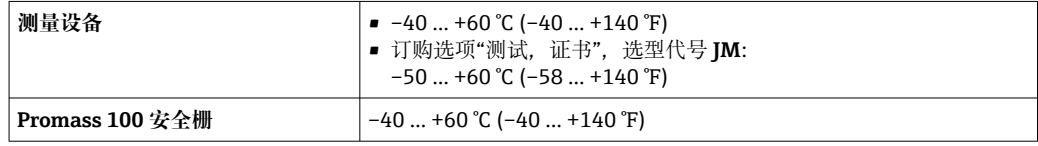

‣ 户外使用时:

避免阳光直射,在气候炎热的地区中使用时,特别需要注意。

#### **系统压力**

必须防止出现气穴现象或液体中夹杂的气体逸出。

当压力下降并低于蒸汽压力时,会发生气穴:

- 低沸点液体(例如:烃类、溶剂、液化气体)
- 泵的上游管道中
- ‣ 维持足够高的系统压力可以防止出现气穴现象和气体逸出。

因此,建议采用下列安装位置:

- 竖直管道的最低点
- 泵的下游管道中(无真空危险)

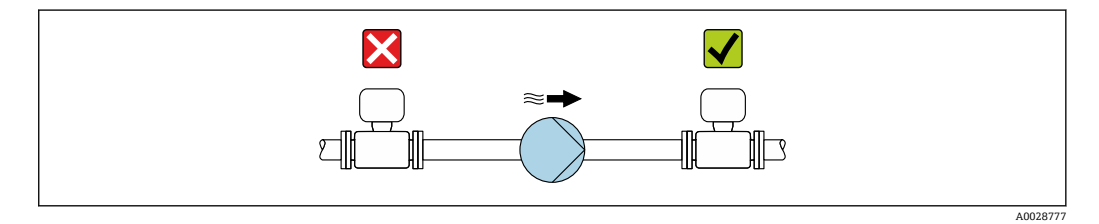

#### **隔热**

测量某些流体时,需要尽可能减少由传感器散发至变送器的热量。提供满足隔热要求的 多种保温材料。

下列设备型号建议进行隔热处理:

带隔热延长颈:

订购选项"传感器选项",选型代号 **CG**,带长度为 105 mm (4.13 in)的延长颈。

## <span id="page-19-0"></span>**注意**

### **保温层会导致电子部件过热!**

- ▶ 推荐安装方向: 水平安装, 变送器外壳 朝下。
- ▶ 禁止在变送器外壳 上安装保温层。
- ▶ 变送器外壳的底部的最高允许温度: 80 ℃ (176 °F)
- ▶ 延长颈裸露: 延长颈上不安装保温层。建议裸露延长颈, 保证最佳散热效果。

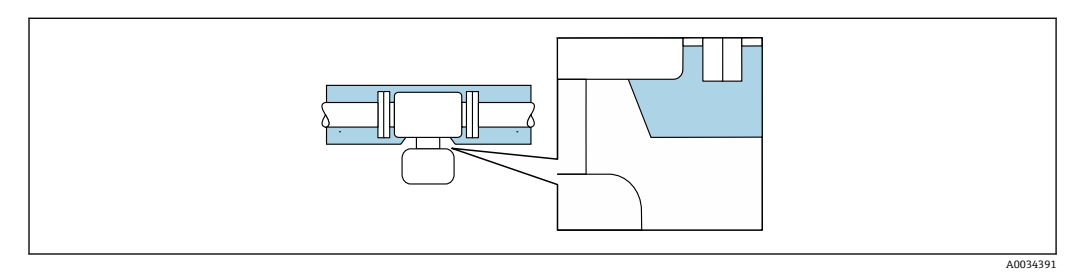

7 延长颈裸露

#### **伴热**

#### **注意**

#### **环境温度上升会导致电子部件过热!**

- ‣ 注意变送器的最高允许环境温度。
- ▶ 取决于流体温度, 注意仪表的安装方向要求。

#### **注意**

#### **伴热过程中存在过热危险**

- ‣ 保证变送器外壳的下部的温度不会超过 80 °C (176 °F)。
- ‣ 变送器颈部充分散热。
- ‣ 变送器颈部充分裸露。未被保温层覆盖的颈部用作散热器,防止电子部件过热和过 冷。

#### **伴热方式**

测量某些流体时,需要避免传感器处的热量流失。用户可以选用下列伴热方式之一:

- 电伴热:例如:电加热装置
- 通过管道内流通热水或蒸汽实现伴热
- 通过热夹套实现伴热

#### **使用电伴热系统**

电伴热基于相角控制或脉冲控制原理工作时,电磁场会影响测量值(数值大于 EN 标准规 定的允许值(正弦波信号 30 A/m))。

因此必须电磁屏蔽传感器:可以使用锡板或钢板屏蔽外壳,无特殊方向要求(例如: V330-35A)。

钢板要求如下:

- 相对磁导率:µr ≥ 300
- 钢板厚度:d ≥ 0.35 mm (d ≥ 0.014 in)

#### **振动**

测量管的高频振动使其不受系统振动的影响,确保正确测量。

### **6.1.3 特殊安装指南**

#### **固定卫生型连接的安装卡箍**

基于操作性能考虑,无需采取其他措施支撑传感器。如需使用支撑安装传感器,必须遵 守下列尺寸要求。

在卡箍和测量仪表间安装带内衬的安装卡箍。

<span id="page-20-0"></span>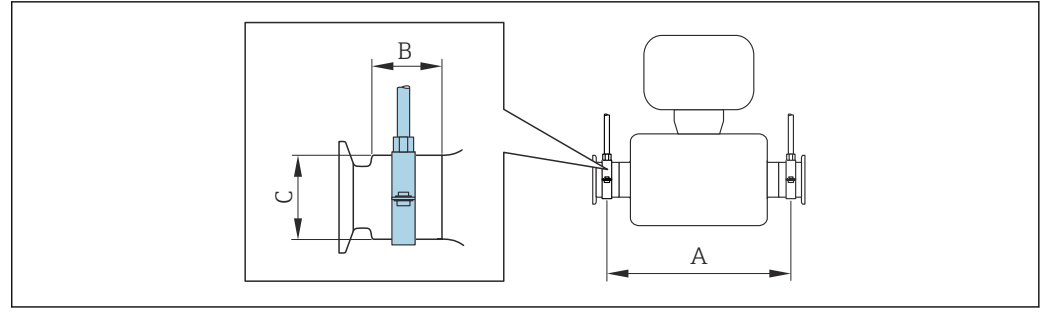

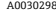

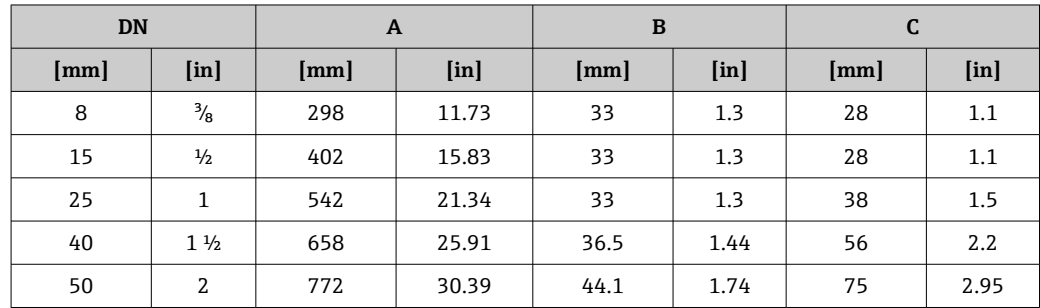

#### **零点校正**

所有测量设备均采用最先进技术进行标定。标定在参考操作条件下进行。→ △ 82 因 此,通常无需进行现场零点校正!

根据现场应用经验,只有在特定应用场合下才建议进行零点校正:

- 为了实现小流量时的最高测量精度
- 在极端过程条件或操作条件下(例如:极高过程温度或极高粘度的流体)

## **6.2 安装测量设备**

## **6.2.1 所需工具**

#### **传感器**

法兰和其他过程连接:相应安装工具

#### **6.2.2 准备测量设备**

1. 拆除所有残留运输包装。

- 2. 拆除传感器上所有的防护罩或防护帽。
- 3. 去除电子腔盖上的粘帖标签。

#### **6.2.3 安装测量仪表**

#### L **警告**

#### **过程密封不正确会导致危险!**

- ‣ 确保垫圈内径大于或等于过程连接和管路内径。
- ‣ 确保垫圈清洁无损。
- ‣ 正确安装垫圈。

1. 确保传感器铭牌上的箭头指向与流体流向一致。

<span id="page-21-0"></span>2. 安装测量仪表或旋转变送器外壳,确保电缆入口不会朝上放置。

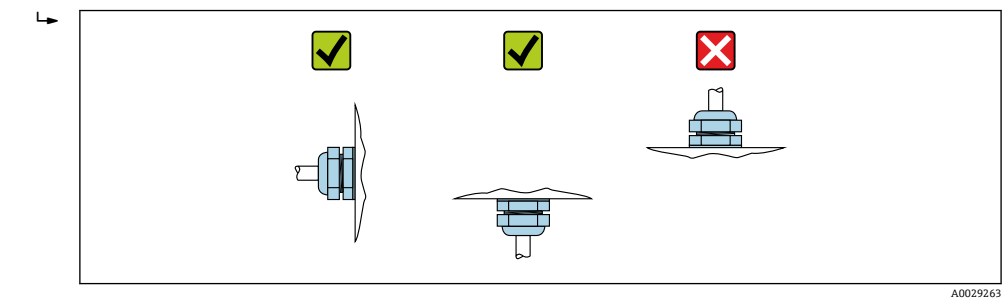

## **6.3 安装后检查**

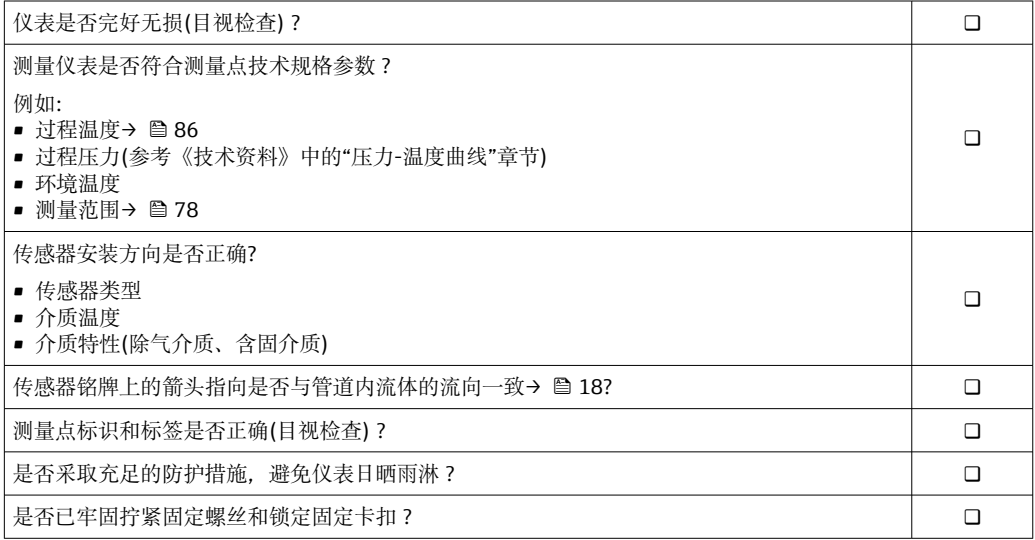

## <span id="page-22-0"></span>**7 电气连接**

## **注意**

### **测量仪表无内部断路保护器。**

- ▶ 因此, 需要为测量仪表安装开关或电源断路保护器, 确保能够便捷地断开电源上的供 电线连接。
- ▶ 测量仪表内置保险丝, 还需在系统中安装附加过电流保护(max. 16 A)。

## **7.1 接线**

## **7.1.1 所需工具**

- 电缆入口:使用合适的工具
- 固定卡扣(铝外壳):3 mm 六角螺丝
- 固定螺丝(不锈钢外壳):8 mm 开口扳手
- 剥线钳
- 使用线芯电缆时:卡扣钳,用于操作线芯末端的线鼻子

### **7.1.2 连接电缆要求**

用户自备连接电缆必须符合下列要求。

#### **电气安全**

符合联盟/国家应用规范。

#### **允许温度范围**

- 必须遵守安装点所在国家的安装指南要求。
- 电缆必须能够耐受可能出现的最低和最高温度。

#### **供电电缆**

使用标准安装电缆即可。

#### **信号电缆**

#### **Modbus RS485**

EIA/TIA-485 标准指定使用两种类型的总线电缆(A 型和 B 型), 适用于所有传输速率。 建议使用 A 型电缆。

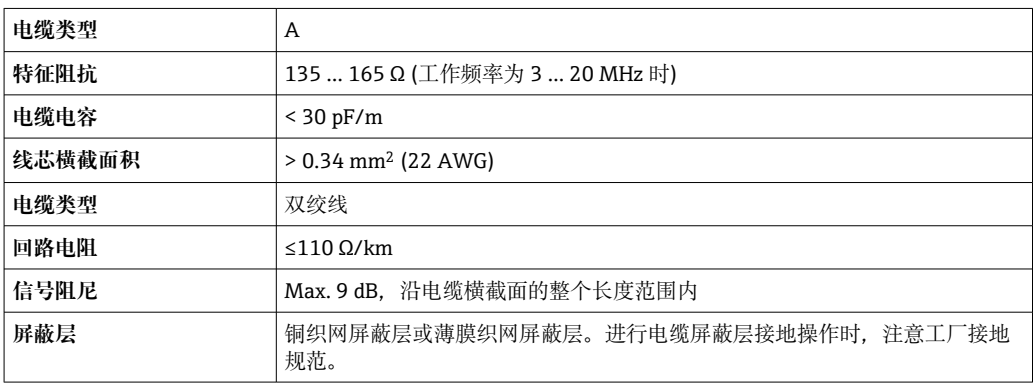

#### <span id="page-23-0"></span>**Promass 100 安全栅和测量仪表间的连接电缆**

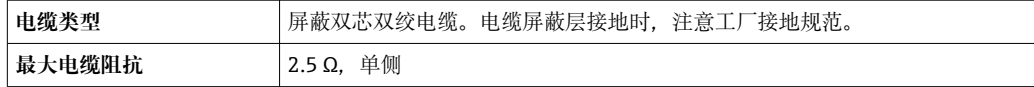

■ 遵守最大电缆阻抗要求,确保测量设备能正常工作。

各种电缆横截面积下的最大电缆长度请参考下表。注意防爆(Ex)文档中的最大电容和每 单位电缆长度的电感,以及连接参数→ 图 93。

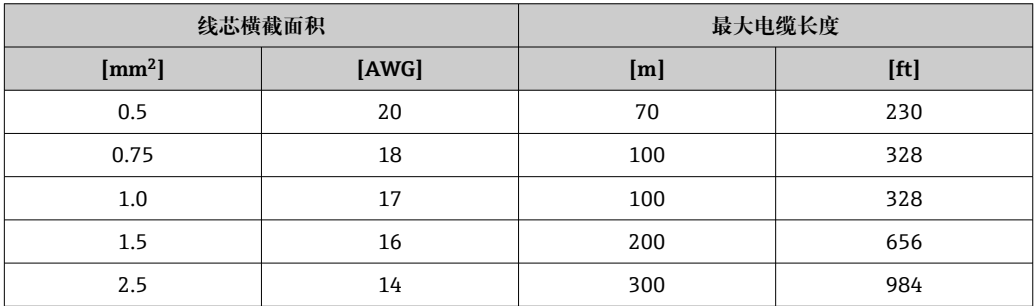

#### **电缆直径**

- 缆塞(标准供货件): M20 × 1.5,安装⌀ 6 … 12 mm (0.24 … 0.47 in)电缆
- 压簧式接线端子: 线芯横截面积为 0.5 … 2.5 mm<sup>2</sup> (20 … 14 AWG) ■ 使用 Promass 100 安全栅: 插入式螺纹接线端子,线芯横截面积为 0.5 … 2.5 mm<sup>2</sup> (20 … 14 AWG)

#### **7.1.3 接线端子分配**

**变送器**

#### **连接类型:Modbus RS485**

**3** 适用非危险区和 zone 2/ Div. 2 防爆场合

订购选项"输出",选型代号 **M**

订购变送器时可以同时订购接线端子或设备插头,取决于外壳类型。

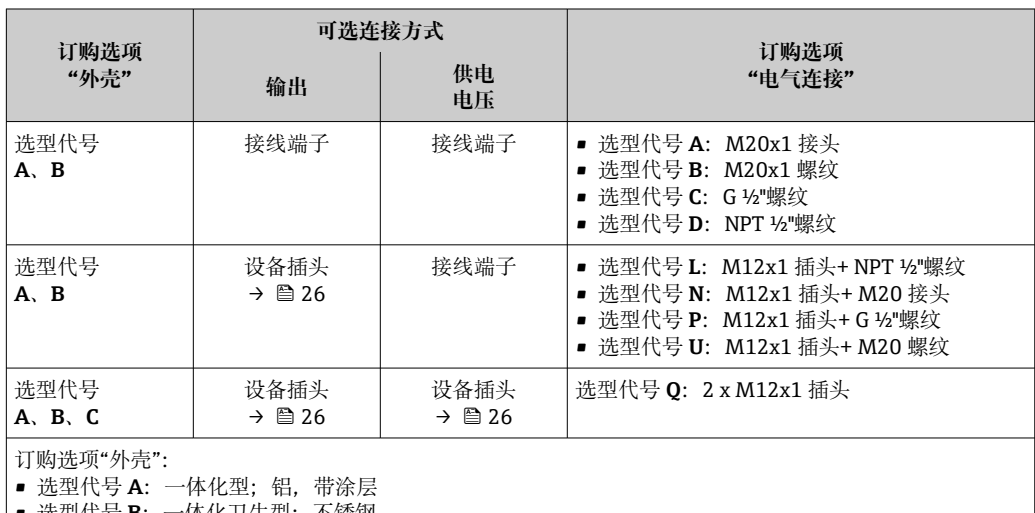

• 选型代号 **B**:一体化卫生型;不锈钢

■ 选型代号 C: 超紧凑一体化卫生型; 不锈钢

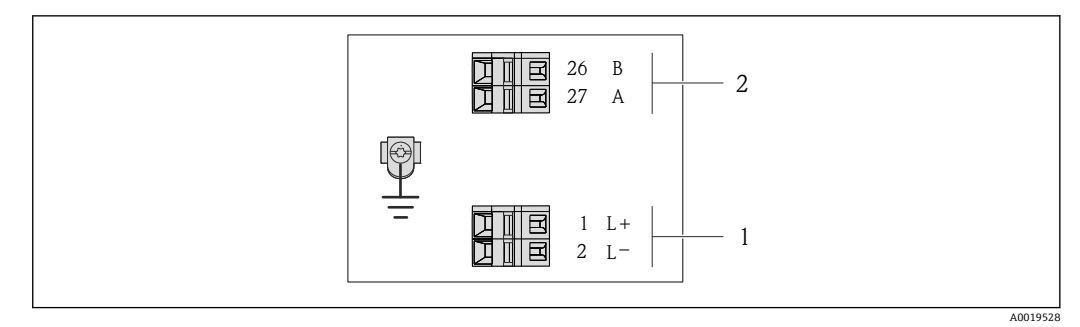

- 8 Modbus RS485 接线端子分配, 连接类型适用非危险区和 Zone 2/ Div. 2 防爆场合
- 1 电源:24 V DC
- 2 Modbus RS485

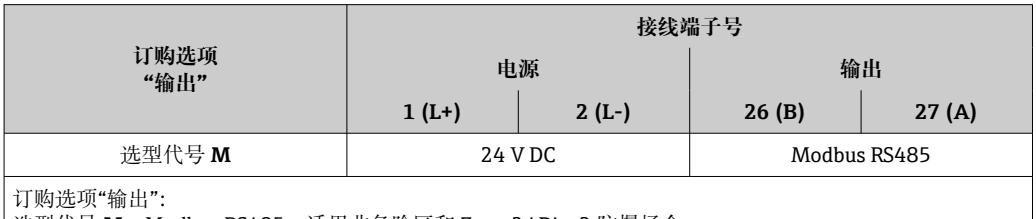

**|选型代号 M: Modbus RS485, 适用非危险区和 Zone 2/ Div. 2 防爆场合** 

#### **连接类型:Modbus RS485**

 $\fbox{1}$ 适用本安防爆场合。通过 Promass 100 安全栅连接。

订购选项"输出",选型代号 **M**

订购变送器时,可以同时订购接线端子或设备插头,取决于外壳类型。

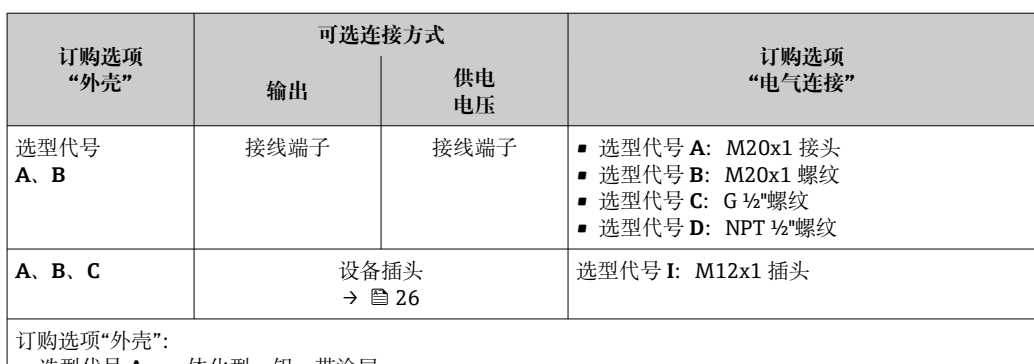

• 选型代号 **A**:一体化型;铝,带涂层

• 选型代号 **B**:一体化卫生型;不锈钢

• 选型代号 **C**:超紧凑一体化卫生型;不锈钢

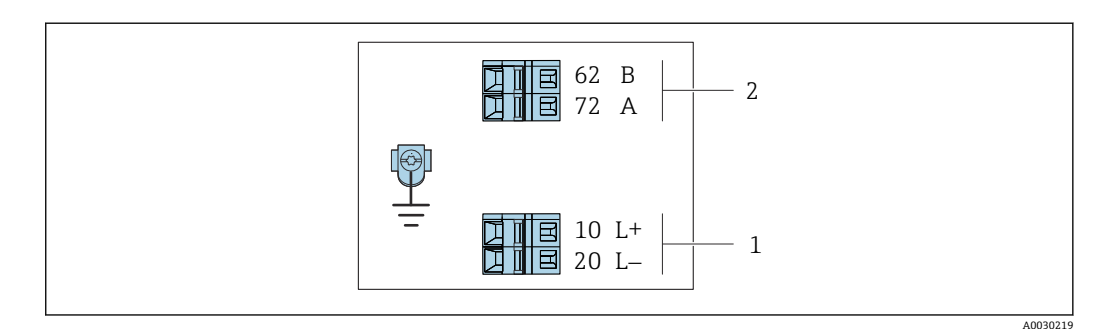

9 Modbus RS485 接线端子分配,连接类型适用本安防爆场合(通过 Promass 100 安全栅连接)

- 1 本安型电源
- 2 Modbus RS485

<span id="page-25-0"></span>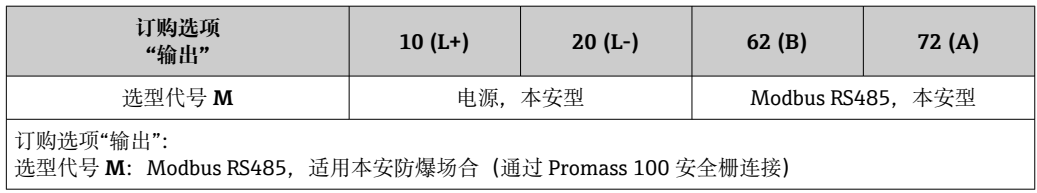

#### **Promass 100 安全栅**

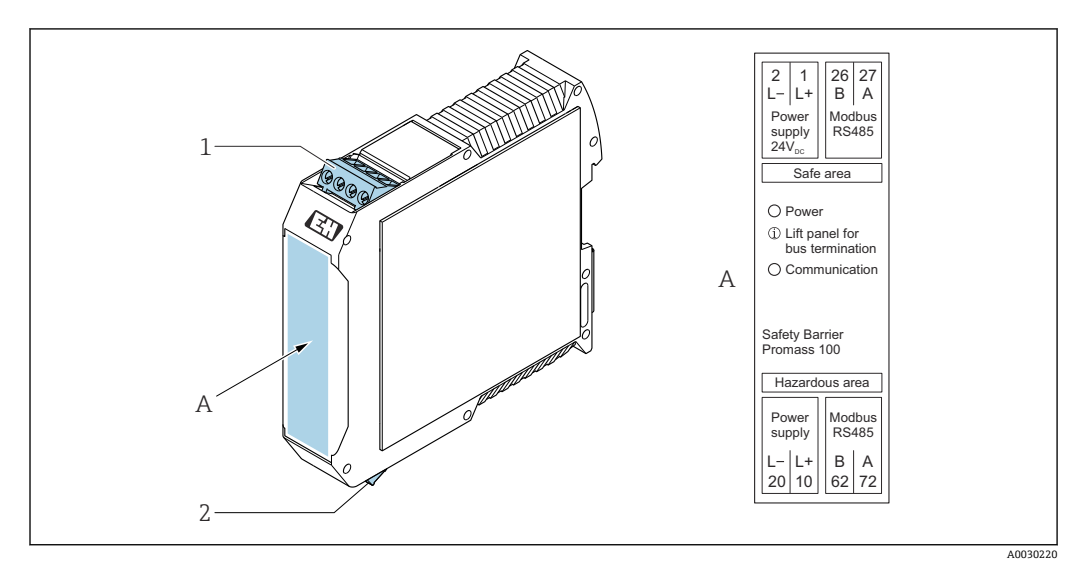

**2** 10 Promass 100 安全栅, 带接线端子

1 非危险区、Zone 2, Cl. I, Div. 2 防爆场合<br>2 本安防爆场合

2 本安防爆场合

### **7.1.4 针脚分配和仪表插头**

#### **供电电压**

**Promass 100**

```
仪表插头,连接传输信号,带供电电压(仪表端),MODBUS RS485 (本安型)
```
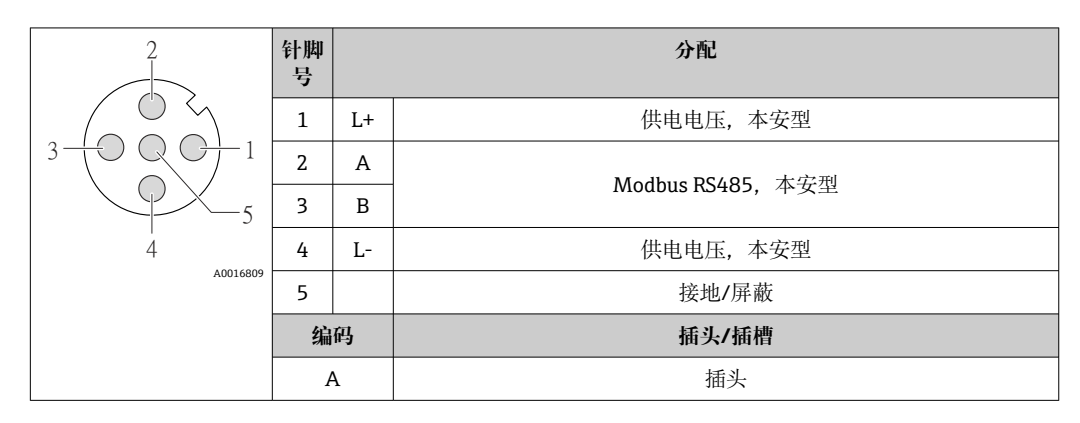

**仪表插头,连接供电电压(仪表端),MODBUS RS485 (非本安型)** 在非危险区和 2 区/ Div. 2 防爆场合中使用。

<span id="page-26-0"></span>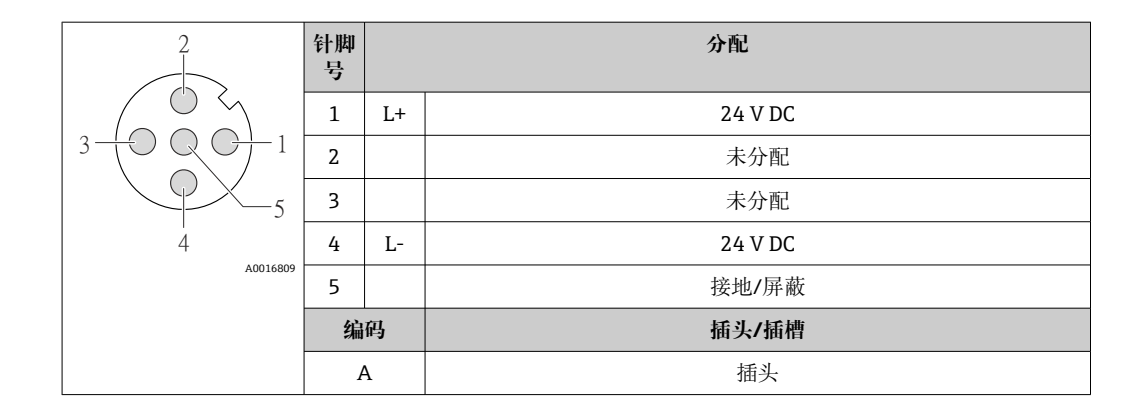

#### **信号传输**

#### **Promass**

#### **仪表插头,连接传输信号(仪表端),MODBUS RS485 (非本安型)**

在非危险区和 2 区/ Div. 2 防爆场合中使用。

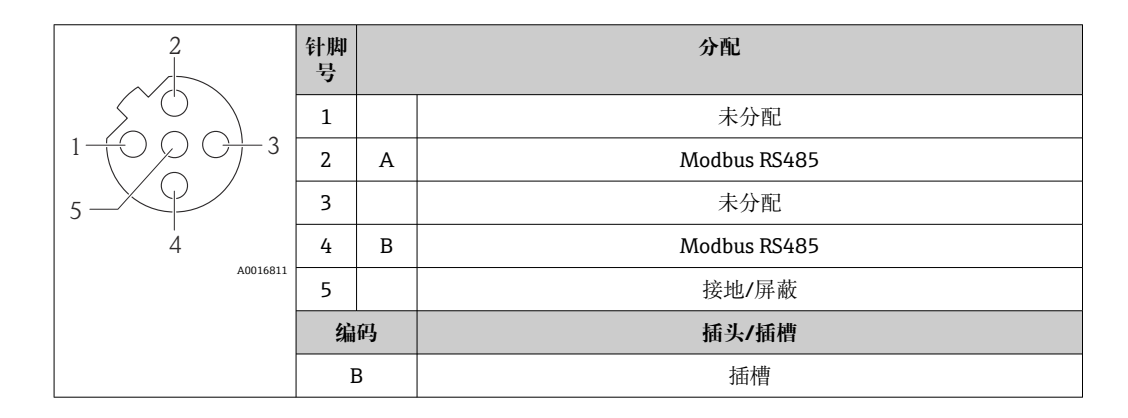

#### **7.1.5 屏蔽和接地**

#### **屏蔽和接地理念**

- 1. 保证电磁兼容性能(EMC)。
- 2. 考虑防爆保护。
- 3. 注意人员防护。
- 4. 遵守国家安装法规和准则。
- 5. 注意电缆规格。
- 6. 连接电缆屏蔽层和接地端子的双绞线电缆的裸露部分应尽可能短。
- 7. 使用屏蔽电缆。

#### **电缆屏蔽层接地**

#### **注意**

**在非等电势系统中,电缆屏蔽层多点接地会产生强匹配电流!** 损坏总线电缆屏蔽层。

- ‣ 仅需将总线电缆屏蔽层单端连接至本地接地端或保护性接地端。
- ‣ 对未连接的屏蔽层进行绝缘处理。

遵守电磁兼容性(EMC)要求:

- 1. 确保电缆屏蔽层已多点连接在等电势线上。
- 2. 每个本地接地端均需要连接至等电势线。

#### <span id="page-27-0"></span>**7.1.6 准备测量设备**

#### **注意**

**外壳未充分密封!**

测量仪表的操作可靠性受影响。

- ‣ 使用满足防护等级要求的合适缆塞。
- 1. 拆除堵头(可选)。
- 2. 测量设备未配备缆塞时: 提供与相应连接电缆相匹配缆塞。
- 3. 测量设备配备缆塞时: 注意连接电缆要求→ △23。

## **7.2 连接测量设备**

## **注意**

**错误连接会影响电气安全!**

- ‣ 仅允许经培训的专业人员执行电气连接操作。
- ‣ 遵守适用联邦/国家安装准则和法规。
- ‣ 遵守当地工作场所安全法规。
- ▶ 在连接其他电缆之前, 始终确保已连接保护性接地电缆 ,
- ‣ 在潜在爆炸性气体环境中使用时,遵守仪表的防爆手册。
- ▶ 必须进行电源测试, 确保满足安全要求 (例如 PELV、SELV)。

### **7.2.1 连接变送器**

变送器的连接方式取决于下列订购选项:

- 外壳类型:一体式仪表或超紧凑型一体式仪表
- 连接方式:仪表插头或接线端子

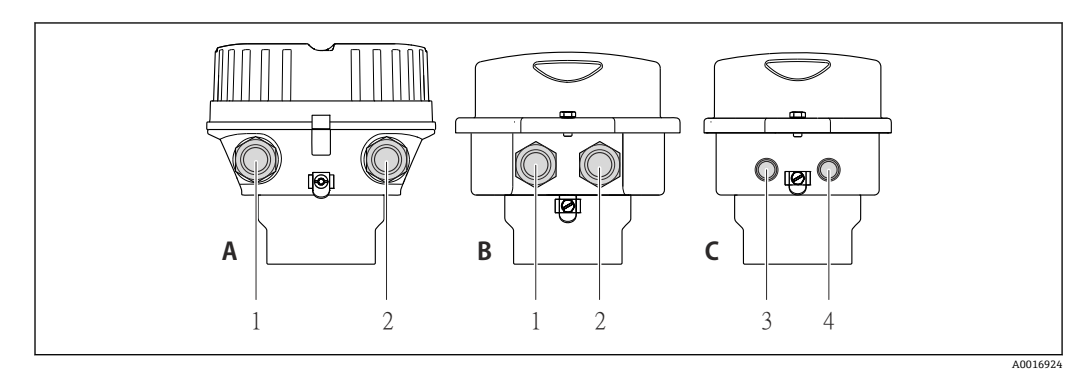

- 11 外壳类型和连接方式
- A 一体式仪表;铝外壳,带涂层<br>B 一体式仪表: 卫生型不锈钢外
- 一体式仪表; 卫生型不锈钢外壳, 或一体式仪表; 不锈钢外壳
- 1 电缆入口或仪表插头,连接传输信号
- 2 电缆入口或仪表插头,连接供电电压
- C 超紧凑型一体式仪表;卫生型不锈钢外壳
- 3 仪表插头,连接传输信号
- 4 仪表插头,连接供电电压

<span id="page-28-0"></span>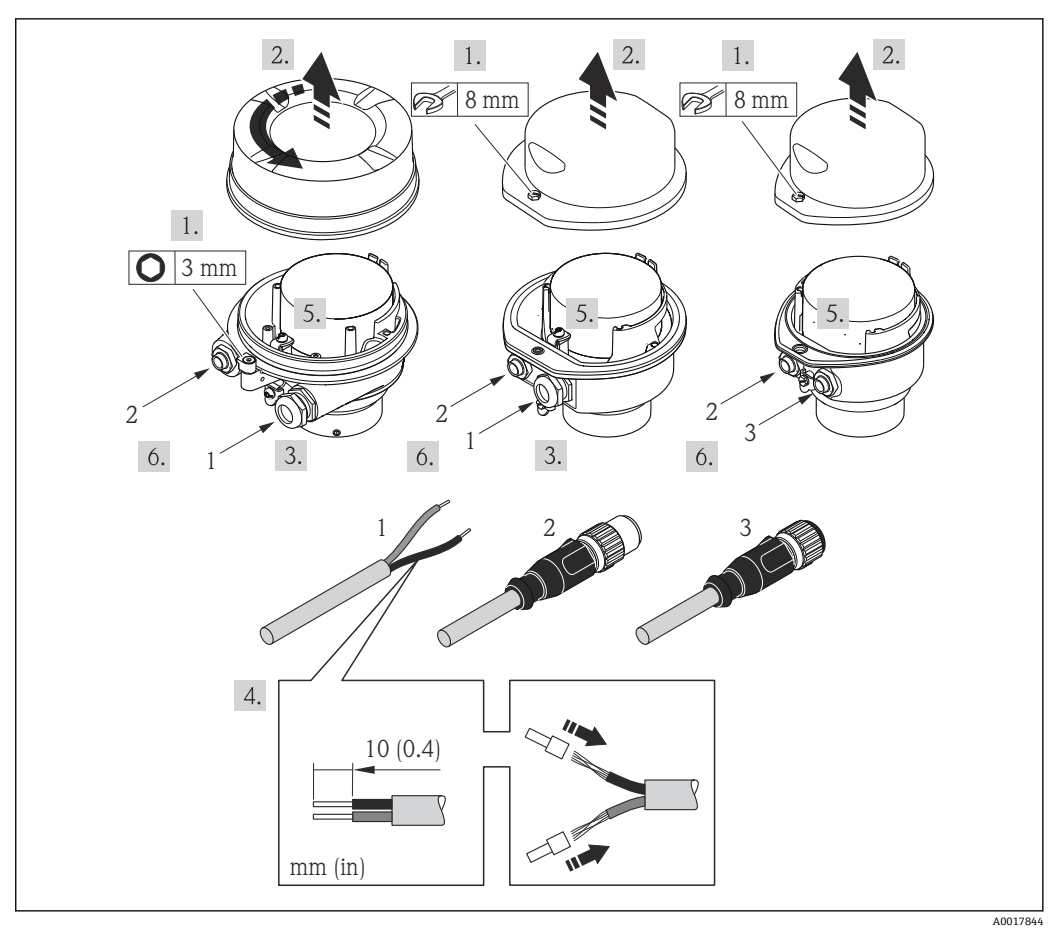

■ 12 仪表类型和连接实例

1 电缆

- 2 仪表插头,连接传输信号
- 3 仪表插头,连接供电电压
- ‣ 参见接线端子分配或仪表插头的针脚分配连接电缆。

#### **7.2.2 连接 Promass 100 安全栅**

使用 Modbus RS485 本安型仪表时,变送器必须连接至 Promass 100 安全栅。

- 1. 去除电缆末端外层。使用线芯电缆时,安装线鼻子。
- 2. 参考接线端子分配图连接电缆→ 24。
- 3. 如需要, 开启 Promass 100 安全栅中的终端电阻。

<span id="page-29-0"></span>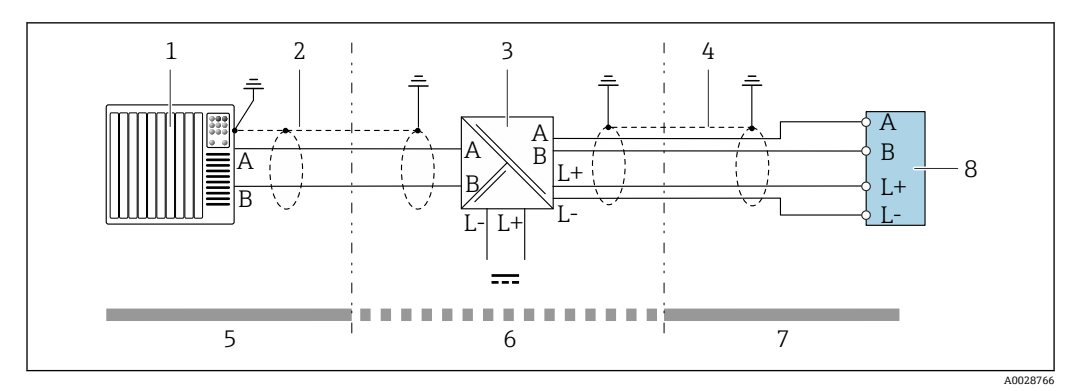

■ 13 变送器和 Promass 100 安全栅间的电气连接

- 1 控制系统(例如: PLC)<br>2 注意电缆规格→ △ 23
- 注意电缆规格→ 23
- 3 Promass 100 安全栅:参考接线端子分配[→ 26](#page-25-0)
- 注意电缆规[格→ 23](#page-22-0)
- 5 非危险区 6 非危险区和 2 区/Div. 2 防爆场合
- 7 本安防爆区
- 8 变送器:参考接线端子分[配→ 24](#page-23-0)

### **7.2.3 确保电势平衡**

#### **要求**

无需采取特殊措施确保电势平衡。

在危险区域中使用的仪表请遵守防爆手册(XA)要求。

## **7.3 特殊接线指南**

### **7.3.1 连接实例**

#### **Modbus RS485**

**Modbus RS485,非危险区和 2 区/ Div. 2 防爆场合**

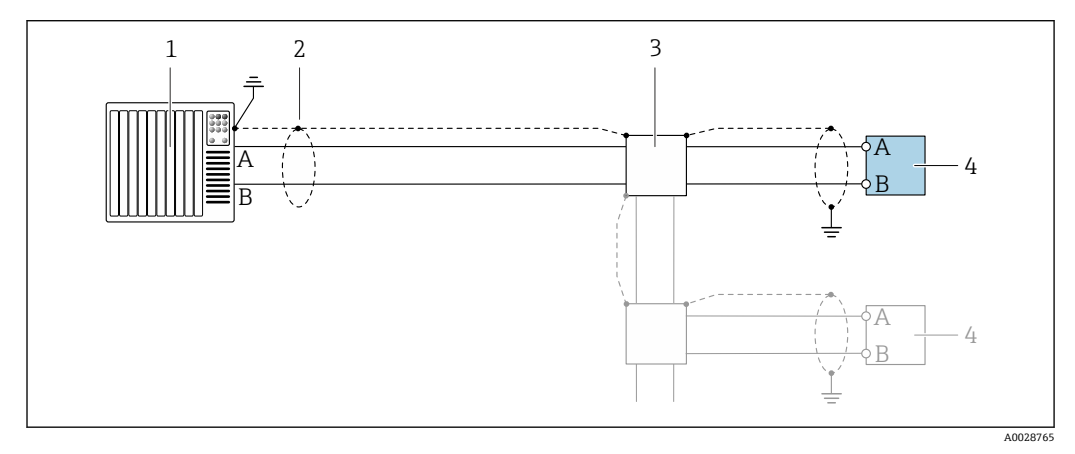

**2 14 Modbus RS485** 的连接示例, 在非危险区和 2 区/ Div. 2 防爆场合中

1 控制系统(例如:PLC)

2 电缆屏蔽层必须两端接地, 确保满足 EMC 要求; 注意电缆规格→ ■ 23

3 配电箱

4 变送器

<span id="page-30-0"></span>**Modbus RS485,本安型**

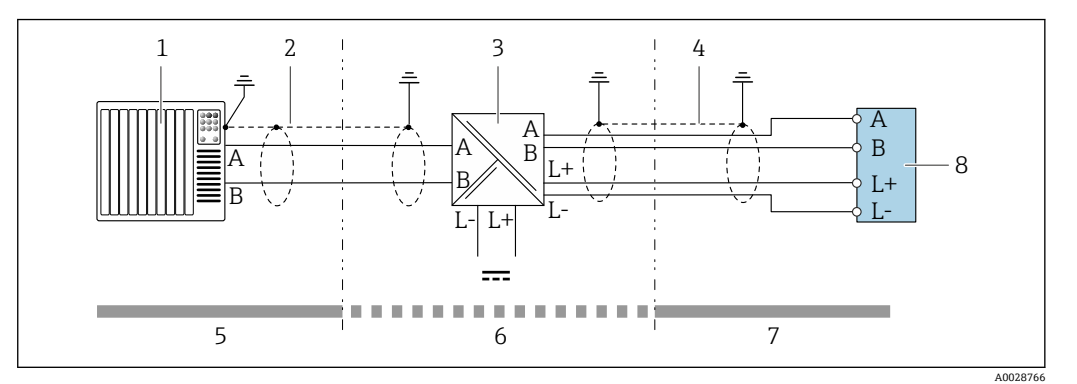

**20 15 本安型 Modbus RS485 的连接实例** 

- 1 控制系统(例如: PLC)<br>2 电缆屏蔽层: 注意电约
- 2 电缆屏蔽层: 注意电缆规格<br>3 Promass 100 安全栅
- **Promass 100 安全栅**
- 4 注意电缆规格<br>5 非危险区
- 5 非危险区<br>6 非危险区
- 非危险区和 2 区/Div. 2 防爆场合
- 7 本安防爆区<br>8 变送器 8 变送器

## **7.4 确保防护等级**

测量仪表满足 IP66/67,Type 4X (外壳)防护等级的所有要求。

为了确保 IP66/67, Type 4X (外壳)防护等级, 完成电气连接后请执行下列检查:

- 1. 检查并确保外壳密封圈洁净、且正确安装。
- 2. 如需要,请擦干、清洁或更换密封圈。
- 3. 拧紧所有外壳螺丝和螺纹外壳盖。
- 4. 牢固拧紧缆塞。

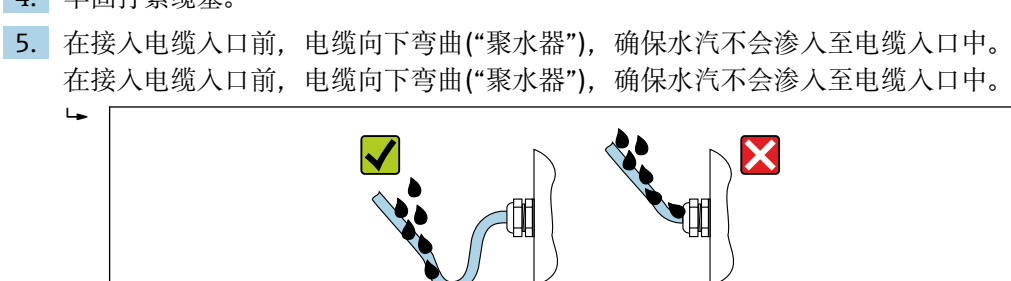

6. 将堵头安装在未使用的电缆入口中。

## **7.5 连接后检查**

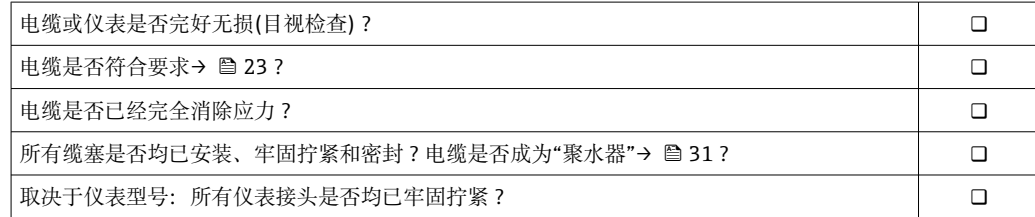

A0029278

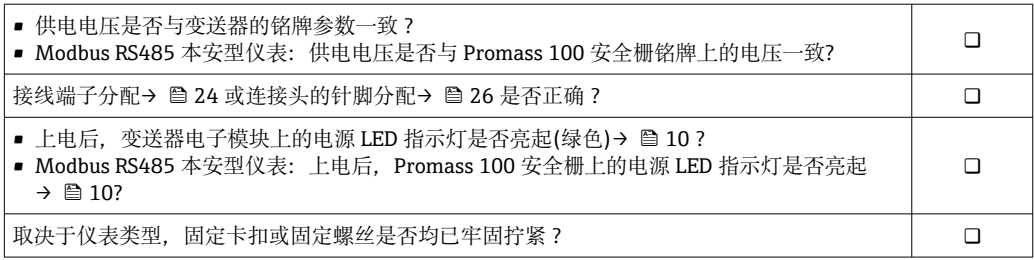

## <span id="page-32-0"></span>**8 操作方式**

## **8.1 操作方式概述**

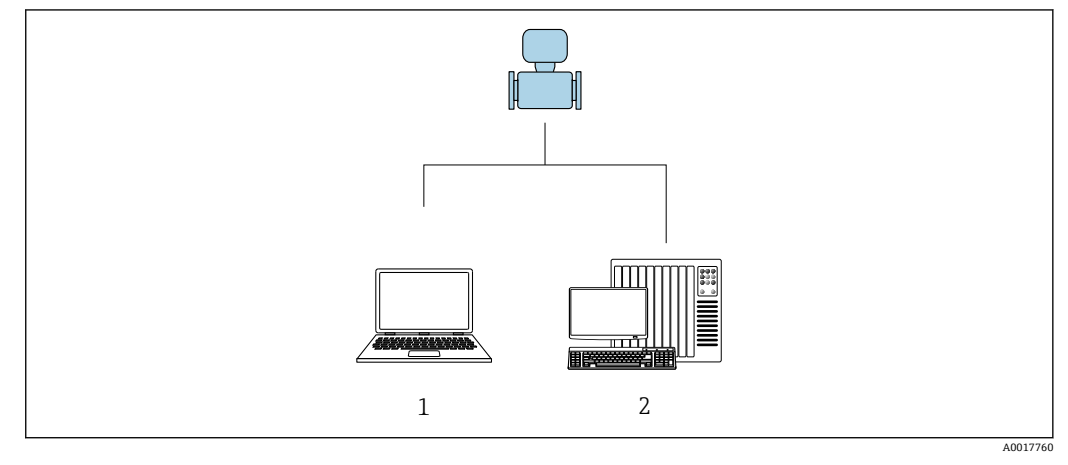

1 计算机,安装有"FieldCare"或"DeviceCare"调试软件,通过 Commubox FXA291 和服务接口操作

2 控制系统(例如 PLC)

## <span id="page-33-0"></span>**8.2 操作菜单的结构和功能**

## **8.2.1 操作菜单结构**

专家菜单说明:仪表随箱的《仪表功能描述》

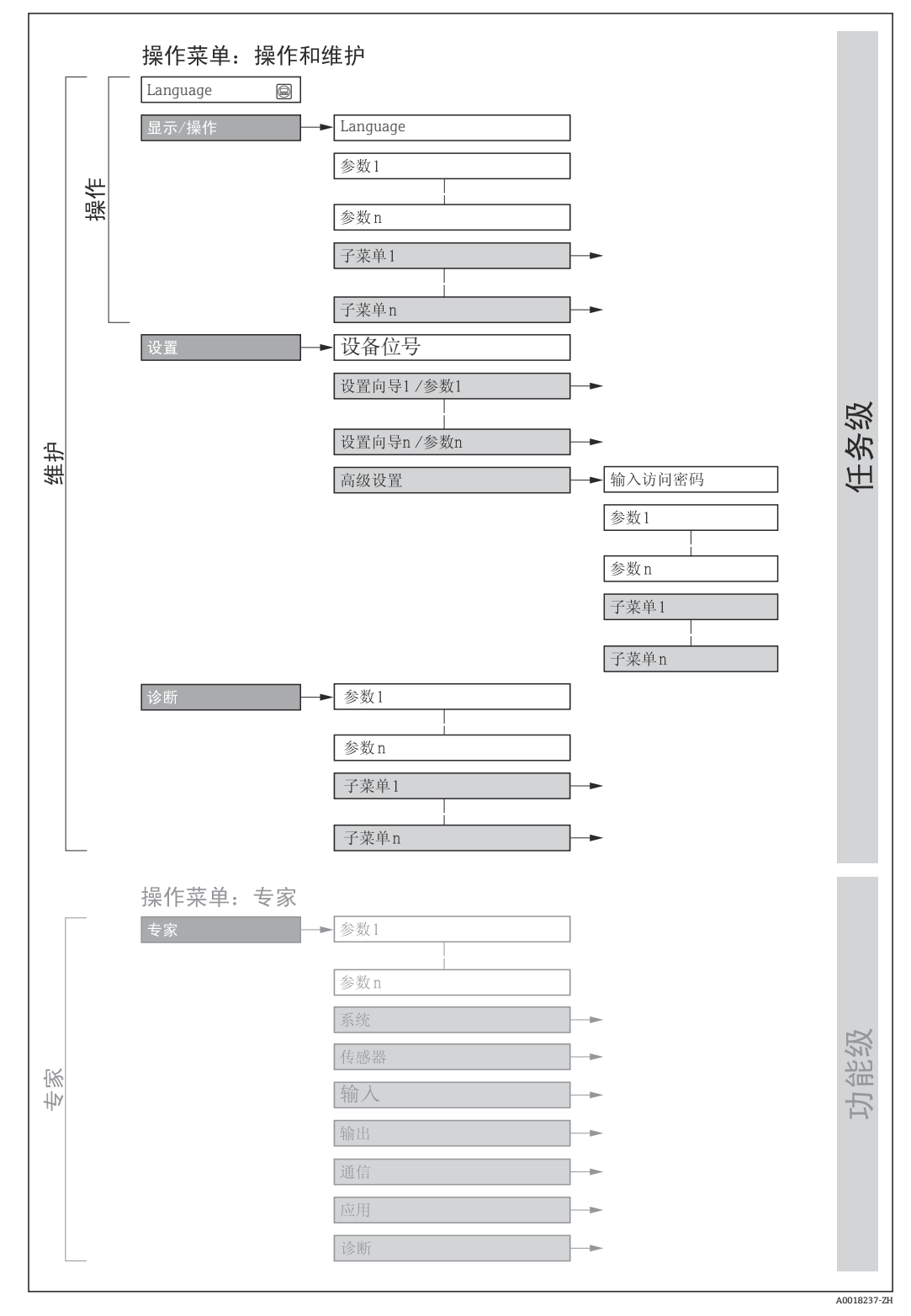

<sup>■ 16</sup> 操作菜单的结构示意图

### **8.2.2 操作原理**

操作菜单的各个部分均针对特定用户角色(操作员、维护等)。针对设备生命周期内的典 型任务设计每个用户用色。

<span id="page-34-0"></span>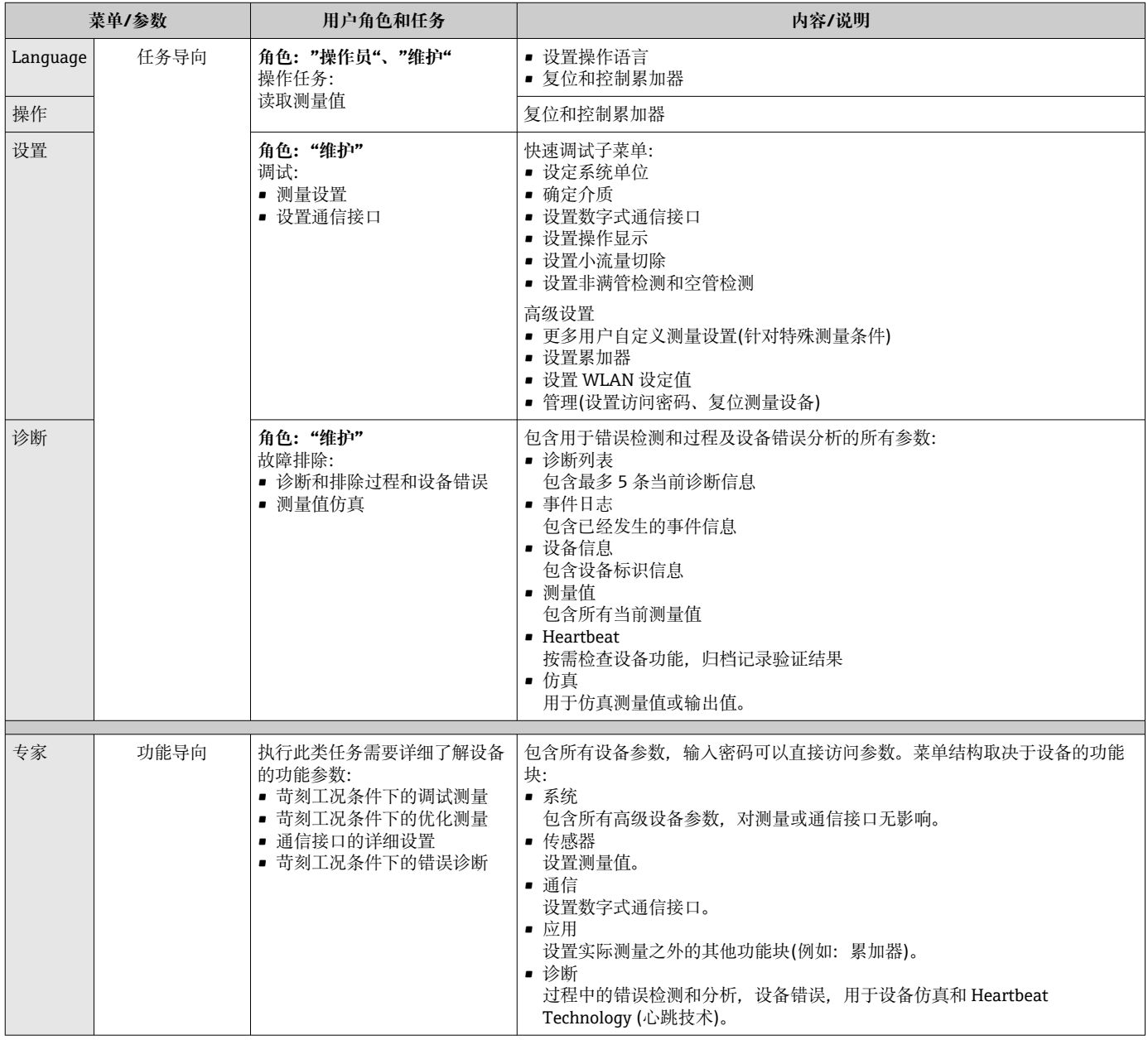

## **8.3 通过调试软件访问操作菜单**

#### **8.3.1 连接调试软件**

**通过服务接口(CDI)**

#### **Modbus RS485**

<span id="page-35-0"></span>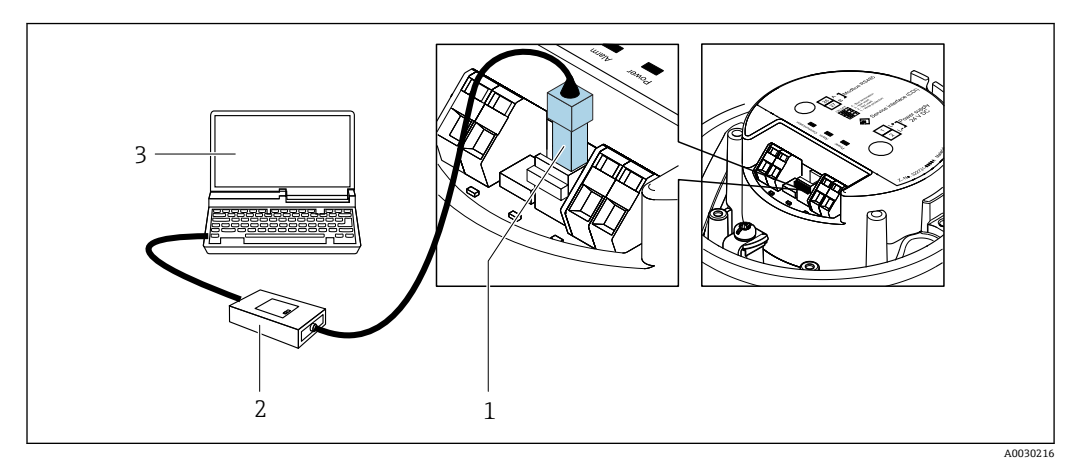

- 1 测量仪表的服务接口(CDI)
- 2 Commubox FXA291<br>3 计算机, 安装有"Fiel
- 3 计算机,安装有"FieldCare"调试工具,带 "CDI 通信接口 FXA291"

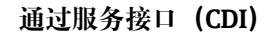

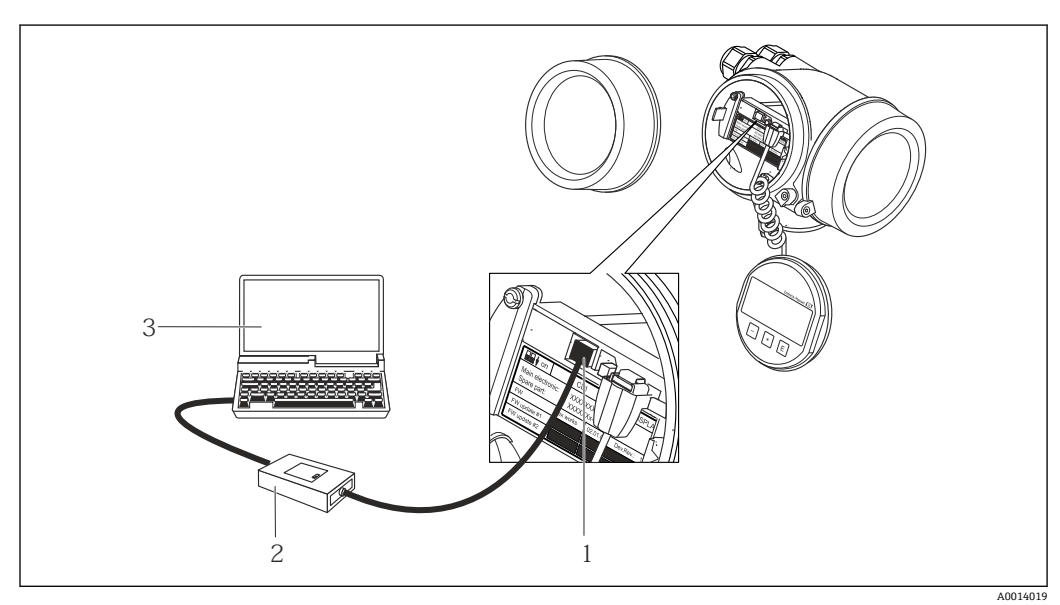

1 测量仪表的服务接口 (CDI = Endress+Hauser 通用数据接口)<br>2 Commubox FXA291

2 Commubox FXA291

3 计算机,安装有"FieldCare"调试软件,带 DTM CDI 通信接口 FXA291

#### **8.3.2 FieldCare**

#### **功能范围**

Endress+Hauser 基于 FDT 技术的工厂资产管理工具。可以对系统中的所有智能现场设 备进行设置,帮助用户管理设备。基于状态信息,还可以简单有效地检查设备状态和状 况。

访问方式: CDI 服务接口→ ■ 36
<span id="page-36-0"></span>典型功能:

- 设置变送器参数
- 上传和保存设备参数(上传/下载)
- 编制测量点文档
- 显示测量值储存单元(在线记录仪)和事件日志

FieldCare 的详细信息请参考《操作手册》BA00027S 和 BA00059S

#### **设备描述文件的获取方式**

参考信息→ △ 39

#### **创建连接**

- 1. 启动 FieldCare, 创建项目。
- 2. 在网络中:添加设备。
	- 显示**添加设备**窗口。
- 3. 从列表中选择 CDI 通信 FXA291, 按下 OK 确认。
- 4. 右击 CDI 通信 FXA291, 在打开的文本菜单中选择添加设备选项。
- 5. 从列表中选择所需设备,按下 **OK** 确认。
- 6. 在线创建设备连接。
- 详细信息请参考《操作手册》BA00027S 和 BA00059S

#### <span id="page-37-0"></span>**用户界面**

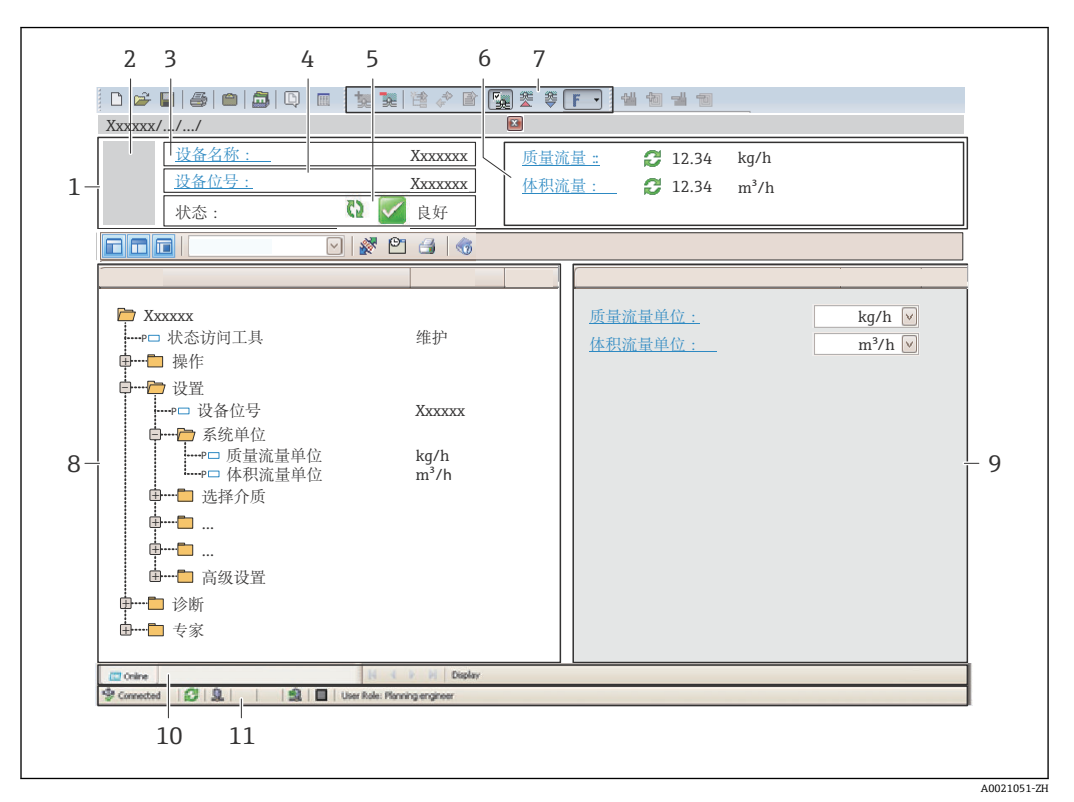

- 1 标题栏
- 2 设备简图<br>3 仪表名称
- 仪表名称
- 4 位号名称
- 5 状态区,带状态信[号→ 64](#page-63-0)
- 6 当前测量值显示区
- 7 编辑工具栏,带附加功能,例如:储存/恢复,事件列表和创建文档
- 8 菜单路径区,带操作菜单结构
- 9 工作区
- 10 动作响应
- 11 状态区

#### **8.3.3 DeviceCare**

#### **功能范围**

连接和设置 Endress+Hauser 现场设备的调试工具。

专用"DeviceCare"调试工具是设置 Endress+Hauser 现场设备的最便捷方式。与设备型号 管理器(DTM)配套使用, 提供便捷完整的解决方案。

详细信息请参考《创新手册》IN01047S

#### **设备描述文件的获取方式**

参考信[息→ 39](#page-38-0)

# <span id="page-38-0"></span>**9 系统集成**

## **9.1 设备描述文件概述**

## **9.1.1 当前设备版本信息**

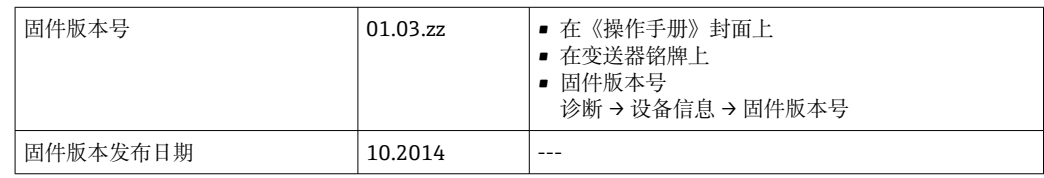

2 设备不同固件版本概述

### **9.1.2 调试软件**

下表中列举了各种调试软件使用的设备描述文件及其获取途径。

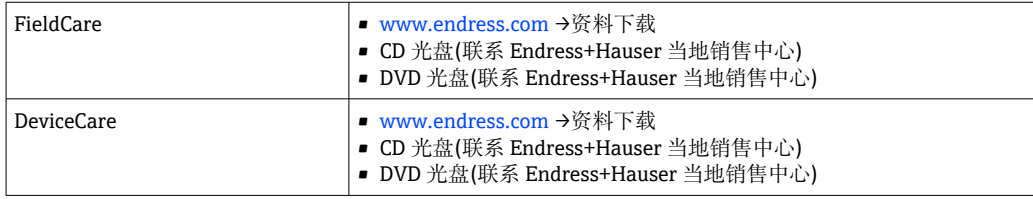

## **9.2 Modbus RS485 协议**

### **9.2.1 功能代码**

功能代码用于确定通过 Modbus 通信执行读或写操作。测量设备支持下列功能代码:

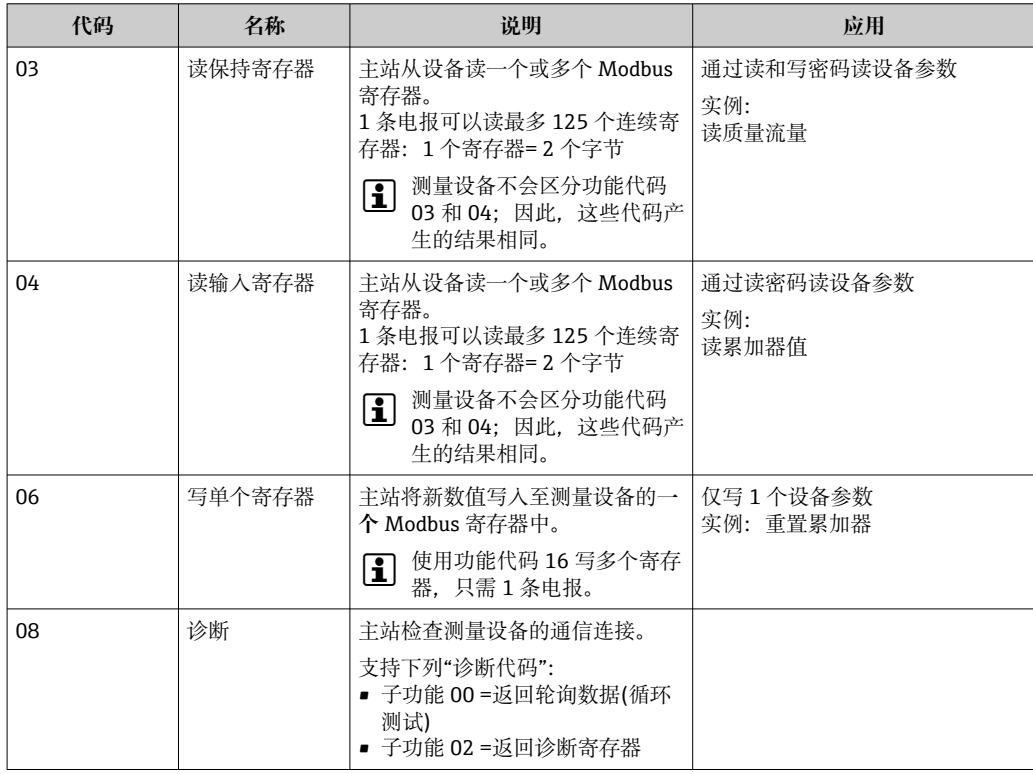

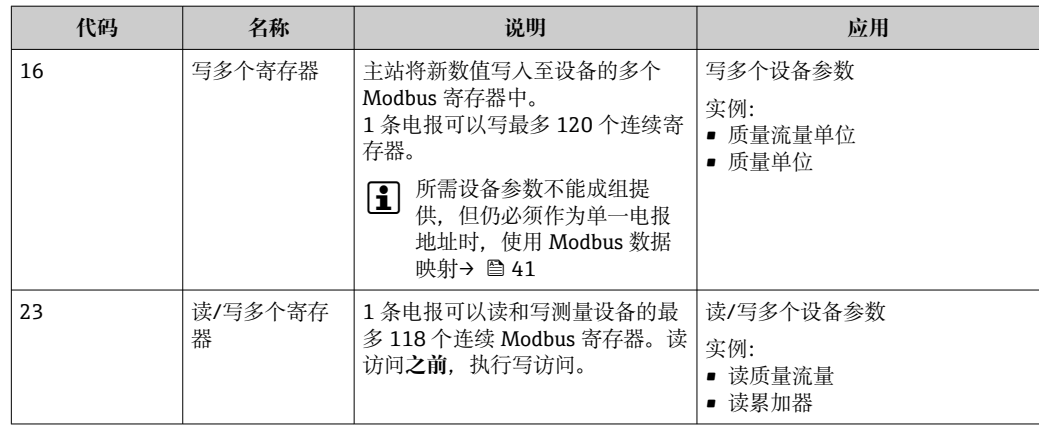

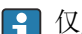

仅允许使用功能代码 06、16 和 23 查看广播信息。

### **9.2.2 寄存器信息**

设备参数及相应的 Modbus 寄存器信息请参考《仪表功能描述》中的"Modbus RS485 寄存器信息"章节。

### **9.2.3 响应时间**

测量设备对 Modbus 主站所需电报的响应时间: 典型值为 3 ... 5 ms

#### **9.2.4 数据类型**

测量设备支持下列数据类型:

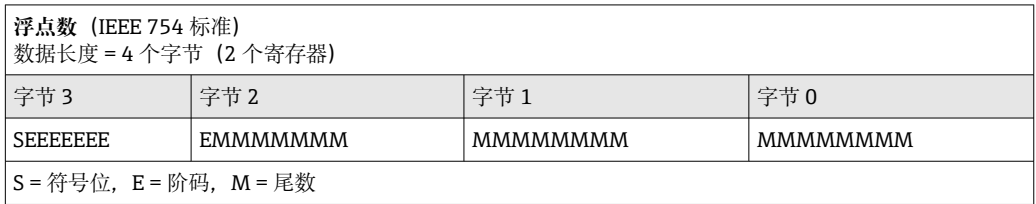

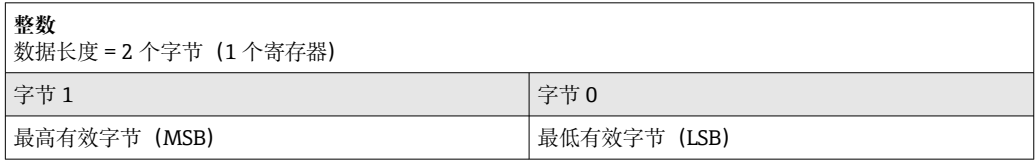

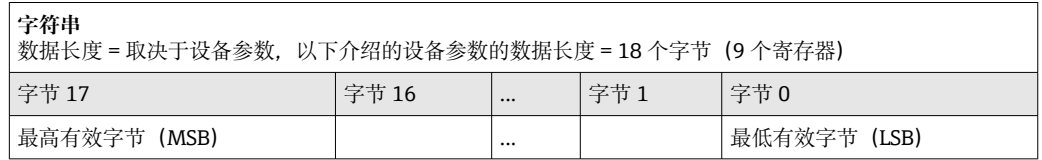

### **9.2.5 字节传输序列**

Modbus 通信协议未定义字节寻址规则(即字节传输序列)。因此,在调试过程中必须 保证主站和从设备以同一寻址规则寻址。在测量设备中通过**字节序列** 参数进行设置。

#### <span id="page-40-0"></span>按照**字节序列** 参数设置传输字节:

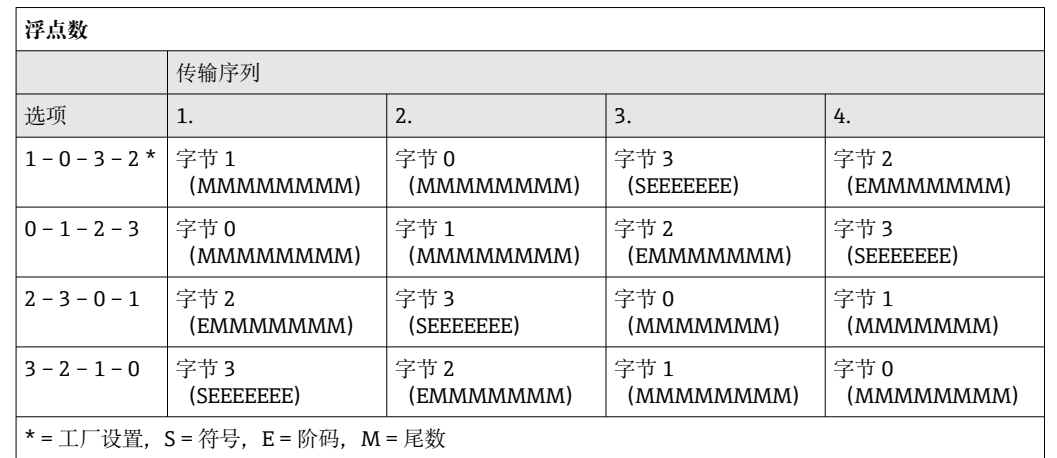

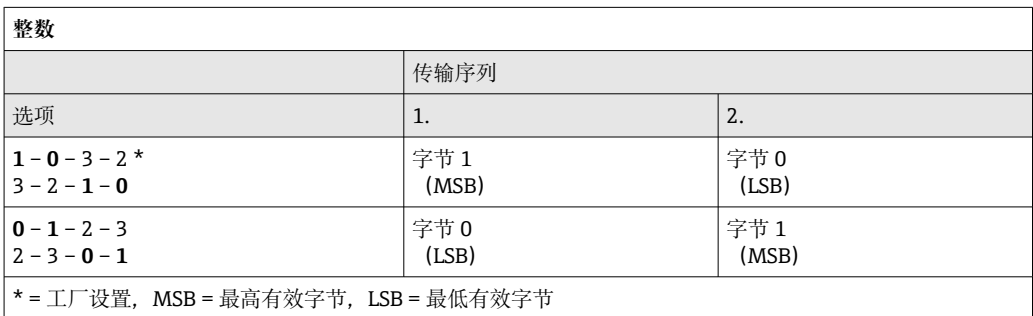

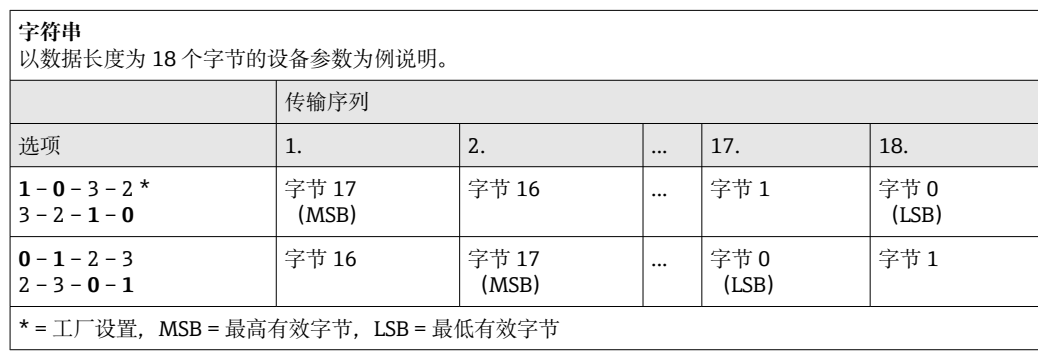

### **9.2.6 Modbus 数据映射**

#### **Modbus 数据映射功能**

设备内置 Modbus 专用数据映射, 最多可以存储 16 个设备参数, 用户通过 Modbus RS485 协议可以查询多个设备参数, 既可以是单台设备的多个参数, 也可以是来自一组 设备的参数。

灵活进行设备参数分组, Modbus 主站只需发出一条请求电报, 就可以对整个数据块进 行读操作或写操作。

#### **Modbus 数据映射结构**

Modbus 数据映射包含两个数据集:

- 扫描列表:设置区
- 列表确定分组设备参数, 在列表中输入对应的 Modbus RS485 寄存器地址。
- 数据区
	- 测量设备循环读取扫描列表中输入的寄存器地址,并将相关设备参数(数值)写入至 数据区中。

设备参数及相应的 Modbus 寄存器信息请参考《仪表功能描述》中的"Modbus RS485 寄存器信息"章节。

#### **扫描列表设置**

进行设置时,必须在扫描列表中输入分组设备参数的 Modbus RS485 寄存器地址。注意 以下基本扫描列表要求:

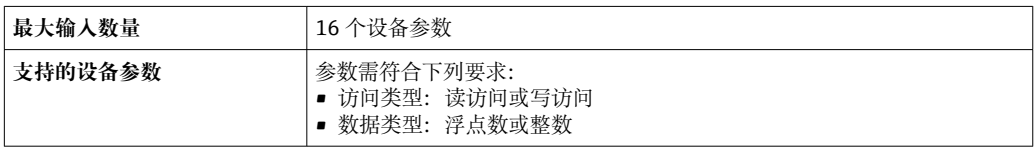

#### **通过 FieldCare 或 DeviceCare 设置扫描列表**

通过测量设备的操作菜单操作:

专家 → 通信 → Modbus 数据映射 → 扫描列表寄存器 0...15

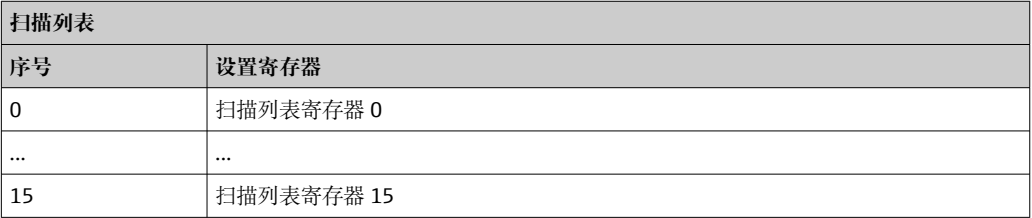

#### **通过 Modbus RS485 设置扫描列表**

使用寄存器地址 5001...5016 操作

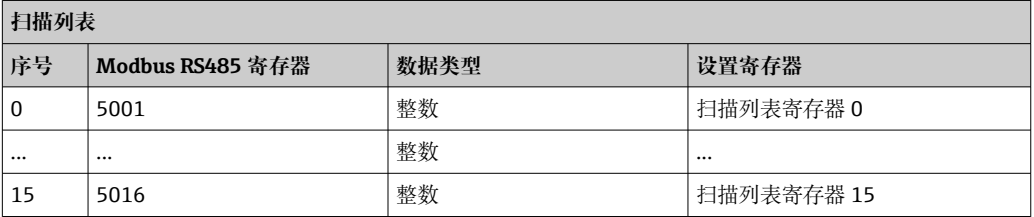

#### **通过 Modbus RS485 读数据**

Modbus 主站访问 Modbus 数据映射的数据区, 读取扫描列表中设定的设备参数当前 值。

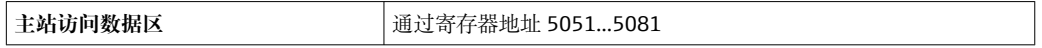

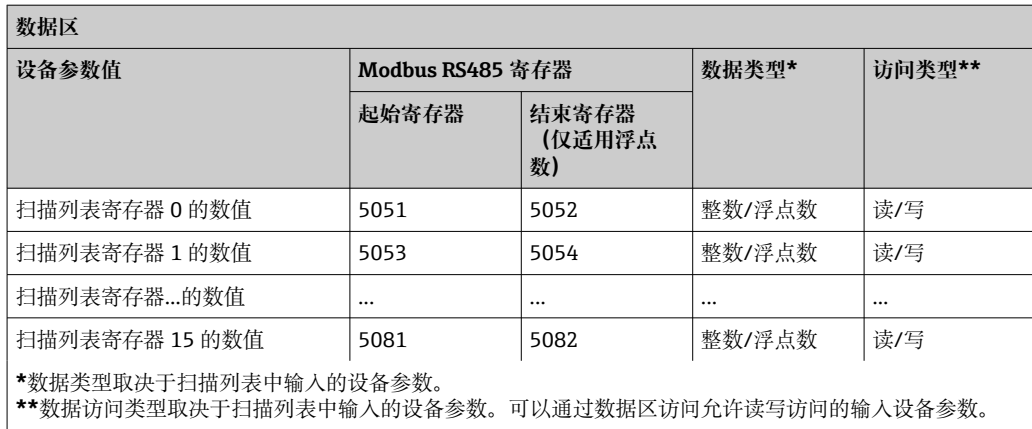

# <span id="page-43-0"></span>**10 调试**

## **10.1 功能检查**

调试测量仪表之前:

- ‣ 确保已完成安装后检查和连接后检查。
- "安装后检查"的检查列[表→ 22](#page-21-0)
- "连接后检查"的检查列表→ △ 31

## **10.2 通过 FieldCare 连接**

- FieldCare 连接
- 通过 FieldCare → 37 连接
- FieldCare → 圖 38 用户接口

## **10.3 设置操作语言**

工厂设置:英文或订购的当地语言

可以在 FieldCare 或 DeviceCare 中设置操作语言:操作 → Display language

## **10.4 设置测量设备**

**设置** 菜单及其子菜单中包含标准操作所需的所有参数。

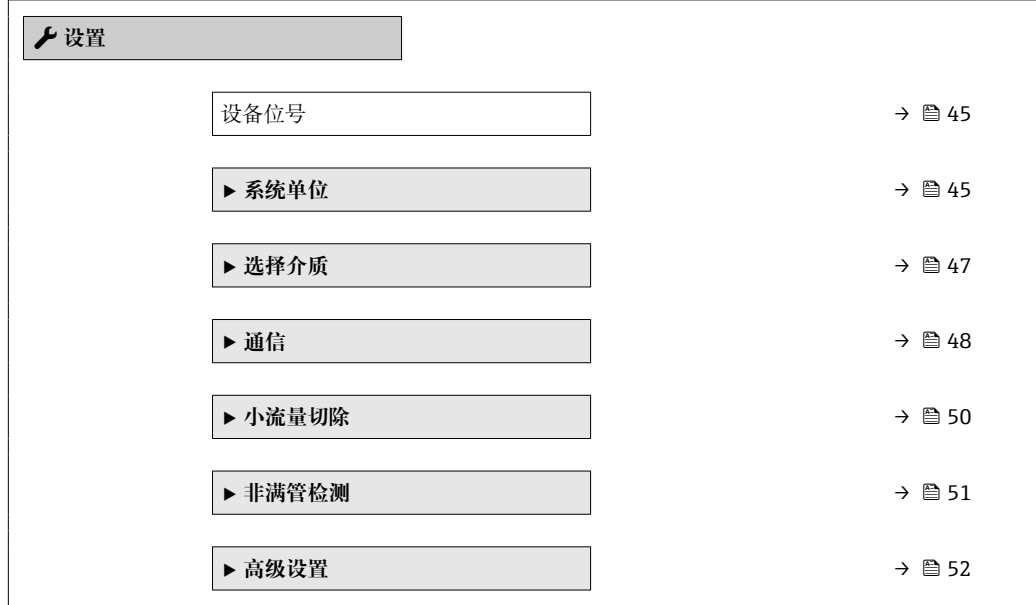

### **10.4.1 设置位号名**

为了快速识别系统中的测量点,可以在**设备位号** 参数中输入唯一的标识,从而更改工厂 设置。

**← 在**"FieldCare"调试软件→ △ 38 中输入位号名

**菜单路径** "设置" 菜单 → 设备位号

#### **参数概览和简要说明**

<span id="page-44-0"></span>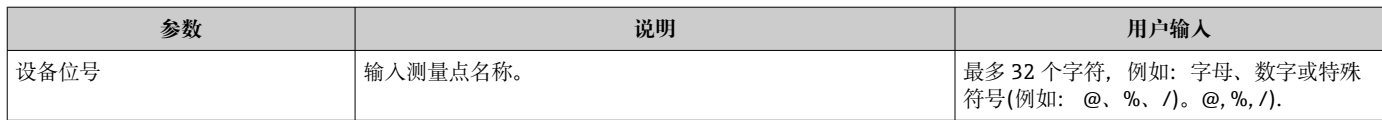

### **10.4.2 设置系统单位**

在**系统单位** 子菜单中,可以设置所有测量值的单位。

取决于仪表型号,不是每台仪表中都会出现所有子菜单和参数。不同订货号提供不 同选项。

#### **菜单路径**

"设置" 菜单 → 高级设置 → 系统单位

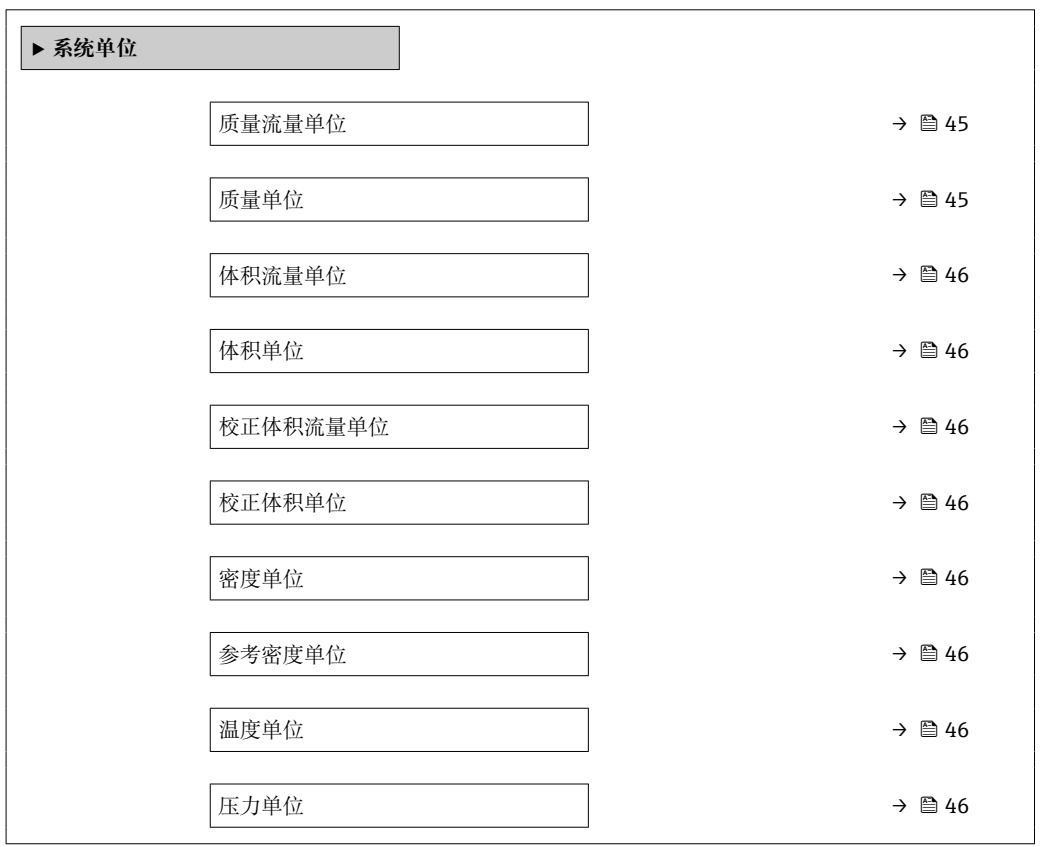

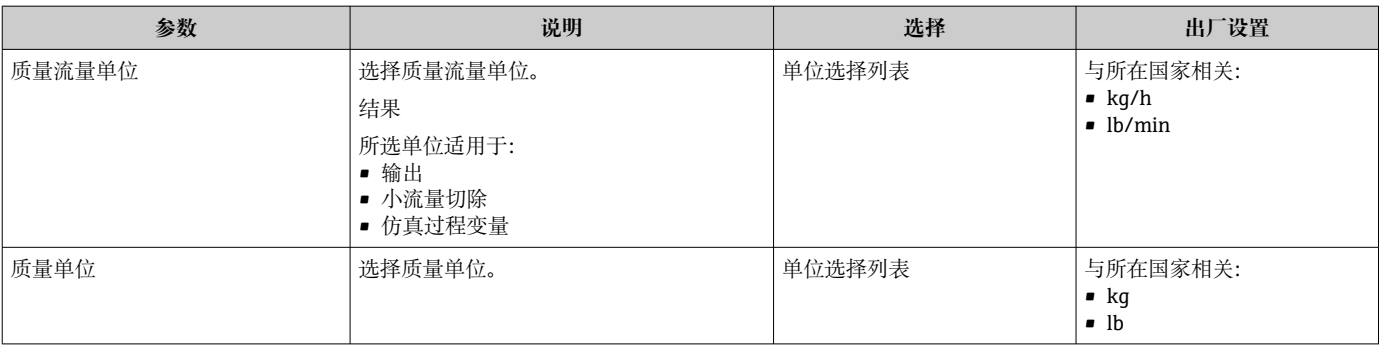

<span id="page-45-0"></span>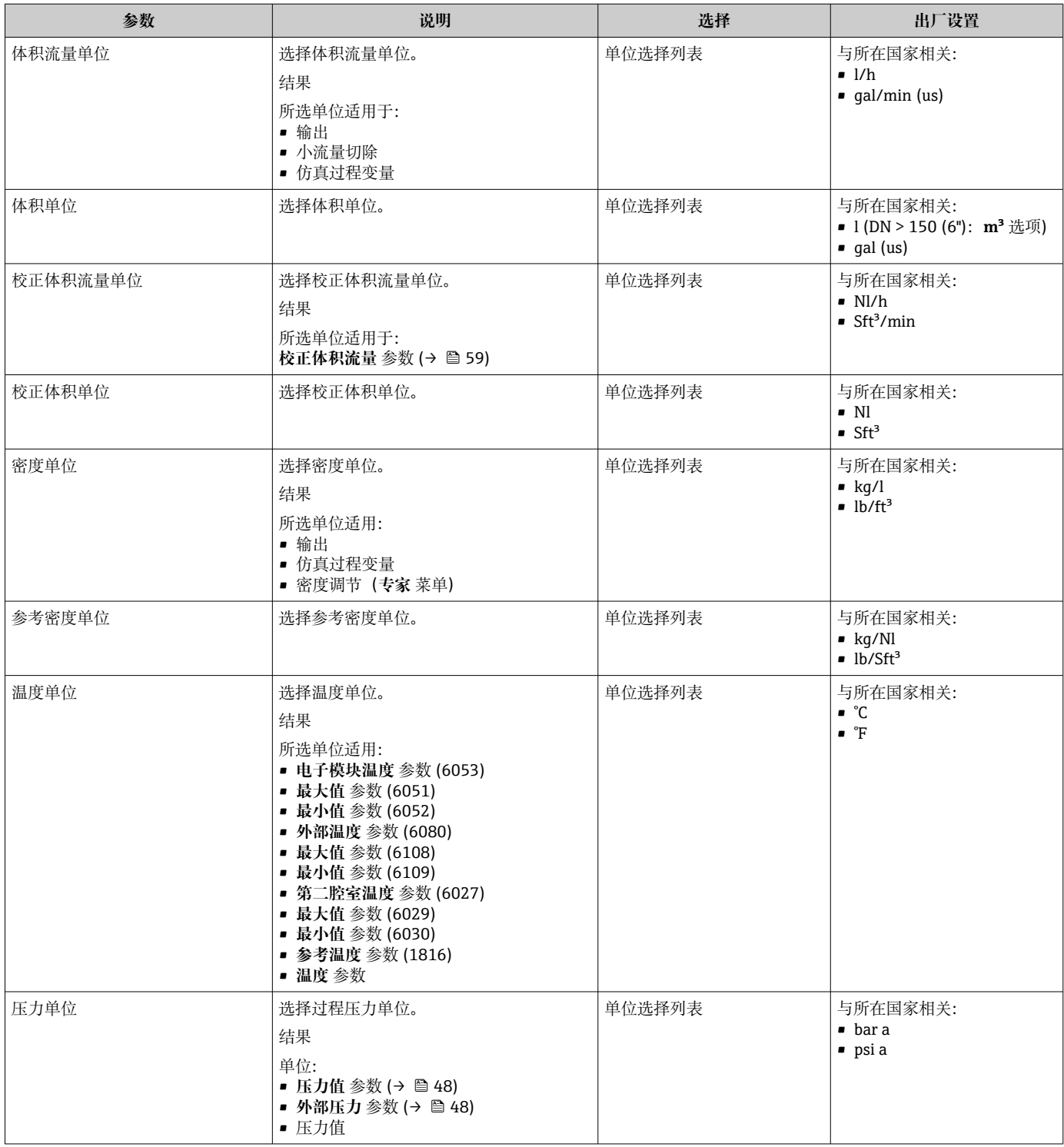

### <span id="page-46-0"></span>**10.4.3 选择和设置介质**

**选择介质** 向导子菜单中包含选择和设置介质时必须设置的参数。

### **菜单路径**

"设置" 菜单 → 选择介质

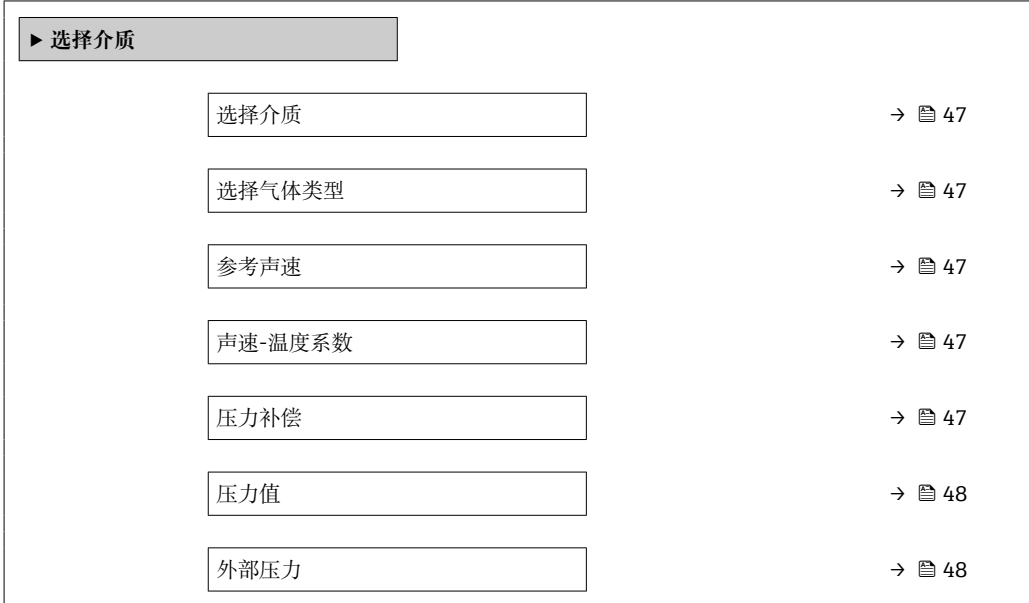

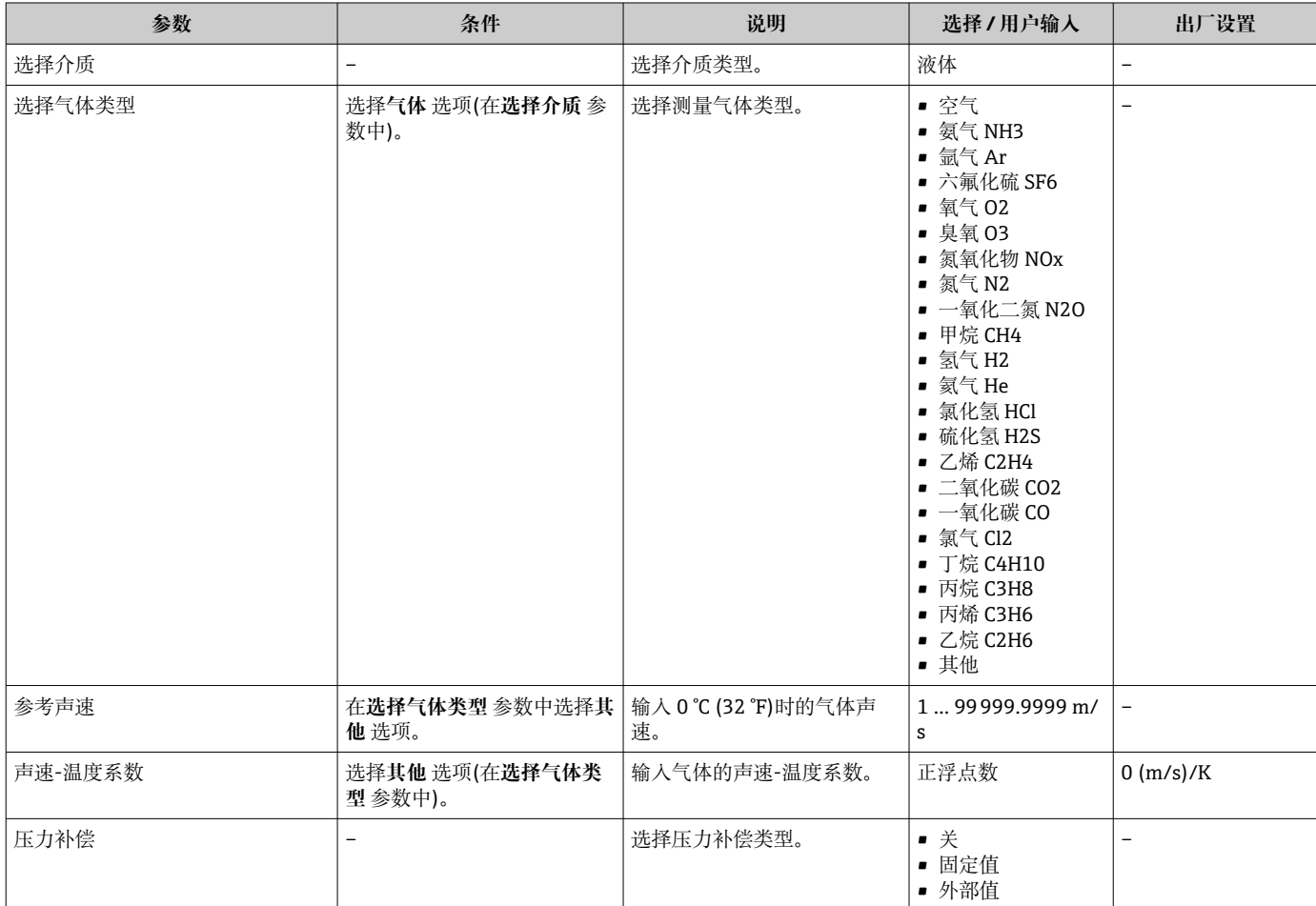

<span id="page-47-0"></span>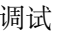

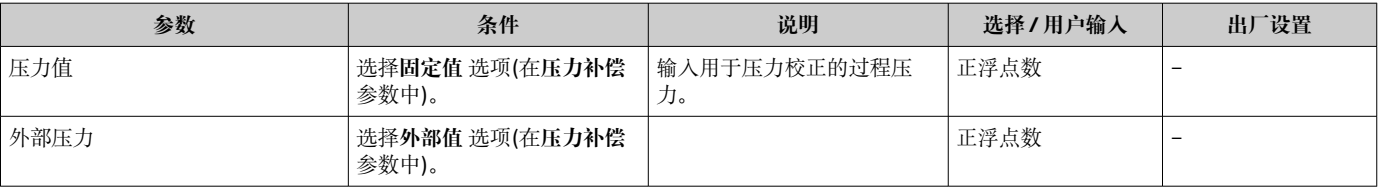

## **10.4.4 设置通信接口**

**通信** 子菜单引导用户系统地设置选择和设置通信接口所必需的所有参数。

#### **菜单路径**

"设置" 菜单 → 通信

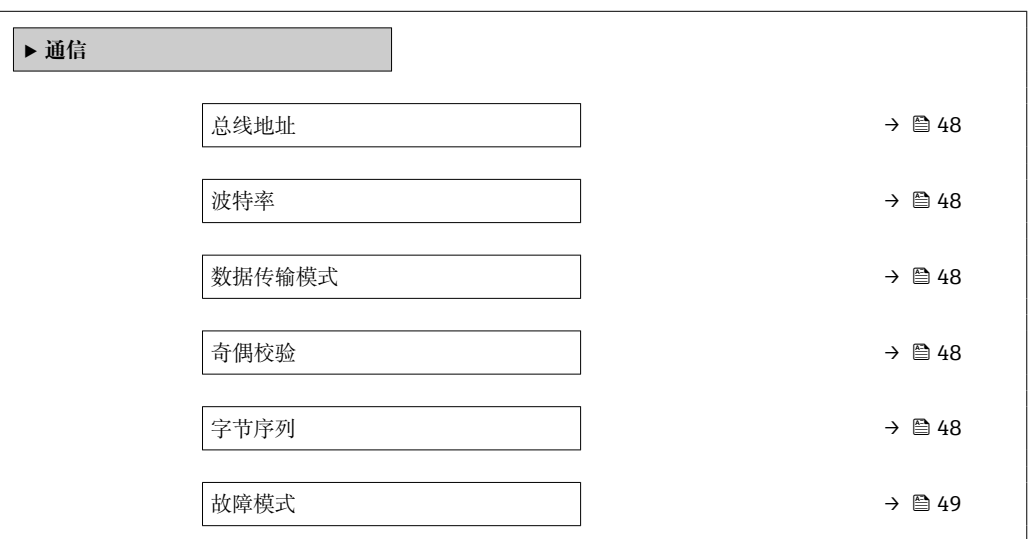

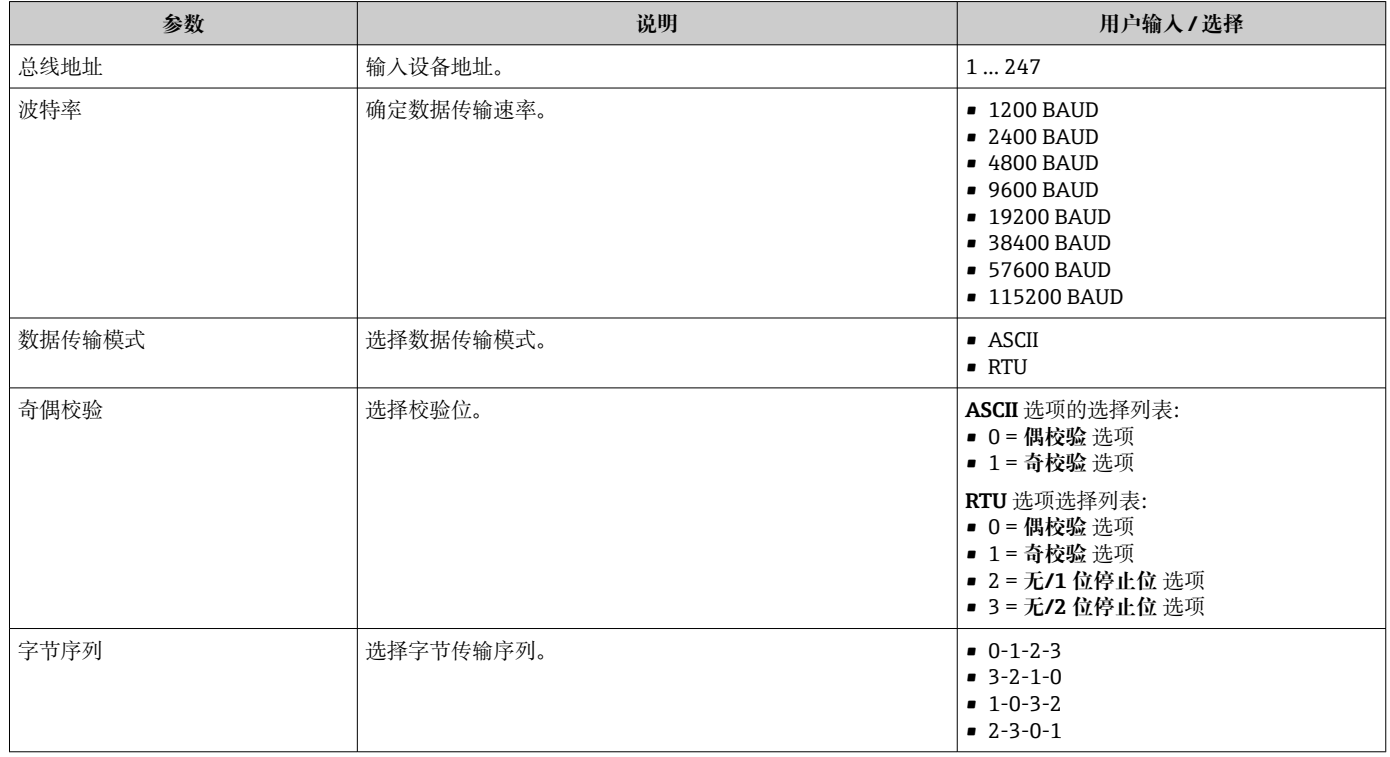

<span id="page-48-0"></span>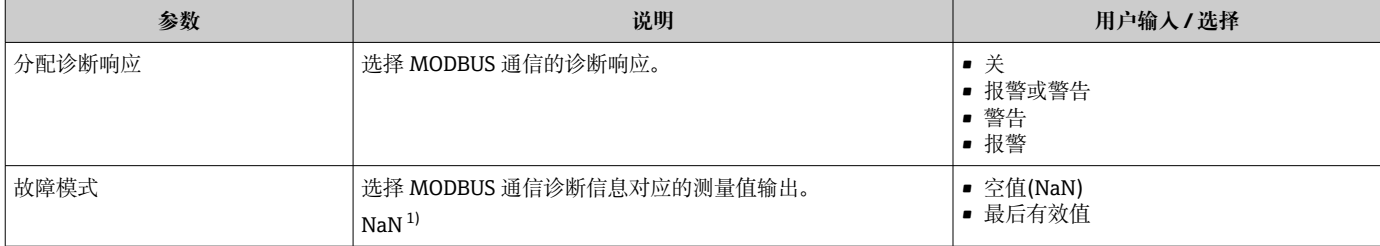

1) 非数字

### <span id="page-49-0"></span>**10.4.5 设置小流量切除**

**小流量切除** 子菜单包含设置小流量切除必须设置的参数。

#### **菜单路径**

"设置" 菜单 → 小流量切除

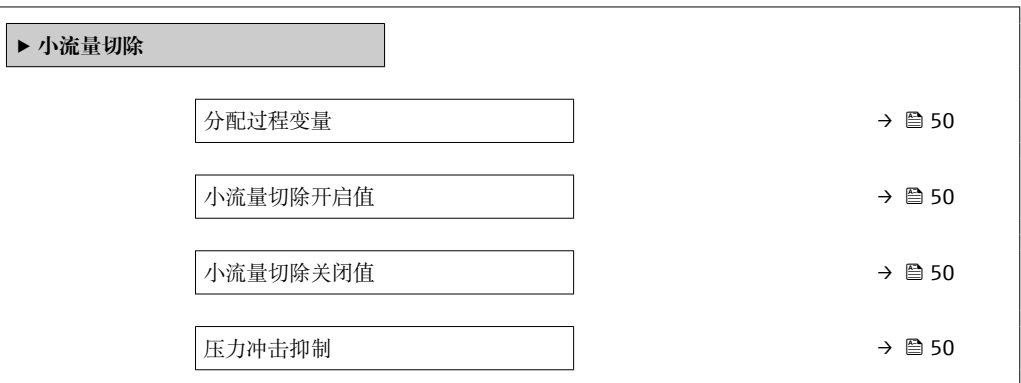

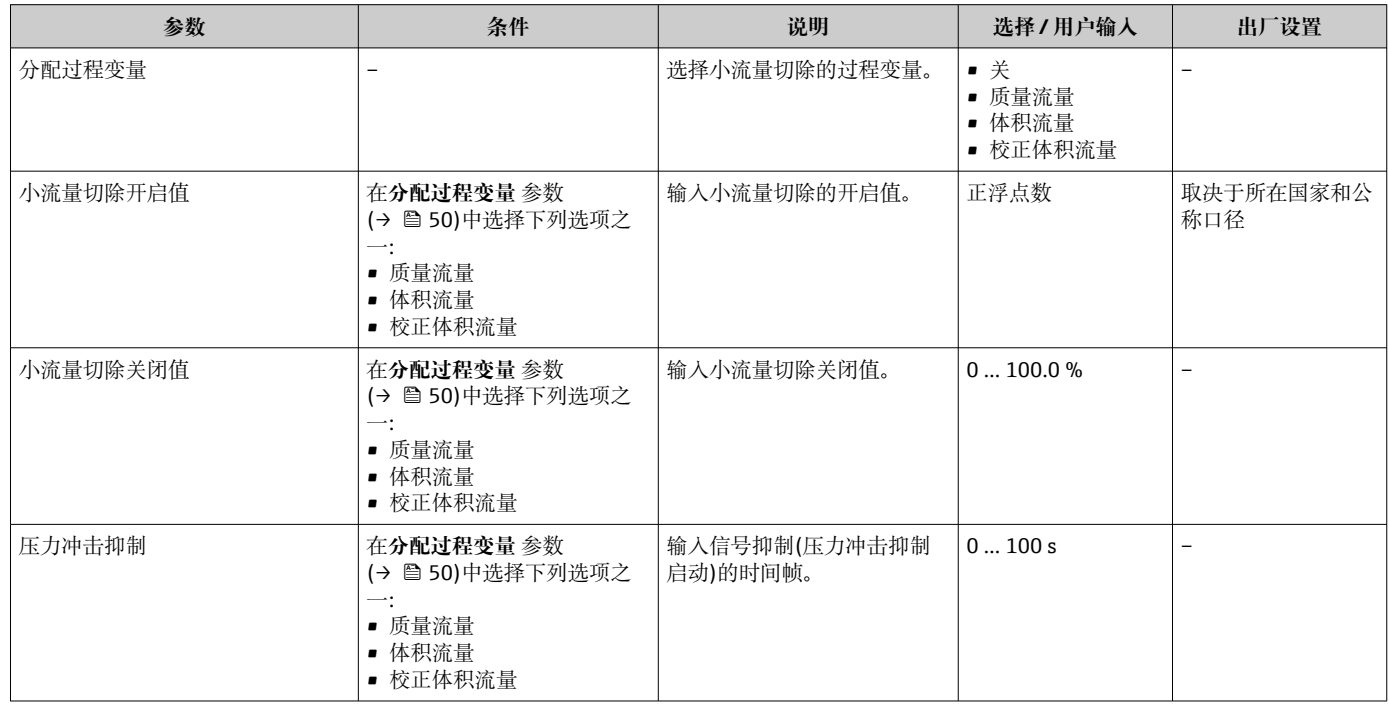

### <span id="page-50-0"></span>**10.4.6 设置非满管检测**

**非满管检测**子菜单中包含设置空管检测必须设置的参数。

#### **菜单路径**

"设置" 菜单 → 非满管检测

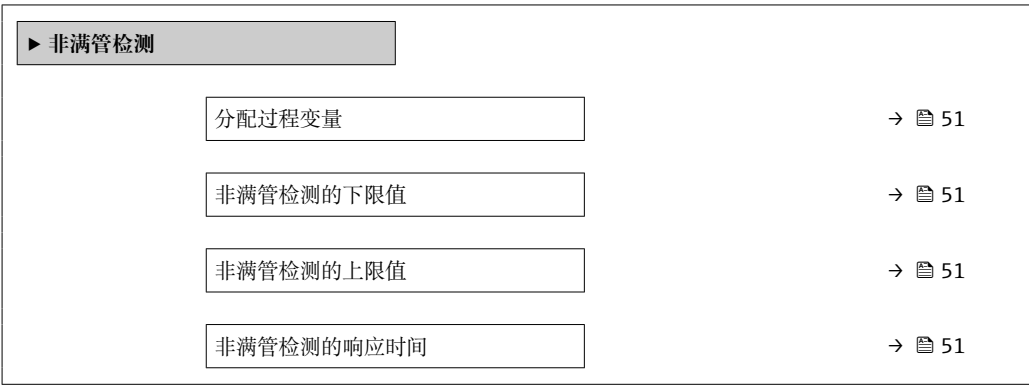

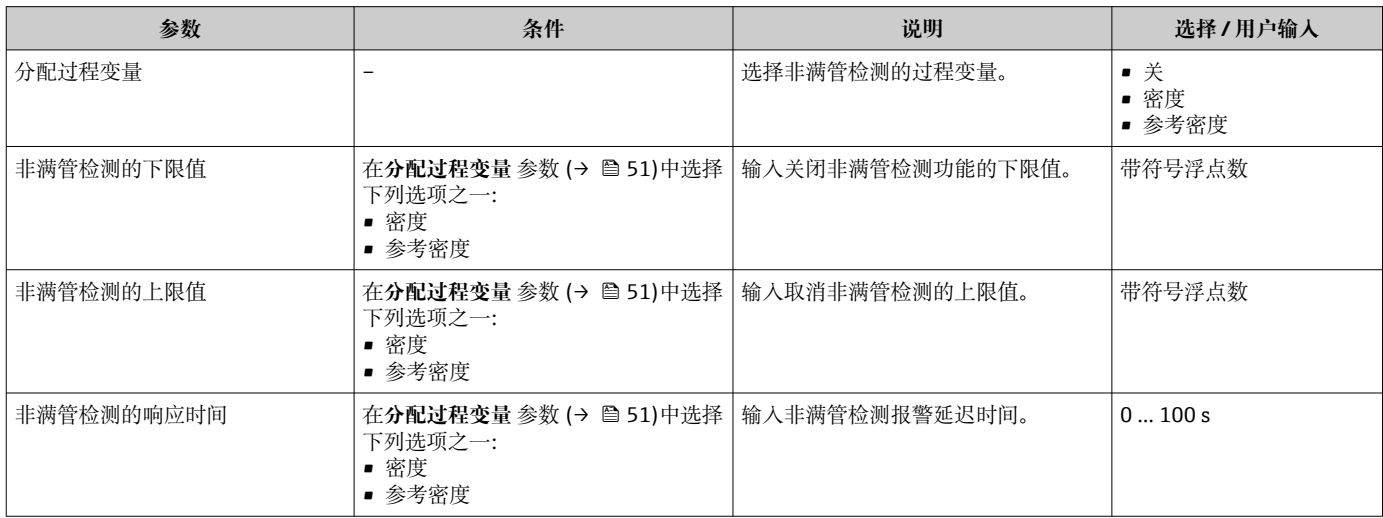

## <span id="page-51-0"></span>**10.5 高级设置**

**高级设置** 子菜单及其子菜单中包含特定设置的参数。

3 仪表类型决定子菜单状况, 例如仅 Promass I 带粘度设置子菜单。

#### **菜单路径**

"设置" 菜单 → 高级设置

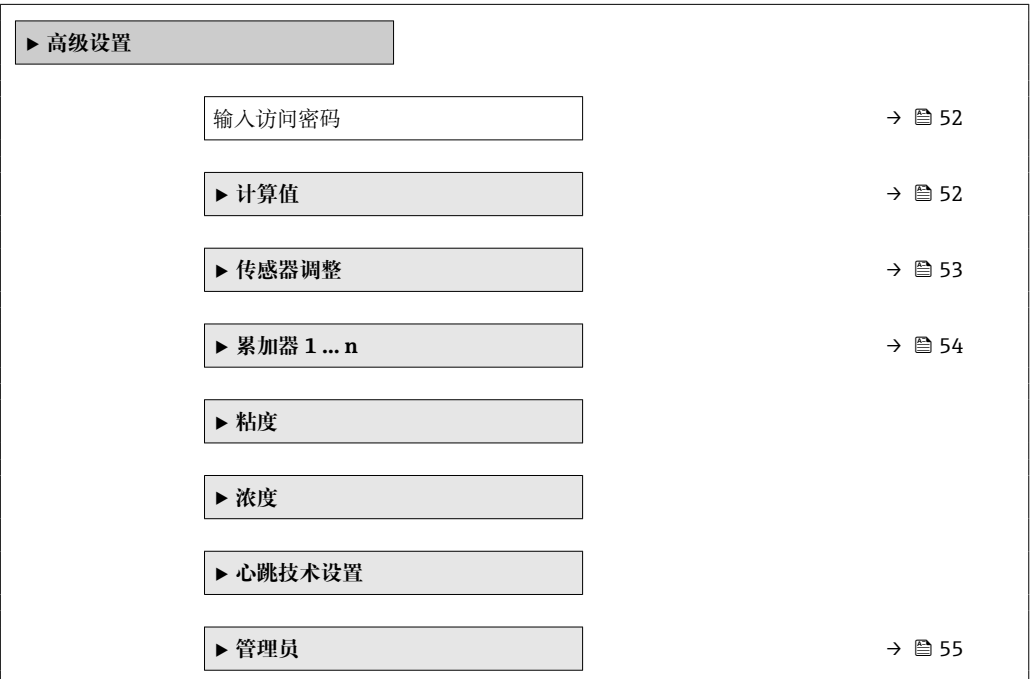

### **10.5.1 在此参数中输入访问密码。**

#### **菜单路径**

"设置" 菜单 → 高级设置

#### **参数概览和简要说明**

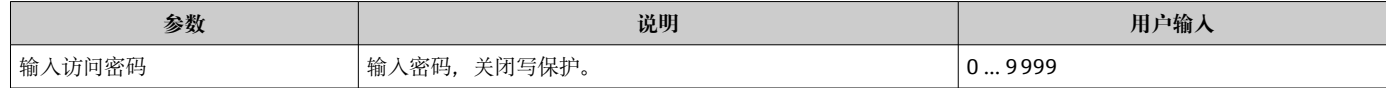

### **10.5.2 计算值**

**计算值**子菜单包含计算校正体积流量的参数。

#### **菜单路径**

"设置" 菜单 → 高级设置 → 计算值

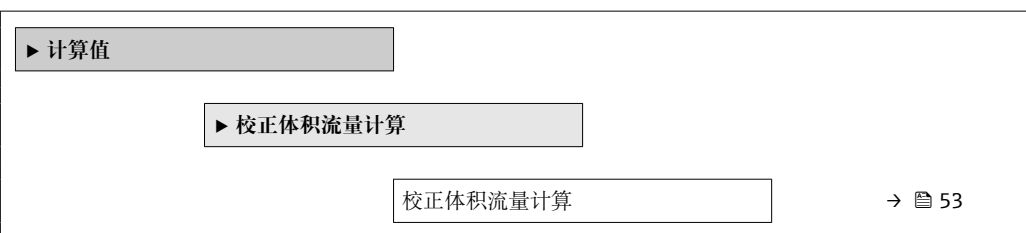

<span id="page-52-0"></span>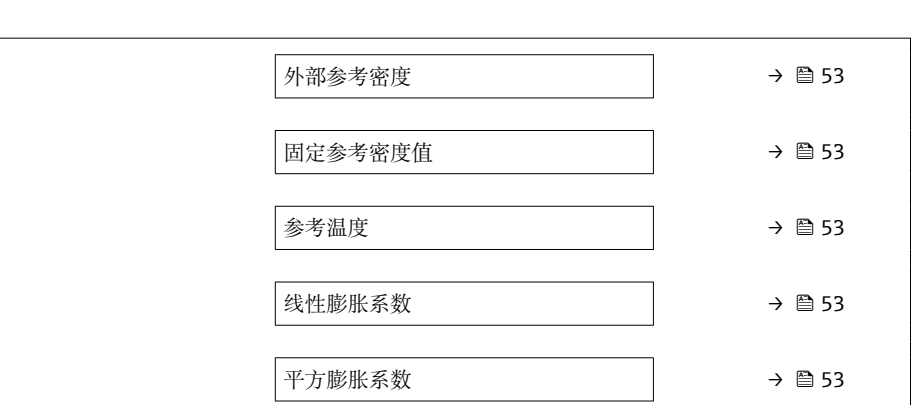

#### **参数概览和简要说明**

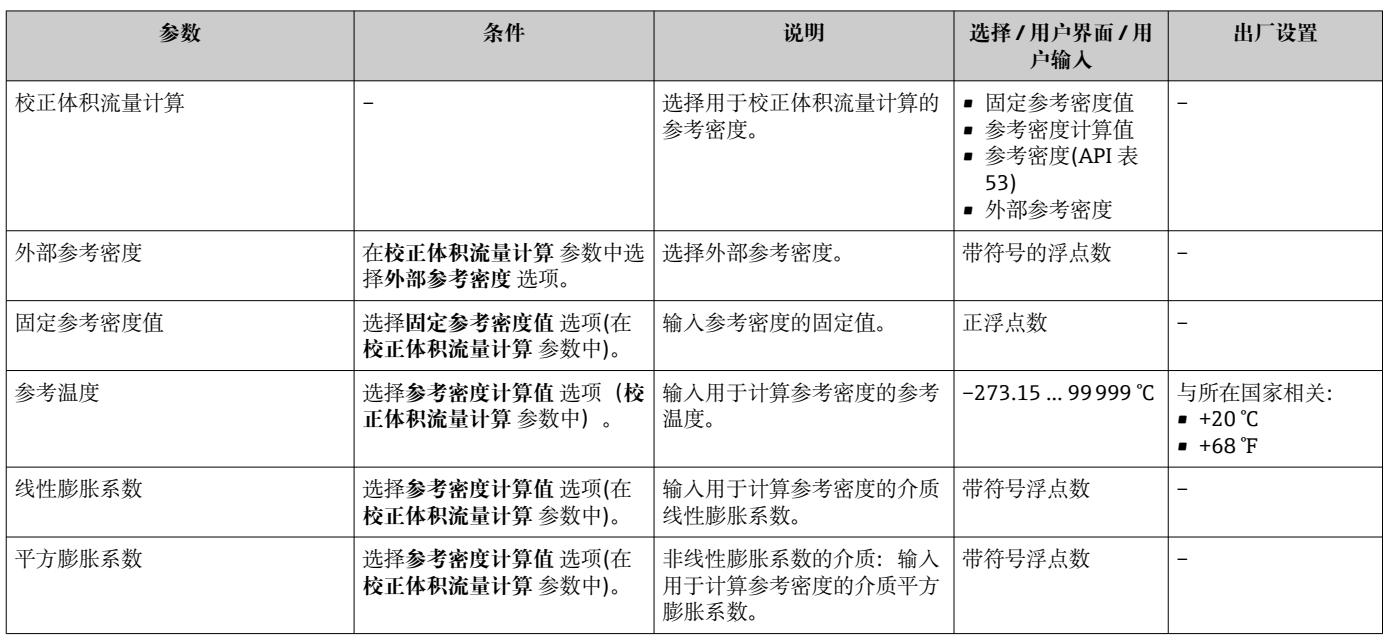

## **10.5.3 执行传感器调整**

**传感器调节**子菜单中包含与传感器功能相关的参数。

#### **菜单路径**

"设置" 菜单 → 高级设置 → 传感器调整

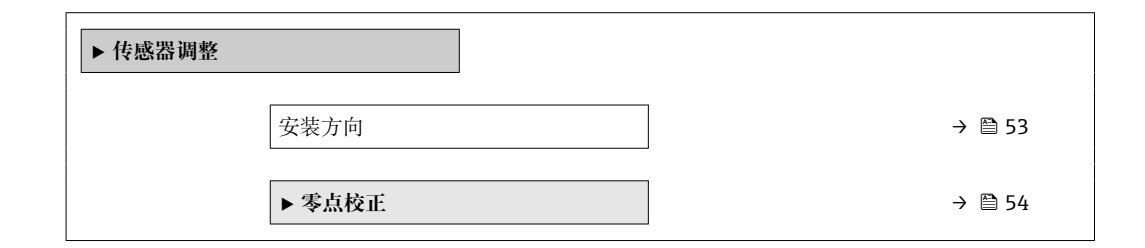

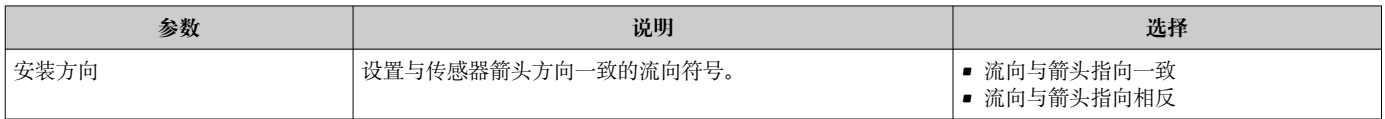

### <span id="page-53-0"></span>**零点校正**

所有测量设备均采用最先进技术进行标定。标定在参考操作条件下进行。→ 圖 82 因 此,通常无需进行现场零点校正!

根据现场应用经验,只有在特定应用场合下才建议进行零点校正:

- 为了实现小流量时的最高测量精度
- 在极端过程条件或操作条件下(例如:极高过程温度或极高粘度的流体)

#### **菜单路径**

"设置" 菜单 → 高级设置 → 传感器调整 → 零点校正

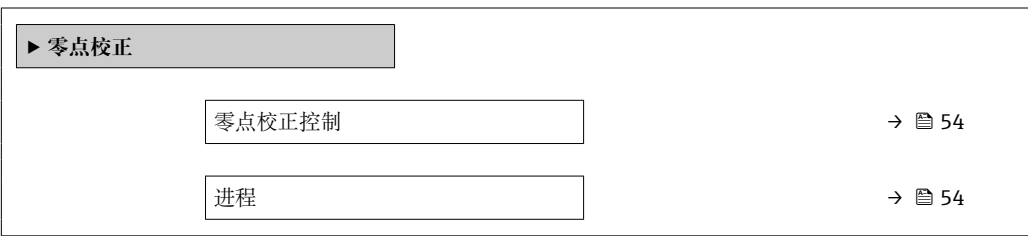

#### **参数概览和简要说明**

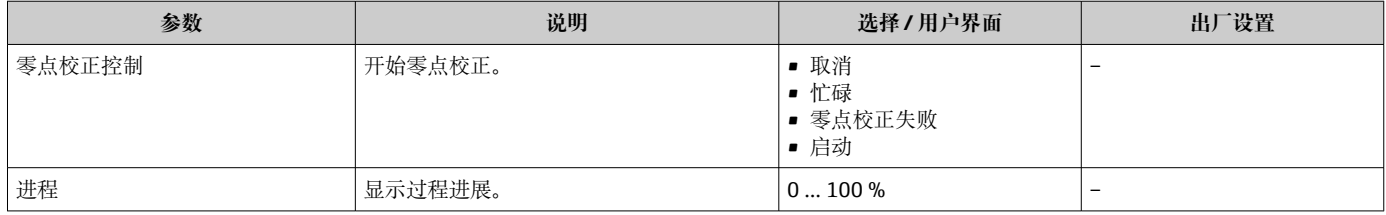

#### **10.5.4 设置累加器**

在**"累加器 1 … n" 子菜单**中可以分别设置每个累加器。

#### **菜单路径**

"设置" 菜单 → 高级设置 → 累加器 1 … n

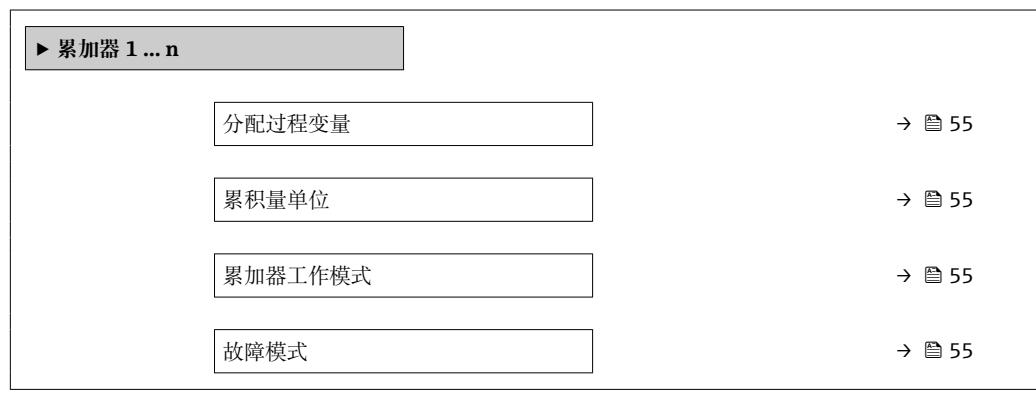

<span id="page-54-0"></span>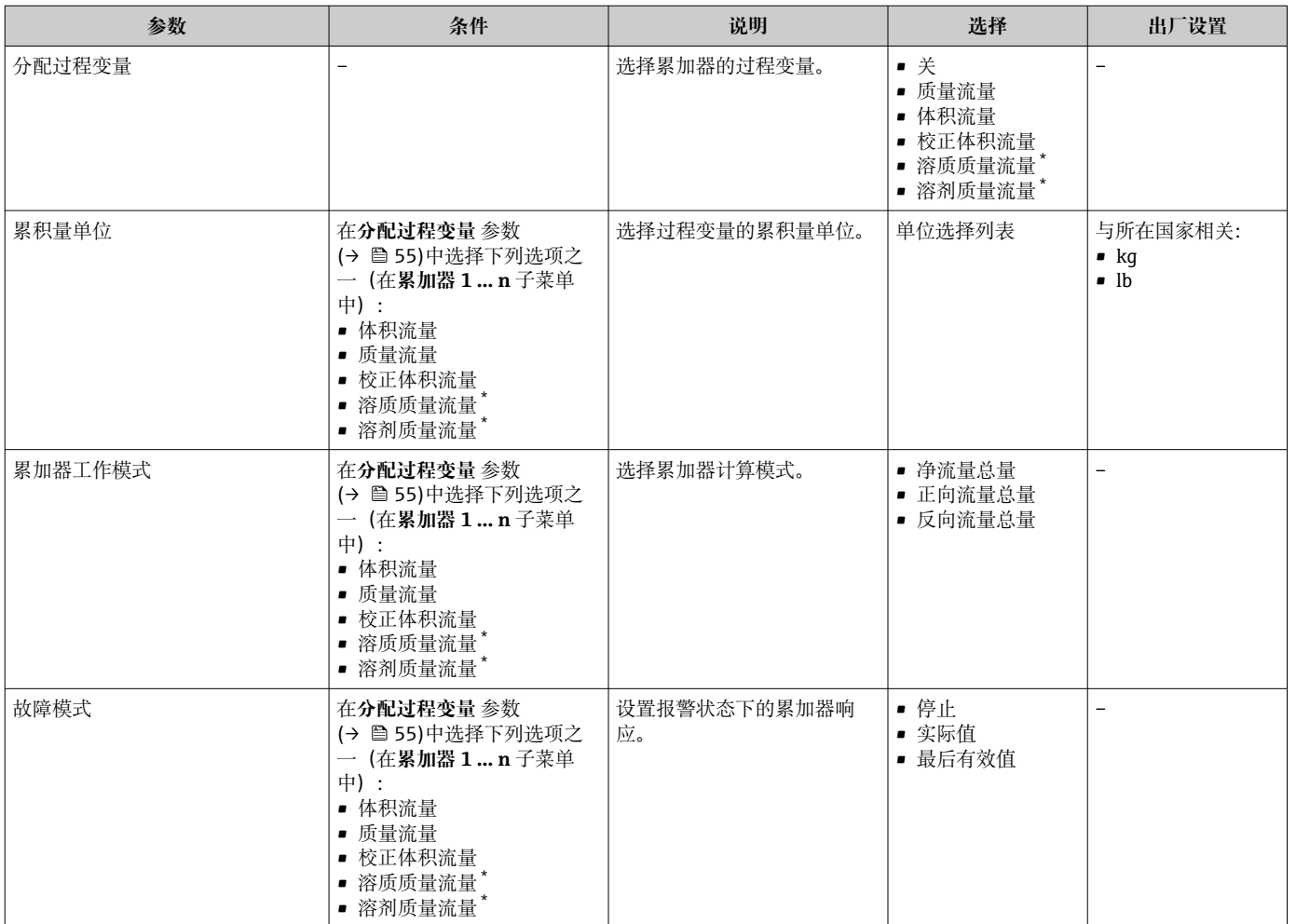

#### **参数概览和简要说明**

\* 是否可见与选型或设置有关

### **10.5.5 使用设备管理参数**

**管理员** 子菜单引导用户系统地完成所有仪表管理参数设置。

#### **菜单路径**

"设置" 菜单 → 高级设置 → 管理员

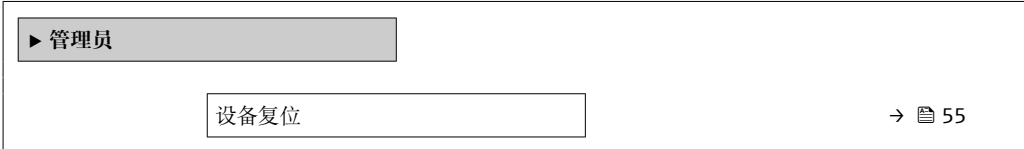

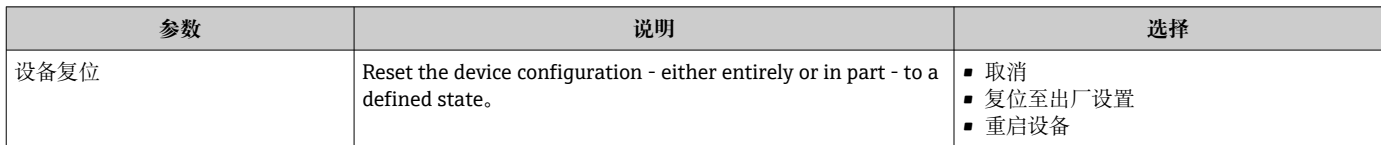

# <span id="page-55-0"></span>**10.6 仿真**

**仿真** 子菜单开启仿真,无需实际流量条件、过程中的不同过程变量和设备报警模式,以 及验证下游信号链(切换值或闭环控制回路)。

#### **菜单路径**

"诊断" 菜单 → 仿真

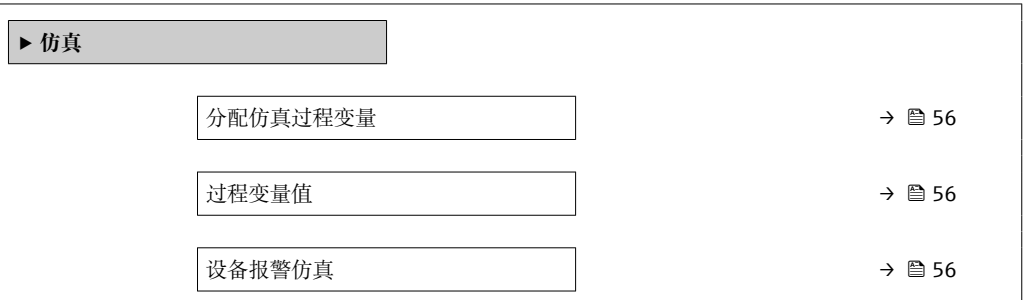

#### **参数概览和简要说明**

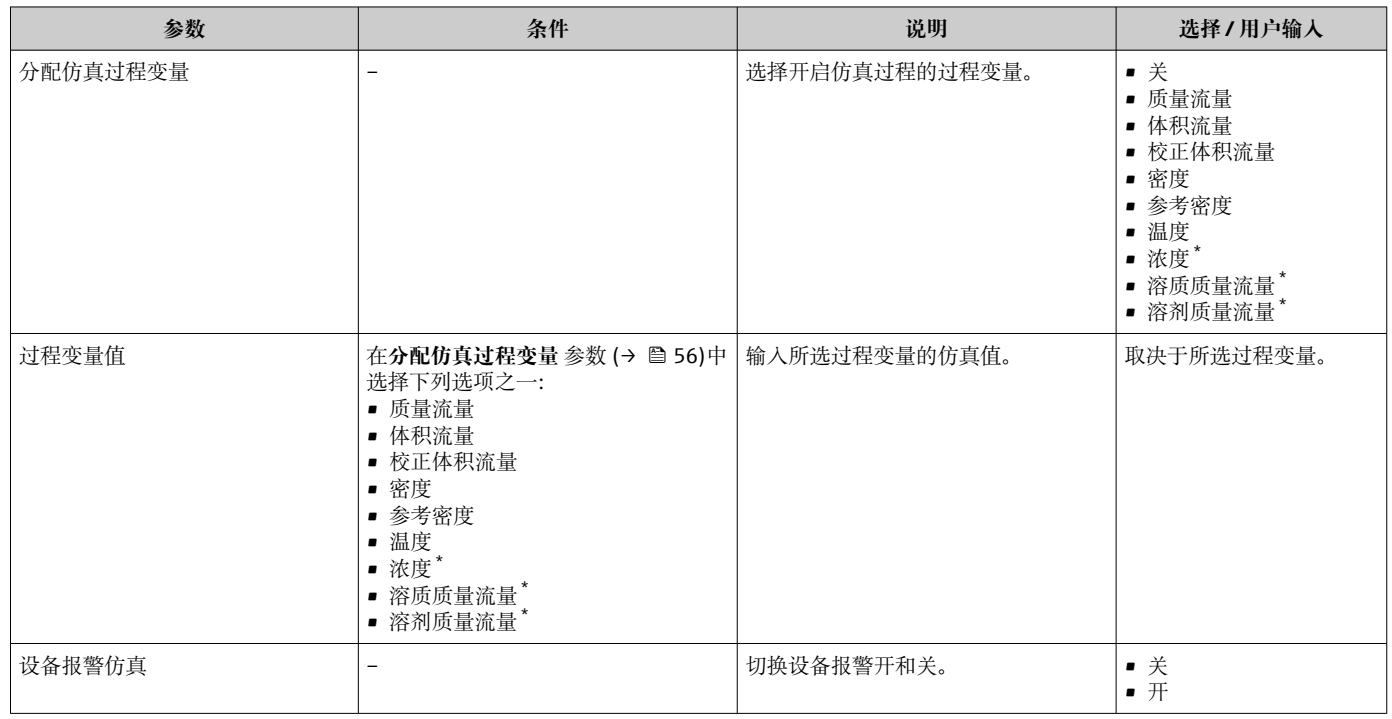

\* 是否可见与选型或设置有关

## **10.7 写保护设置,防止未经授权的访问**

完成仪表调试后,通过选择下列方式防止意外修改设备设置: 通过写保护开关设置写保护→ ■ 56

#### **10.7.1 通过写保护开关设置写保护**

使用写保护开关可以禁止整个操作菜单的写操作,下列参数除外:

- 外部压力
- 外部温度
- 参考密度
- 所有累加器设置参数

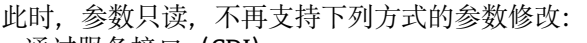

- 通过服务接口(CDI)
- 通过 Modbus RS485 通信

1. 打开外壳盖固定卡扣或拧松固定螺丝,与实际外壳类型相关。

2. 拧下或打开外壳盖,与实际外壳类型相关。

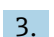

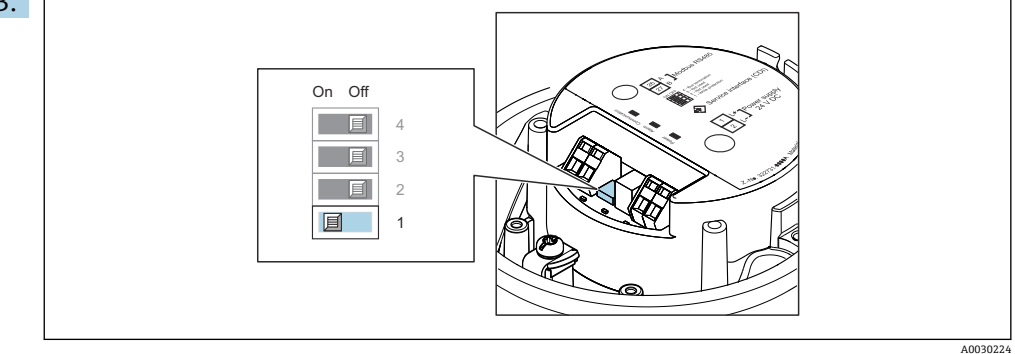

将主要电子模块上的写保护开关拨至 ON, 打开硬件写保护。将主要电子模块上的 写保护开关拨至 **OFF**(工厂设置),关闭硬件写保护。

- **►** 硬件写保护打开时: 锁定状态 参数显示为硬件已锁定 选项; 硬件写保护关闭 时:**锁定状态** 参数无显示。
- 4. 装配步骤与拆卸步骤相反。

# **11 操作**

## **11.1 查看设备锁定状态**

设备打开写保护:**锁定状态** 参数

#### **菜单路径**

"操作" 菜单 → 锁定状态

#### **"锁定状态" 参数功能范围**

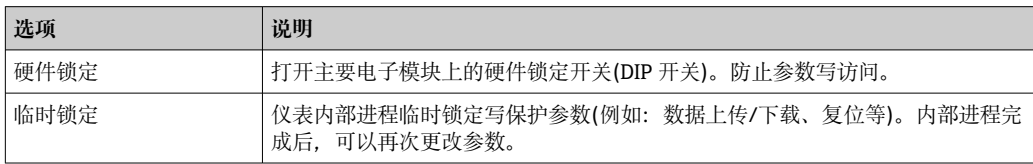

## **11.2 调整操作语言**

1 详细信息:

- 设置操作语[言→ 44](#page-43-0)
- 测量仪表的操作语言信息

## **11.3 读取测量值**

通过**测量值** 子菜单可以读取所有测量值。

#### **菜单路径**

"诊断" 菜单 → 测量值

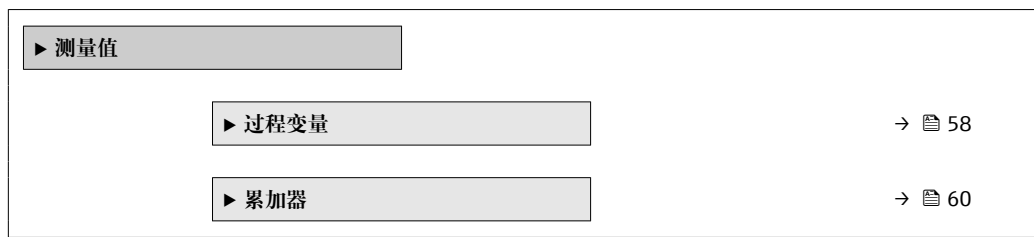

#### **11.3.1 "Measured variables" 子菜单**

**过程变量** 子菜单中包含显示各个过程参数当前测量值所需的所有参数。

#### **菜单路径**

"诊断" 菜单 → 测量值 → Measured variables

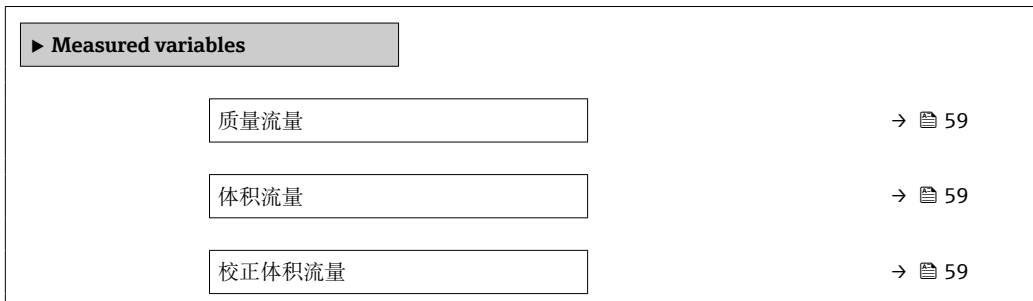

<span id="page-58-0"></span>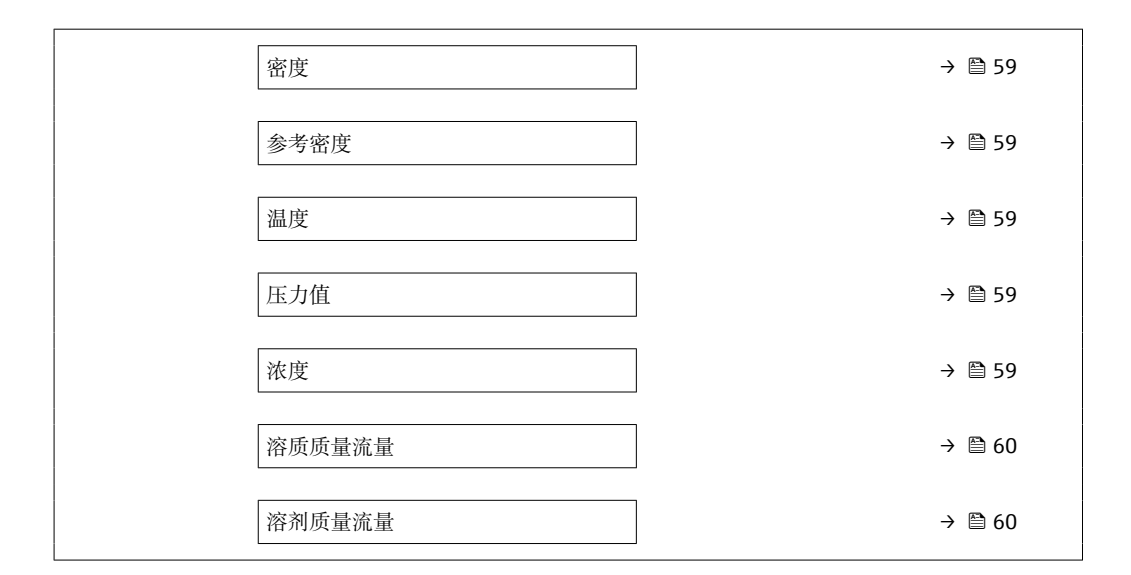

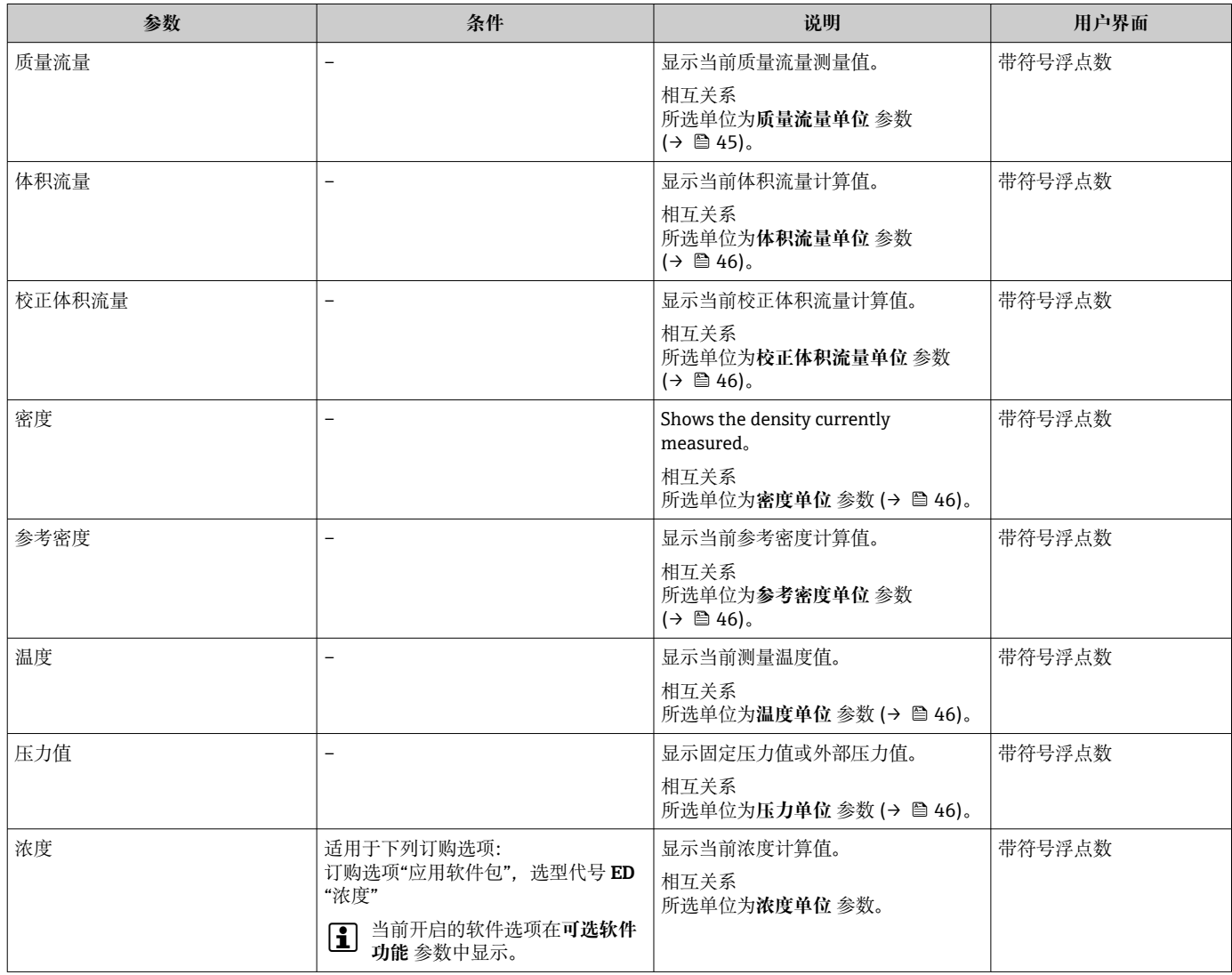

<span id="page-59-0"></span>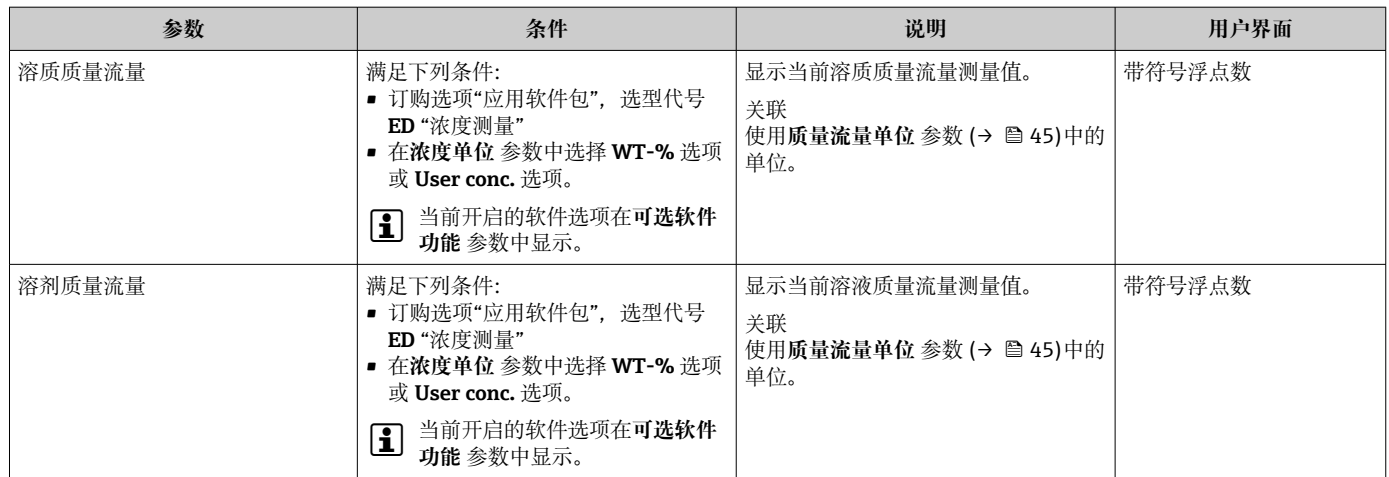

### **11.3.2 "累加器" 子菜单**

**累加器** 子菜单中包含显示每个累加器的当前测量值所需的所有功能参数。

#### **菜单路径**

"诊断" 菜单 → 测量值 → 累加器

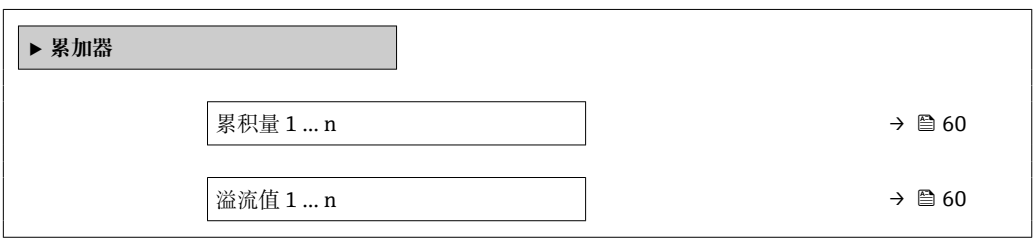

#### **参数概览和简要说明**

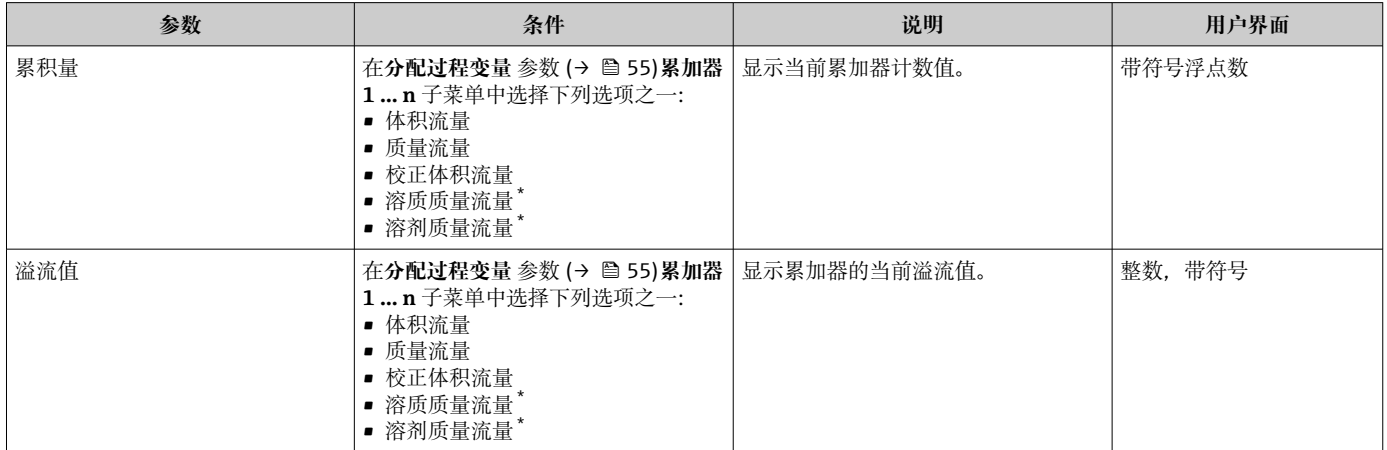

是否可见与选型或设置有关

## **11.4 使测量仪表适应过程条件**

方法如下:

- 使用**设置** 菜单 (→ △ 44)的基本设置
- 使用高级设置 子菜单 (→ <sup>△</sup>52)的高级设置

## **11.5 执行累加器复位**

在**操作** 子菜单中复位累加器:

- 设置累加器
- 所有累加器清零

#### **菜单路径**

"操作" 菜单 → 累加器操作

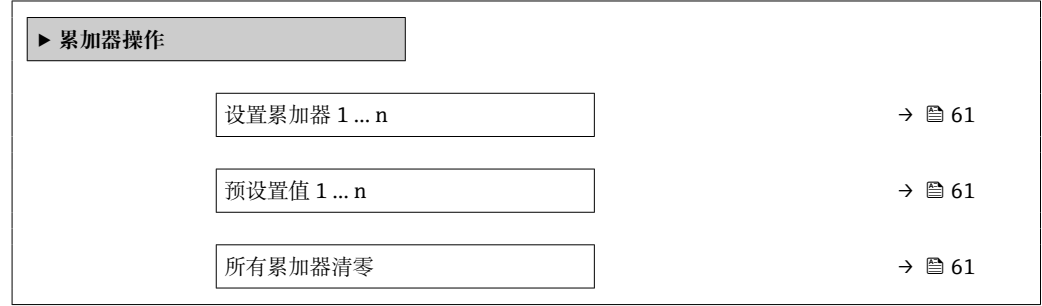

#### **参数概览和简要说明**

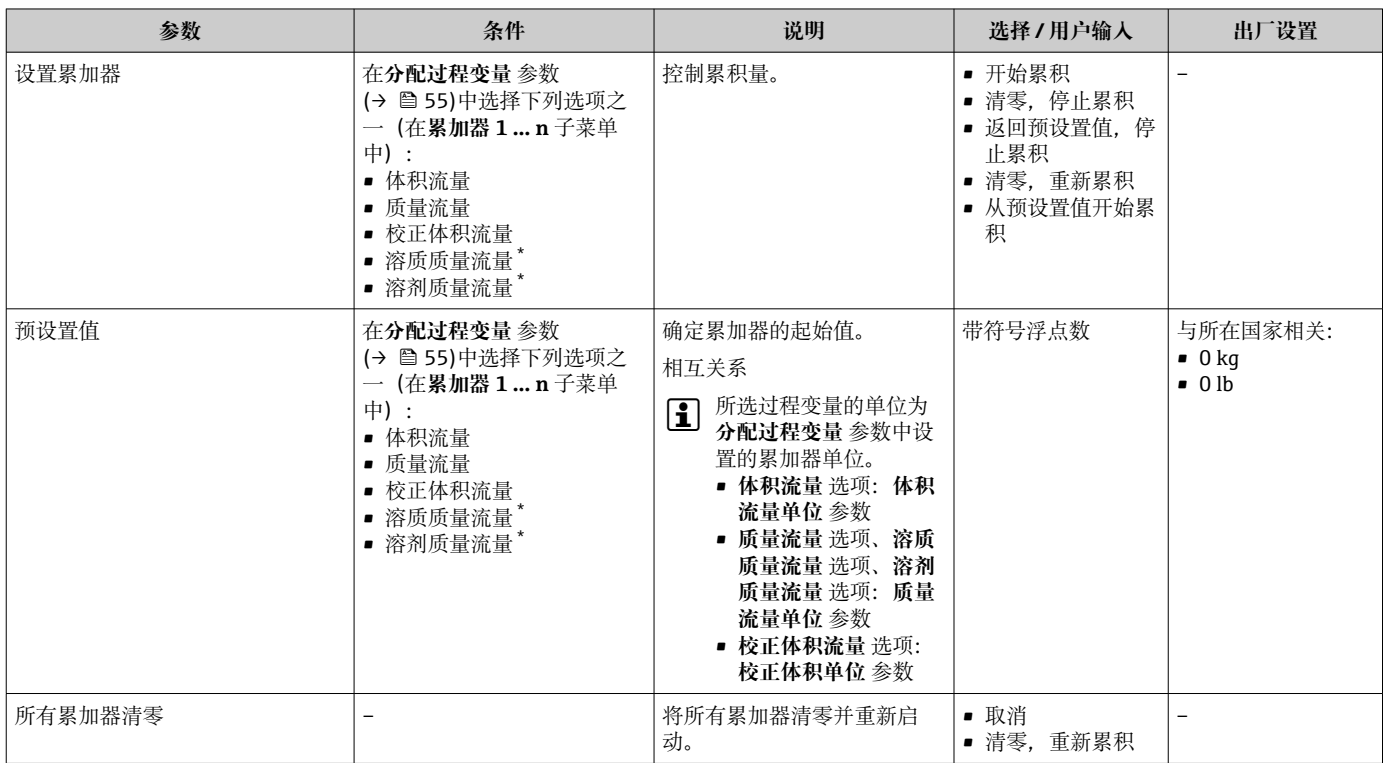

\* 是否可见与选型或设置有关

## **11.5.1 "设置累加器" 参数的功能范围**

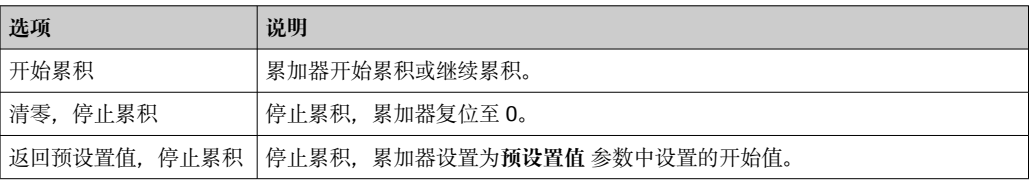

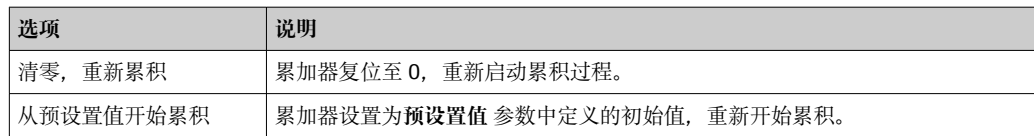

## **11.5.2 "所有累加器清零" 参数的功能范围**

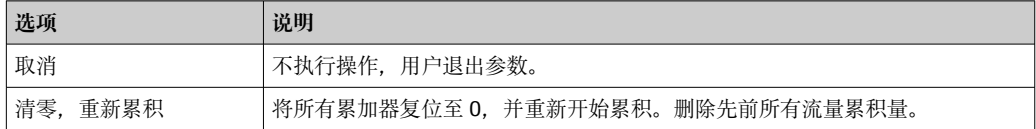

# **12 诊断和故障排除**

## **12.1 常规故障排除**

### **输出信号**

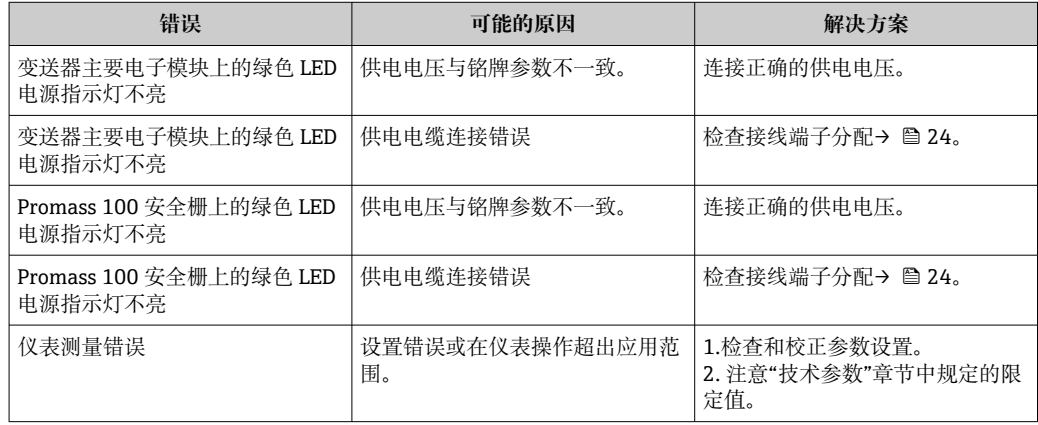

### **访问操作**

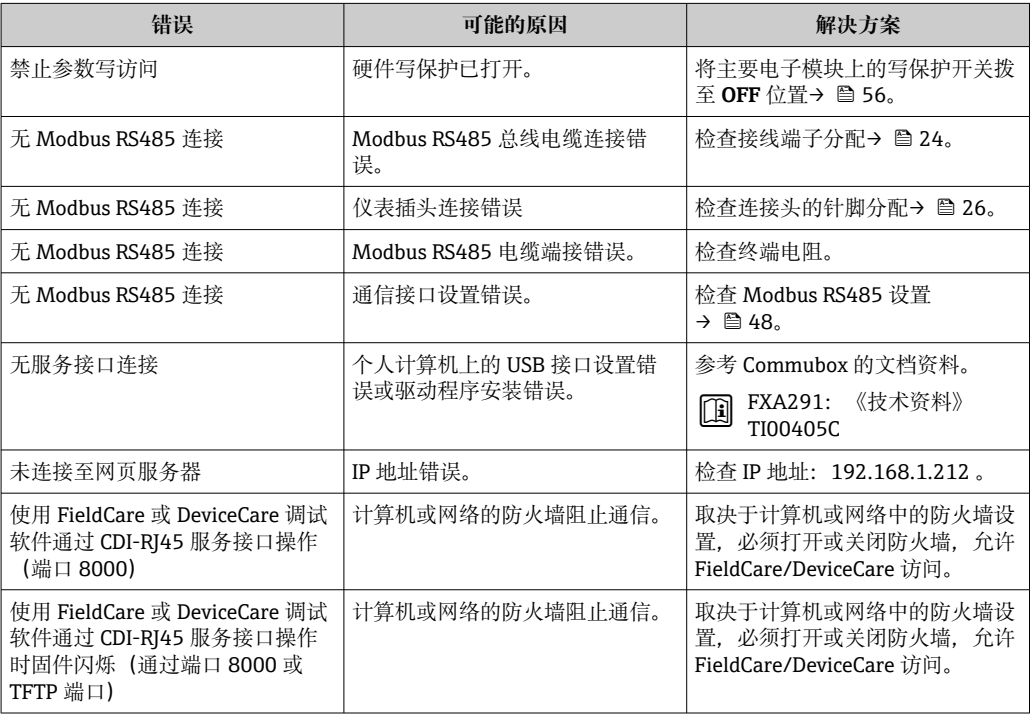

# **12.2 通过 LED 指示灯标识诊断信息**

## **12.2.1 变送器**

变送器上的不同 LED 指示灯标识仪表状态。

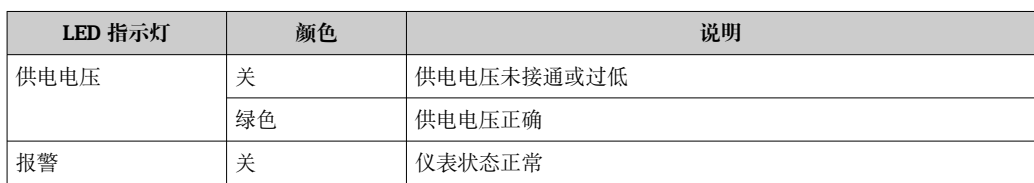

<span id="page-63-0"></span>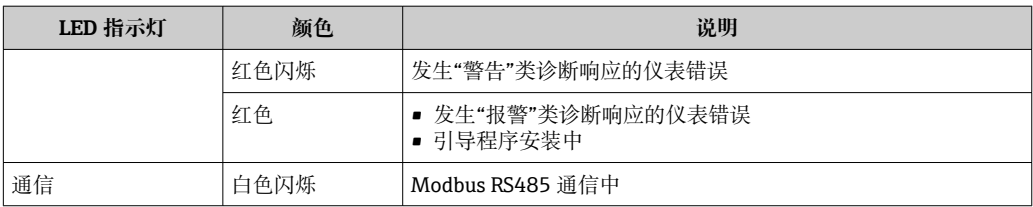

### **12.2.2 Promass 100 安全栅**

Promass 100 安全栅的 LED 指示灯标识状态信息。

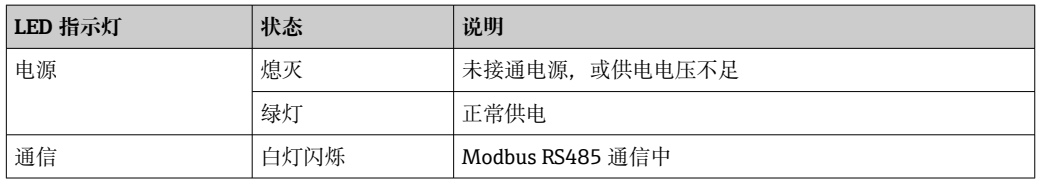

## **12.3 DeviceCare 或 FieldCare 中的诊断信息**

### **12.3.1 诊断选项**

建立连接后,调试软件的主界面上显示测量仪表检测到的故障。

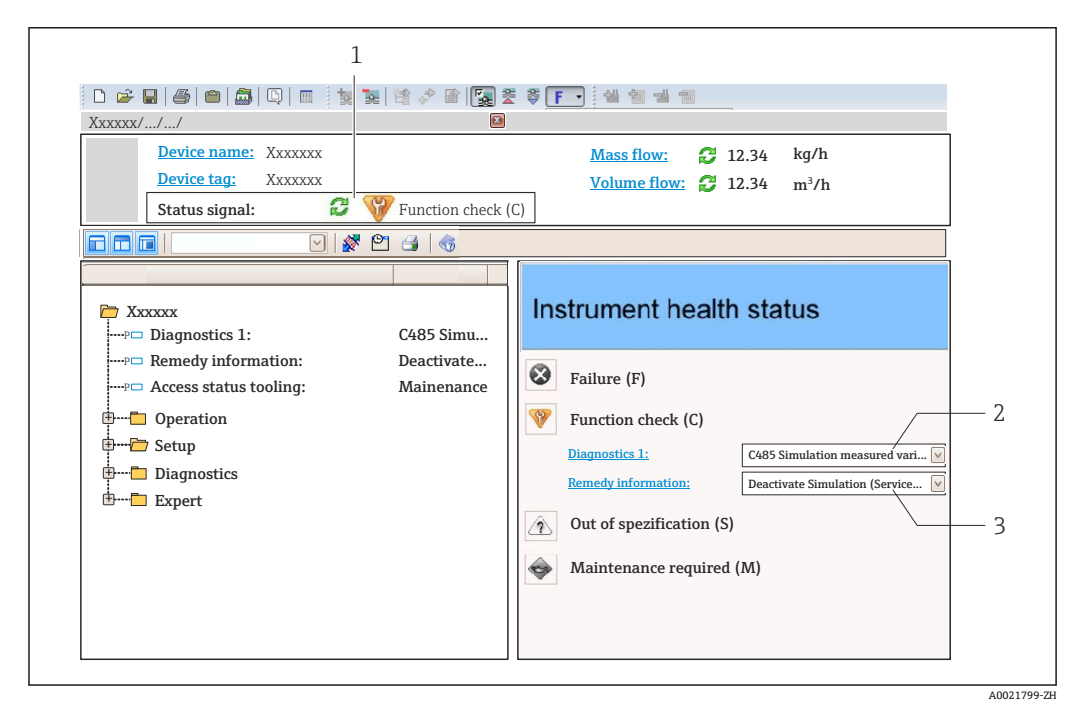

- 1 状态显示区,显示状态信号
- 2 诊断信[息→ 65](#page-64-0)
	- 补救信息,带服务号

此外,**诊断** 菜单中显示发生的其他诊断事件: H

- 通过参数
- 通过子菜单→ 69

#### **状态信号**

状态信号提供状态信息,通过分类诊断信息(诊断事件)的原因确保设备的可靠性。

<span id="page-64-0"></span>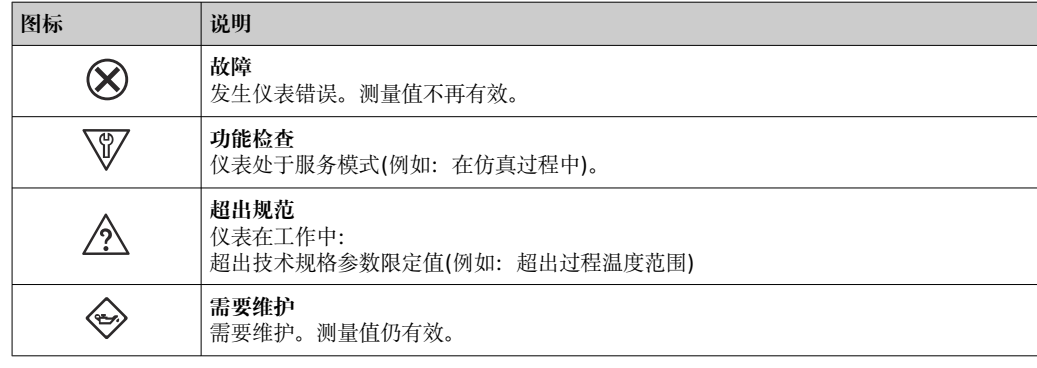

**← 状态信号分类符合 VDI/VDE 2650 和 NAMUR 推荐的 NE 107 标准。** 

#### **诊断信息**

实例

通过诊断信息可以识别故障。短文本为用户提供故障信息。

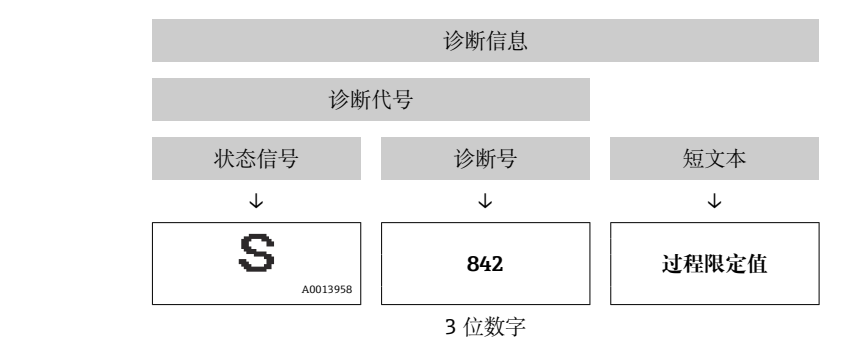

### **12.3.2 查看补救信息**

提供每个诊断事件的补救措施,确保快速修复问题。

- 在主页上 补救信息显示在诊断信息下方的独立区域中。 • 在**诊断** 菜单中
	- 可以在用户界面的工作区中查看补救信息。

用户在**诊断** 菜单中。

1. 查看所需参数。

- 2. 在工作区右侧,将鼠标移动至参数上方。
	- 显示带提示工具的诊断事件的补救措施。

## **12.4 通过通信接口查看诊断信息**

#### **12.4.1 查看诊断信息**

通过 Modbus RS485 寄存器地址可以查看诊断信息。

- 通过寄存器地址 6821 (数据类型=字符串): 诊断代号, 例如: F270
- 通过寄存器地址 6859 (数据类型=整数): 诊断代号, 例如: 270

带诊断号和诊断代号的诊断事件的概述→ 图 66

#### **12.4.2 设置错误响应模式**

使用 2 个参数在**通信** 子菜单子菜单中设置 Modbus RS485 通信的错误响应模式。

# <span id="page-65-0"></span>**菜单路径**

设置 → 通信

### **带简要说明的参数概述**

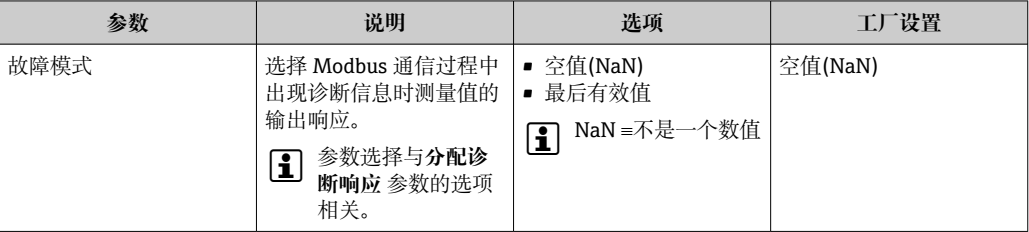

## **12.5 接受诊断信息**

### **12.5.1 调节诊断响应**

在工厂中,每条诊断信息都被分配给特定诊断响应。在**诊断** 子菜单中用户可以更改特定 诊断信息的分配。

专家 → 系统 → 诊断处理 → 诊断

可以将以下选项分配给诊断响应的诊断号:

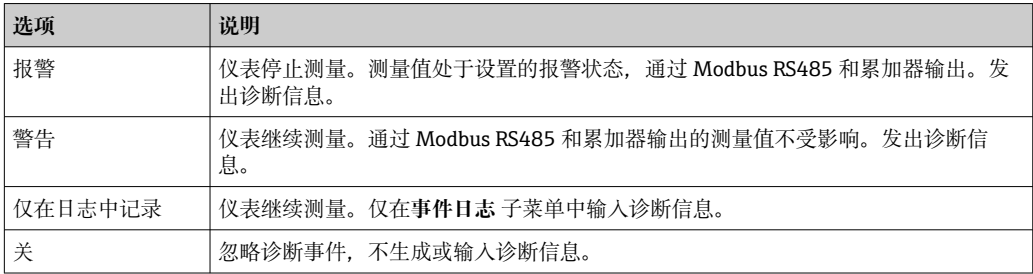

## **12.6 诊断信息概述**

8 测量设备带一个或多个应用软件包时, 诊断信息数量和测量变量数量将增加。

● 部分诊断信息更改时, 诊断响应改变。更改诊断信息→ △ 66

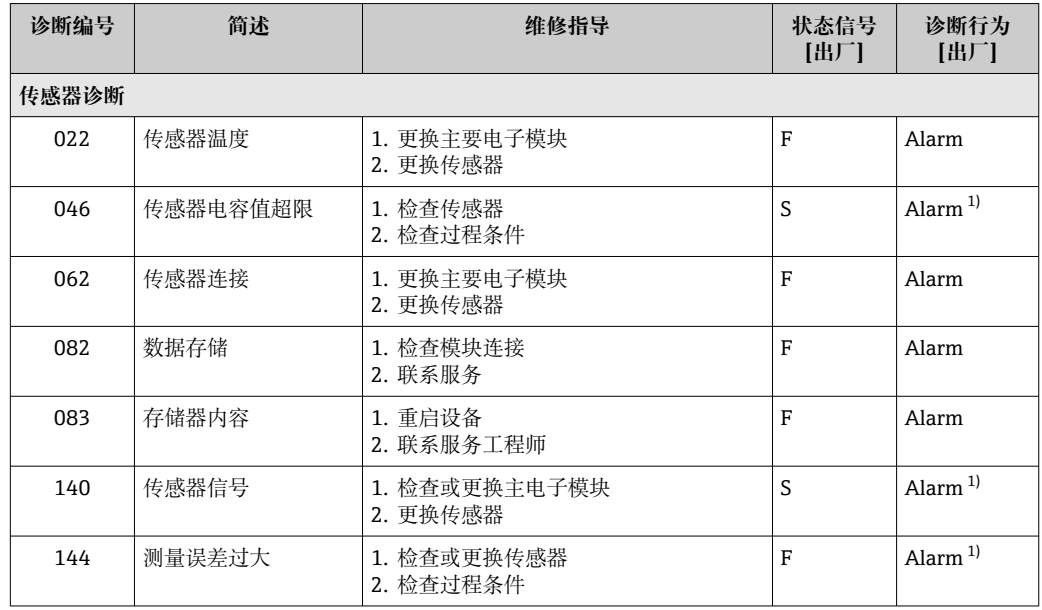

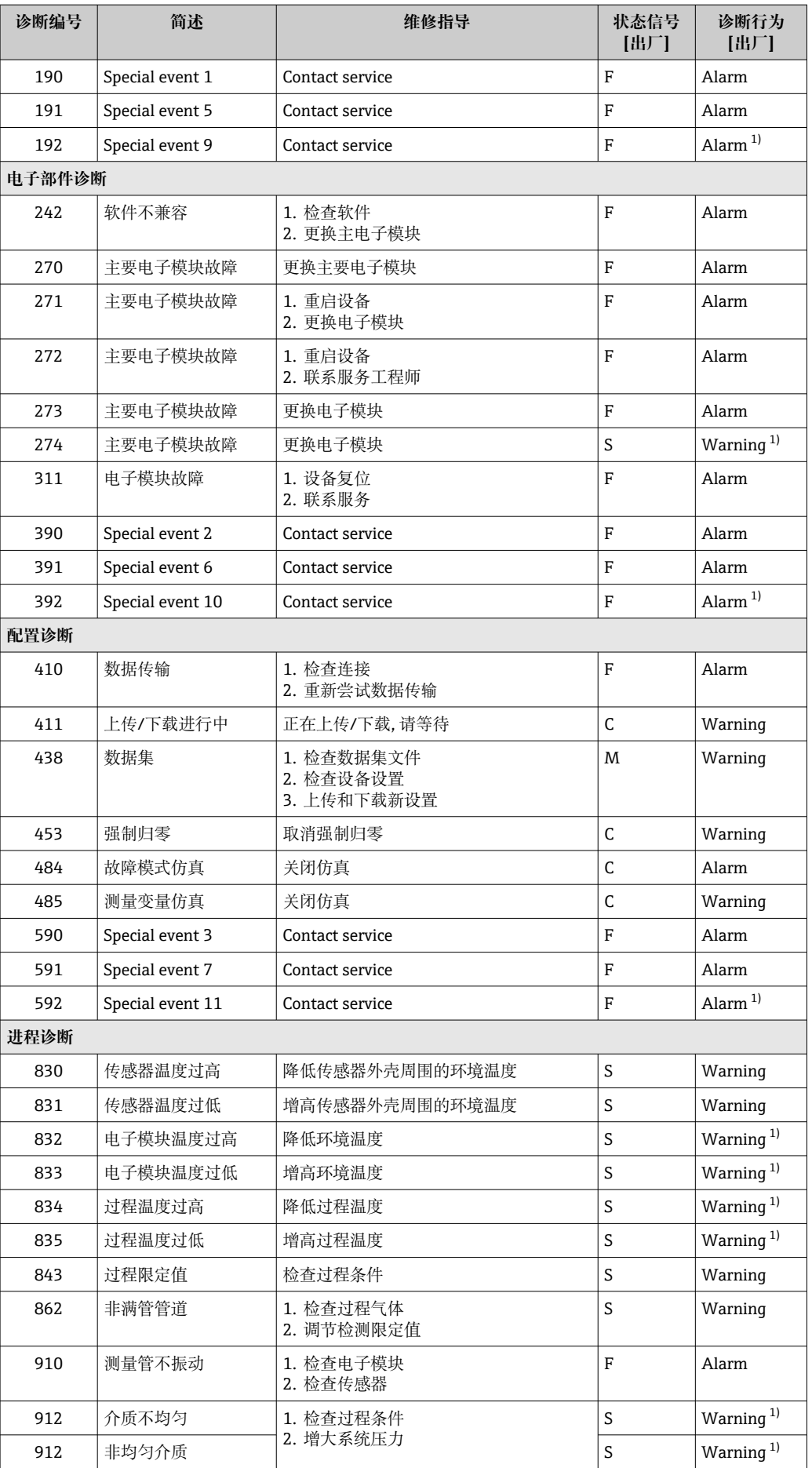

<span id="page-67-0"></span>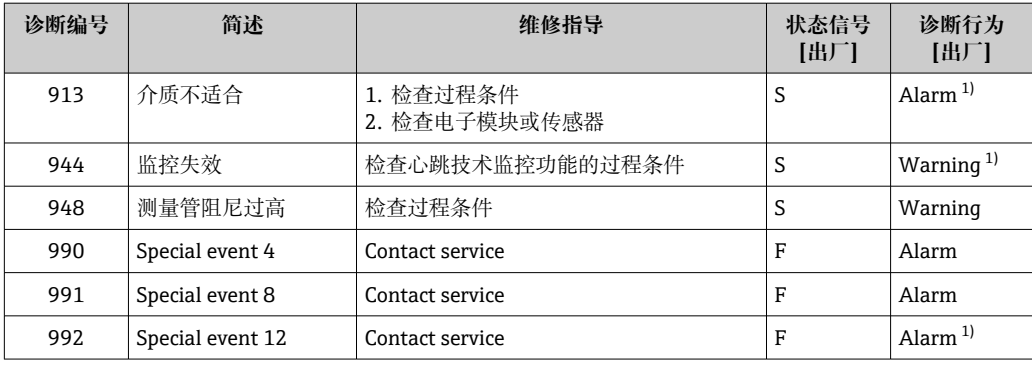

1) 诊断操作可以更改。

## **12.7 未解决的诊断事件**

**诊断** 菜单允许用户分别查看当前诊断事件和上一个诊断事件。

查看诊断事件的补救措施:

■ 通过"FieldCare"调试软件→ 图 65

■ 通过"DeviceCare"调试软件→ 图 65

**诊断列表** 子菜[单→ 69](#page-68-0) 中显示其他未解决诊断事件

### **菜单路径**

"诊断" 菜单

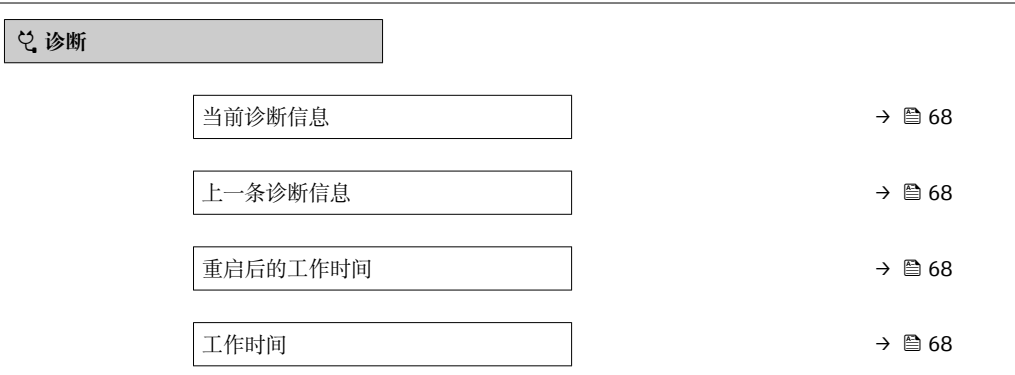

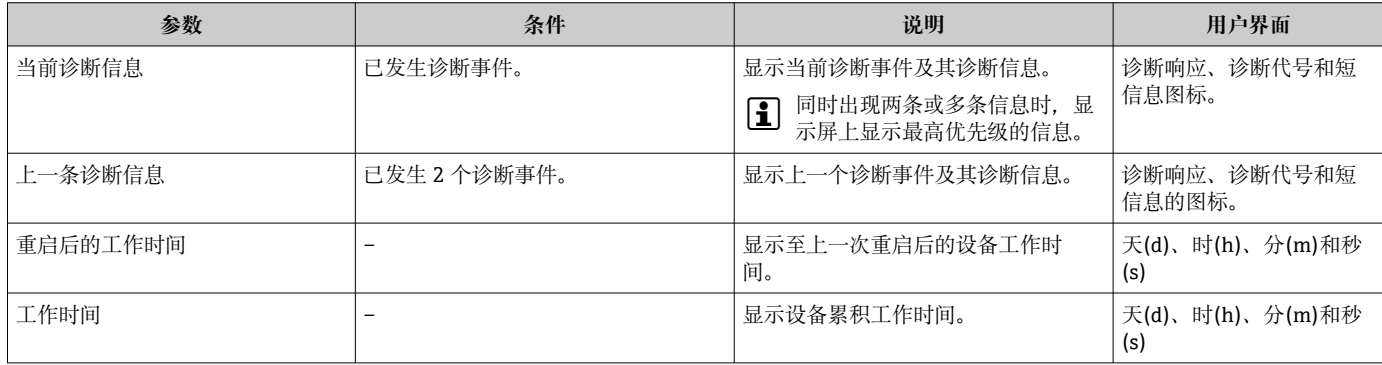

### <span id="page-68-0"></span>**12.8 诊断列表**

**诊断列表** 子菜单中最多可以显示 5 个当前诊断事件及其相关的诊断信息。多于 5 个诊断 事件时,显示屏上显示优先级最高的信息。

**菜单路径**

诊断 → 诊断列表

查看诊断事件的补救措施:

- 通过"FieldCare"调试软件→ 图 65
- 通过"DeviceCare"调试软件→ 65

### **12.9 事件日志**

#### **12.9.1 查看事件日志**

事件列表中按照时间先后依次排列历史事件信息,最多支持 20 条信息。如需要,可以 通过 FieldCare 显示事件列表。

**菜单路径**

Edit 工具栏:**F** → Additional functions → Events list

■ 可以在 FieldCare 界面中打开 Edit 工具栏→ ■ 36

事件历史包含以下内容:

- 诊断事件→ ⇔ 66
- 信息事件→ 69

除了显示事件发生时间和可能的补救措施,每个事件还带图标,标识事件已发生待解决 或已结束:

- 诊断事件
	- {): 事件发生
	- G: 事件结束
- 信息事件
	- :事件发生

查看诊断事件的补救措施:

- 通过"FieldCare"调试软件→ 图 65
- 通过"DeviceCare"调试软[件→ 65](#page-64-0)

● 筛选显示事件信息→ ■ 69

#### **12.9.2 筛选事件日志**

通过**选项** 参数可以设置**事件列表**子菜单中显示事件信息类别。

#### **菜单路径**

诊断 → 事件日志 → 选项

- **筛选类别**
- 全部
- 故障(F)
- 功能检查(C)
- 非工作状态(S)
- 需要维护(M)
- 信息 (I)

#### **12.9.3 信息事件概述**

不同于诊断事件,信息时间仅在事件日志中显示,不会在诊断列表中显示。

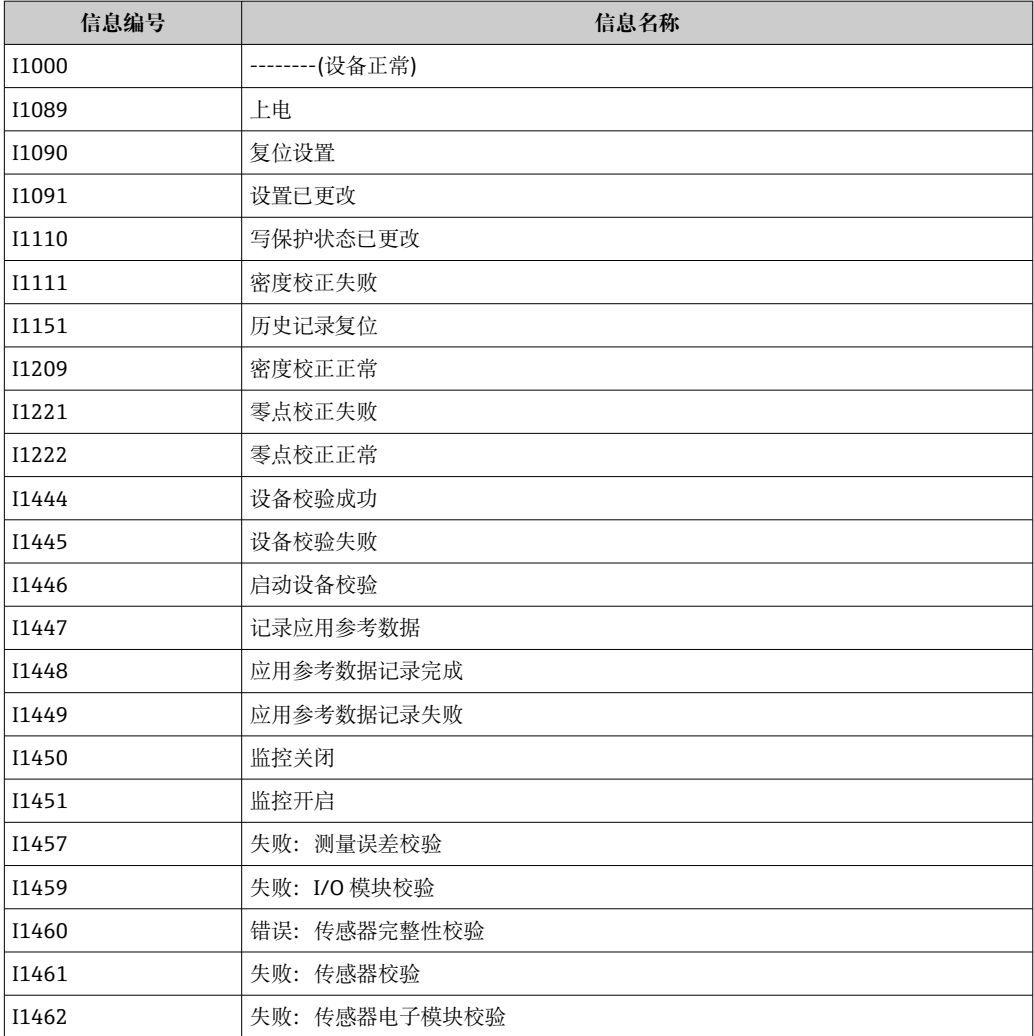

## **12.10 复位测量设备**

通过**设备复位** 参数 [\(→ 55\)](#page-54-0)可以复位所有仪表设置或设定状态下的部分设置。

## **12.10.1 "设备复位" 参数的功能范围**

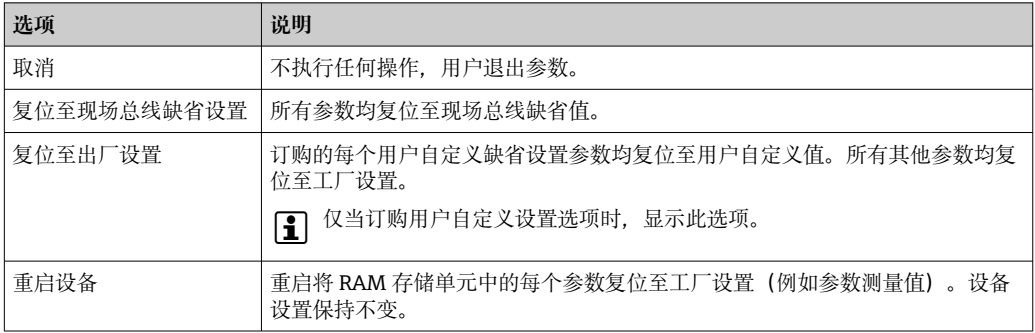

# **12.11 设备信息**

**设备信息** 子菜单中包含显示不同仪表标识信息的所有参数。

#### **菜单路径**

"诊断" 菜单 → 设备信息

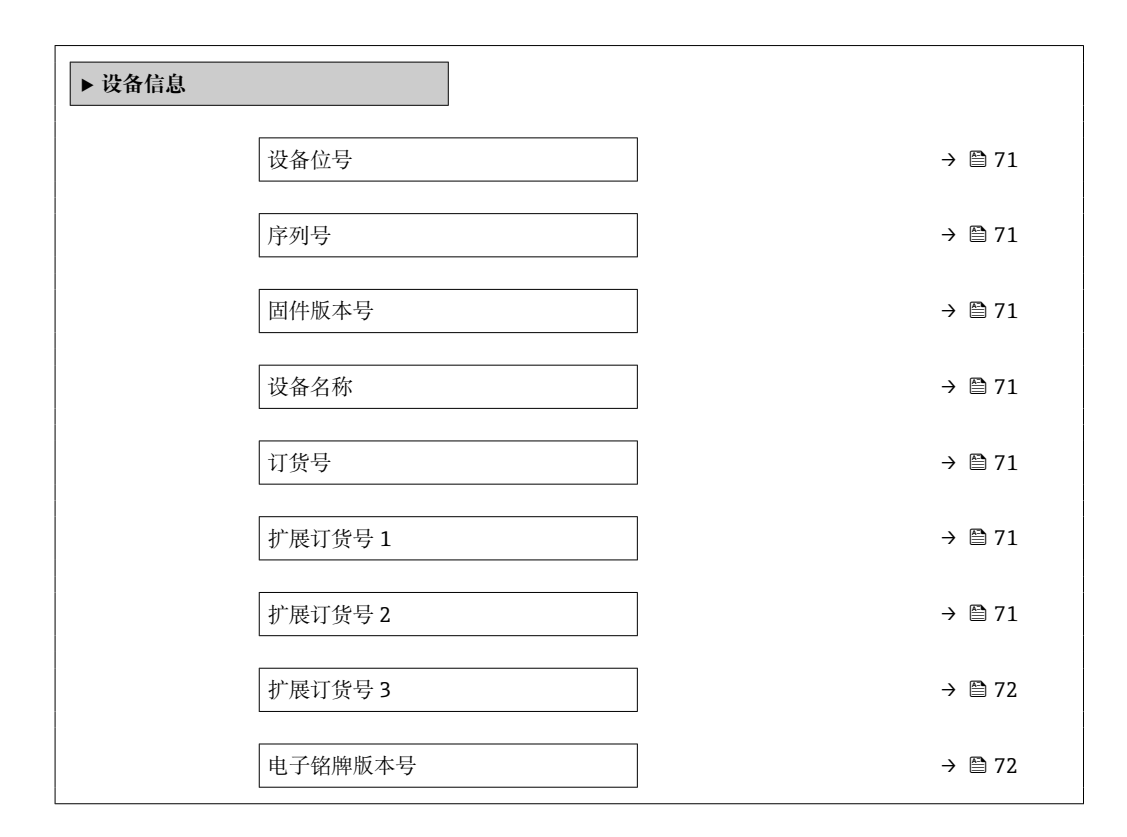

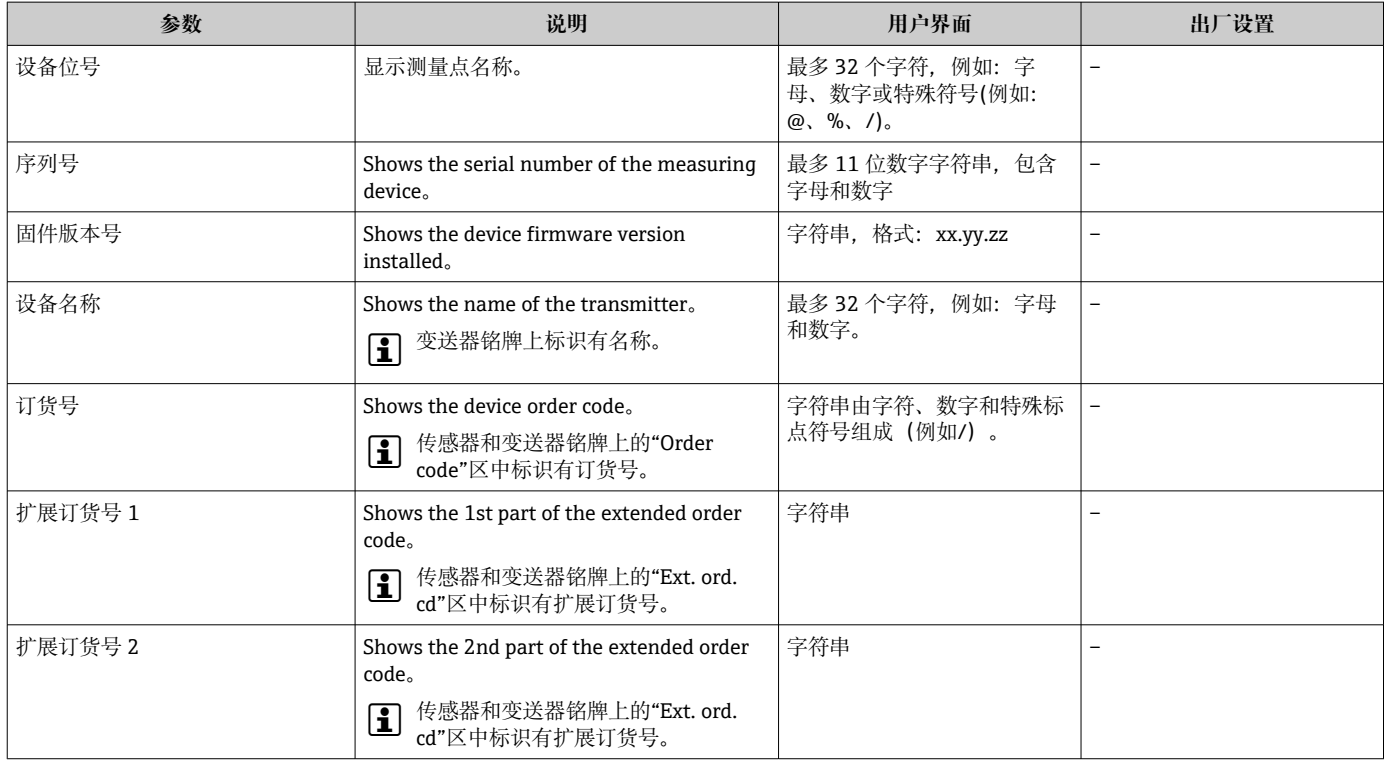

<span id="page-71-0"></span>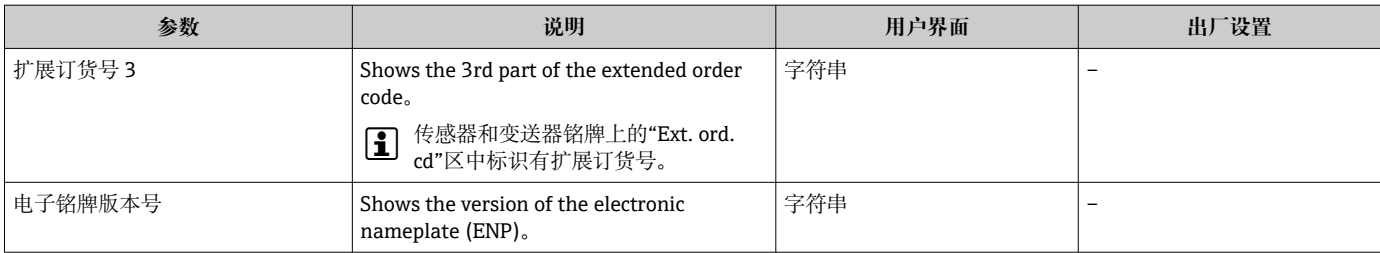

# **12.12 固件更新历史**

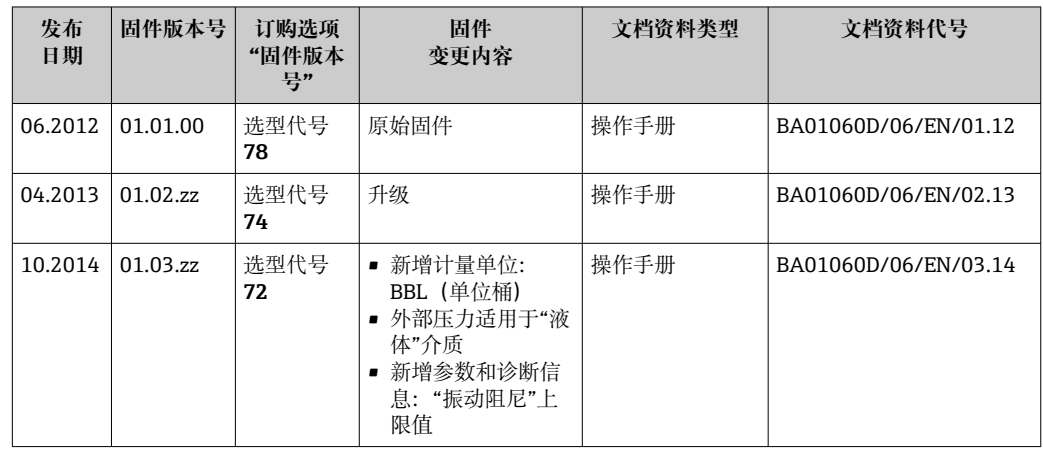

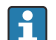

■ 通过服务接口可以将固件刷新至当前版本或上一版本。

[1] 与上一固件版本的兼容性、已安装的设备描述文件和调试工具请参考"制造商信息" 文档。

1 制造商信息的获取方式:

• 登陆 Endress+Hauser 公司网站的下载区下载:www.endress.com →资料下载

- 提供以下细节:
	- 产品基本型号,例如 8E1B 产品基本型号是订货号的第一部分:参见设备铭牌。
	- 搜索文本:制造商信息
	- 媒体类型:资料–技术资料
# <span id="page-72-0"></span>**13 维护**

## **13.1 维护任务**

无需特殊维护。

### **13.1.1 外部清洗**

清洗测量设备的外表面时,应始终使用不会损伤外壳和密封圈表面的清洗剂清洗。

#### **13.1.2 内部清洗**

CIP 和 SIP 清洗时, 请注意以下几点:

- 仅允许使用接液部件材料具有足够耐腐蚀能力的清洗剂。
- 注意测量设备的最高允许介质温度→ 图 86。

使用带喷头的清洗装置清洗时,请注意以下几点: 注意测量管和过程连接的内径。

## **13.2 测量和测试设备**

Endress+Hauser 提供多种测量和测试设备,例如:W@M 或设备测试。

**[2]** 详细信息请咨询 Endress+Hauser 当地销售中心。

部分测量和测试设备列表: → ■ 76

## **13.3 Endress+Hauser 服务**

Endress+Hauser 提供多项维护服务,例如:重新标定、维护服务或设备测试。 **[2]** 详细信息请咨询 Endress+Hauser 当地销售中心。

# <span id="page-73-0"></span>**14 修理**

## **14.1 概述**

### **14.1.1 修理和转换理念**

Endress+Hauser 的修理和改装理念如下:

- 测量仪表采用模块化设计。
- 备件按照逻辑套件分类,配备相应的安装指南。
- 由 Endress+Hauser 服务工程师或经过培训的合格用户进行修理操作。
- 仅允许 Endress+Hauser 服务工程师或在工厂中将认证一台仪表改装成另一台认证仪 表。

### **14.1.2 修理和改装说明**

维修和改装测量仪表时请注意以下几点:

- ▶ 仅使用 Endress+Hauser 原装备件。
- ‣ 按照安装指南说明进行修理。
- ▶ 遵守适用标准、联邦/国家法规、防爆(Ex)手册和证书要求。
- ‣ 归档记录每一次修理和改装操作,并将其输入至 W@M 生命周期管理数据库中。

# **14.2 备件**

W@M 设备浏览器 ([www.endress.com/deviceviewer](http://www.endress.com/deviceviewer)):

列举了测量仪表的所有备件及其订货号,并可以订购备件。用户还可以下载相关《安装 指南》文档。

测量仪表的序列号:

- 位于仪表铭牌上
	- 通过序列号 参数 (→ <sup>△</sup> 71)(设备信息 子菜单中)可以查看

## **14.3 Endress+Hauser 服务**

Endress+Hauser 提供多项服务。

详细信息请咨询 Endress+Hauser 当地销售中心。

## **14.4 返回**

测量设备需要修理或工厂标定时,或测量设备订购型号错误或发货错误时,必须返回设 备。Endress+Hauser 作为 ISO 认证企业, 法规要求按照特定步骤处置接液产品。

为了确保安全、快速和专业地返回设备,请参考 Endress+Hauser 网址上的返回设备步 骤和条件:http://www.endress.com/support/return-material

## **14.5 废弃**

### **14.5.1 拆除测量设备**

1. 关闭仪表。

## L **警告**

**存在过程条件导致人员受伤的风险。**

‣ 了解危险过程条件,例如:测量仪表内的压力、高温或腐蚀性液体。

<span id="page-74-0"></span>2. 操作步骤与"安装测量仪表"和"连接测量仪表"章节中列举的安装和电气连接的步骤 相反。遵守安全指南的要求。

### **14.5.2 废弃测量仪表**

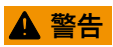

#### **存在有害健康流体危害人员和环境的危险。**

‣ 确保测量设备和所有腔室内均无危害健康或环境的残液,例如:渗入裂缝或扩散至塑 料中的物质。

废弃时,请注意以下几点:

- ‣ 遵守国家/国际法规。
- ‣ 确保正确分离和重新使用仪表部件。

# <span id="page-75-0"></span>**15 附件**

Endress+Hauser 提供多种类型的仪表附件,以满足不同用户的需求。附件可以随仪表一 起订购,也可以单独订购。附件的详细订购信息请咨询 Endress+Hauser 当地销售中 心, 或登录 Endress+Hauser 公司的产品主页查询: www.endress.com。

# **15.1 设置专用附件**

## **15.1.1 传感器**

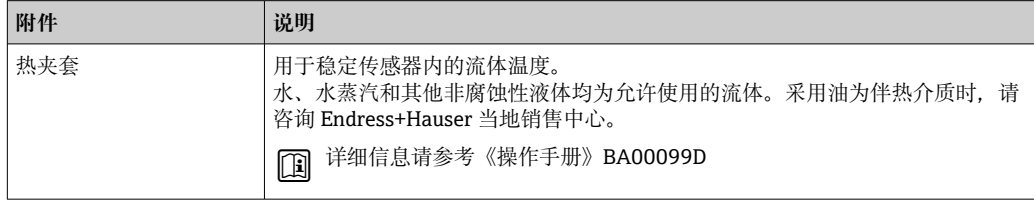

# **15.2 通信类附件**

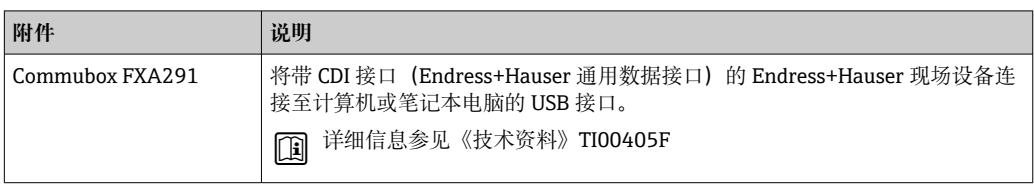

# **15.3 服务类附件**

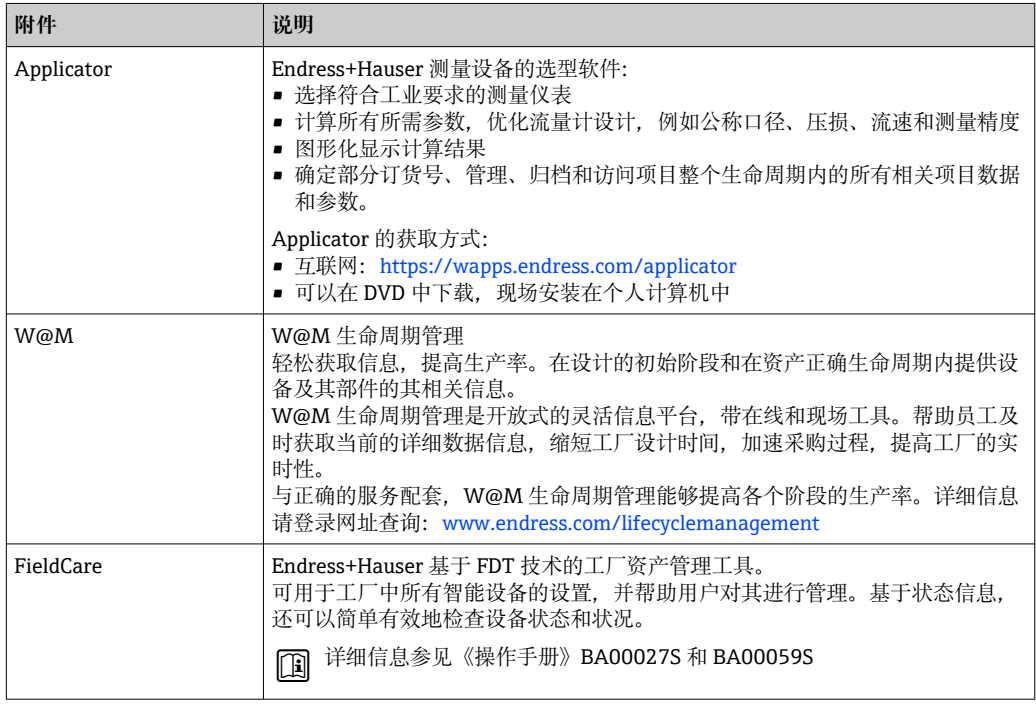

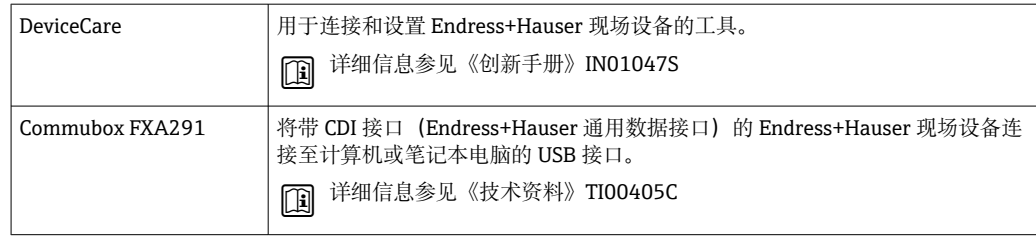

# **15.4 系统组件**

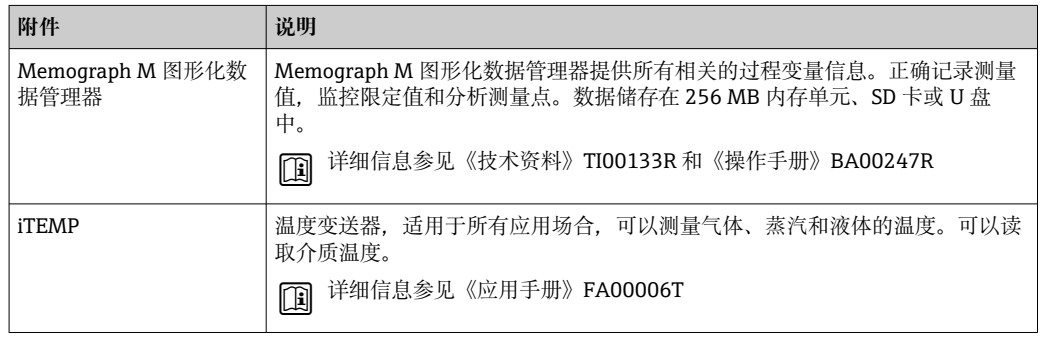

# <span id="page-77-0"></span>**16 技术参数**

## **16.1 应用**

测量设备仅可用于液体和气体的流量测量。

取决于具体订购型号,测量设备还可以用于爆炸性、易燃性、有毒和氧化介质的测量。 为了确保设备在使用寿命内始终能正确工作,仅在接液部件具有足够耐腐蚀性的介质中 测量。

# **16.2 功能与系统设计**

测量原理 网络罗马基尔卡 医子科氏力测量原理进行质量流量测量。

测量系统 仪表包括一台变送器和一个传感器。订购 Modbus RS485 本安型仪表时,Promass 100 安全栅为标准供货件, 操作仪表时, 必须使用。

> 下列结构类型的仪表可供用户选择。一体式结构:变送器和传感器组成一个整体机械单 元。

设备结构的详细信息

## **16.3 输入**

#### 测量变量 **直接测量变量**

- 质量流量
- 密度
- 温度

#### **测量变量计算值**

- 体积流量
- 校正体积流量
- 参考密度

### 测量范围 **液体测量时的测量范围**

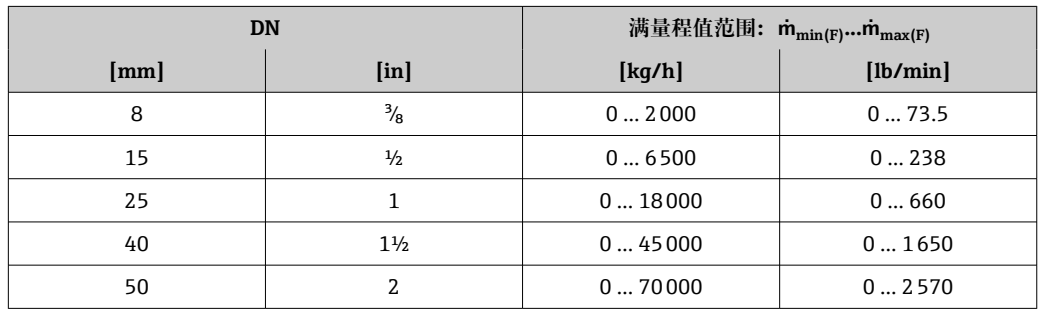

**气体测量时的测量范围** 

满量程值取决于气体密度。计算公式如下:  $\dot{m}_{\text{max (G)}} = \dot{m}_{\text{max (F)}} \cdot \rho_G : x$ 

<span id="page-78-0"></span>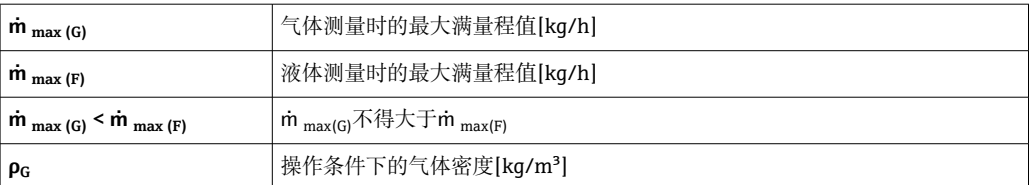

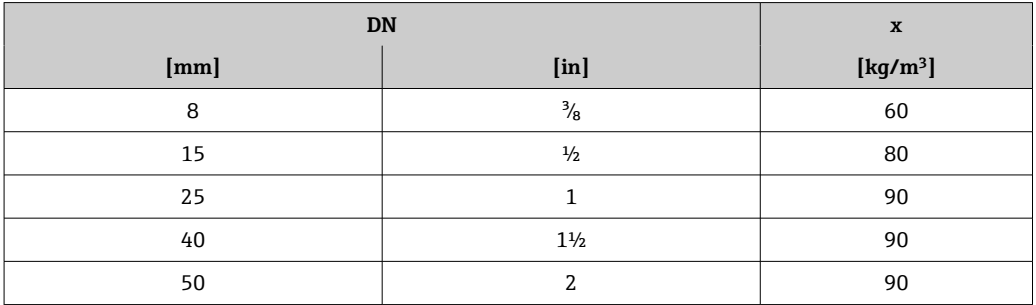

#### **气体测量时的计算实例**

■ 传感器: Promass S, DN 50

■ 气体: 空气, 密度为 60.3 kg/m<sup>3</sup> (在 20 ℃ 和 50 bar 条件下)

• 测量范围(液体):70000 kg/h

 $\bullet$  x = 90 kg/m<sup>3</sup> (Promass S, DN 50)

最大允许满量程值:

 $\dot{m}$ <sub>max (G)</sub> =  $\dot{m}$ <sub>max (F)</sub> ·  $\rho$ <sub>G</sub> : x = 70 000 kg/h · 60.3 kg/m<sup>3</sup> : 90 kg/m<sup>3</sup> = 46 900 kg/h

#### **推荐测量范围**

"限流值"→ ■ 87

#### 量程比 大于 1000:1。

流量大于预设置满量程值,但电子部件尚未到达溢出状态时,累加器继续正常工作。

#### **输入信号 现场总线**

为了提升指定测量变量的测量精度,或计算气体的校正体积流量,自动化系统通过 Modbus RS485、工业以太网(EtherNet/IP)或 HART 输入可以连续向测量设备写入不同 的测量值:

- 过程压力或介质温度,以提升测量精度(例如:来自 Cerabar M、Cerabar S 压力变送器 或 iTEMP 温度变送器的外部参数值)
- 参考密度,用于计算校正体积流量

## **16.4 输出**

#### 输出信号 **Modbus RS485**

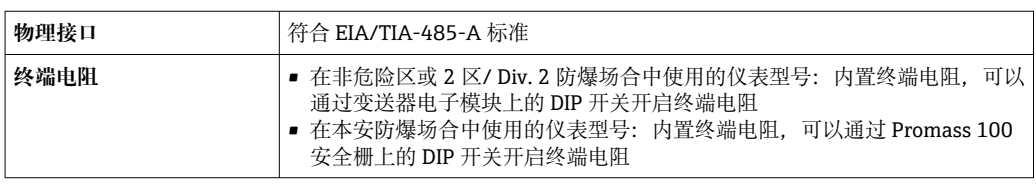

#### <span id="page-79-0"></span>**Modbus RS485**

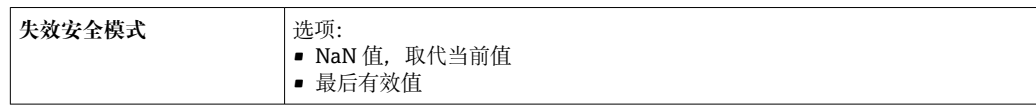

#### **调试工具**

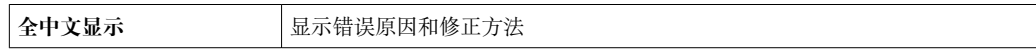

#### **发光二极管(LED)**

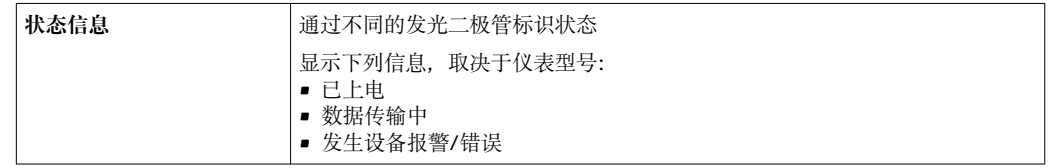

防爆(Ex)连接参数 以下参数值仅适用于下列仪表型号: 订购选项"输出",选型代号 M: Modbus RS485,适用于本安防爆场合

#### **变送器**

#### **本安防爆参数**

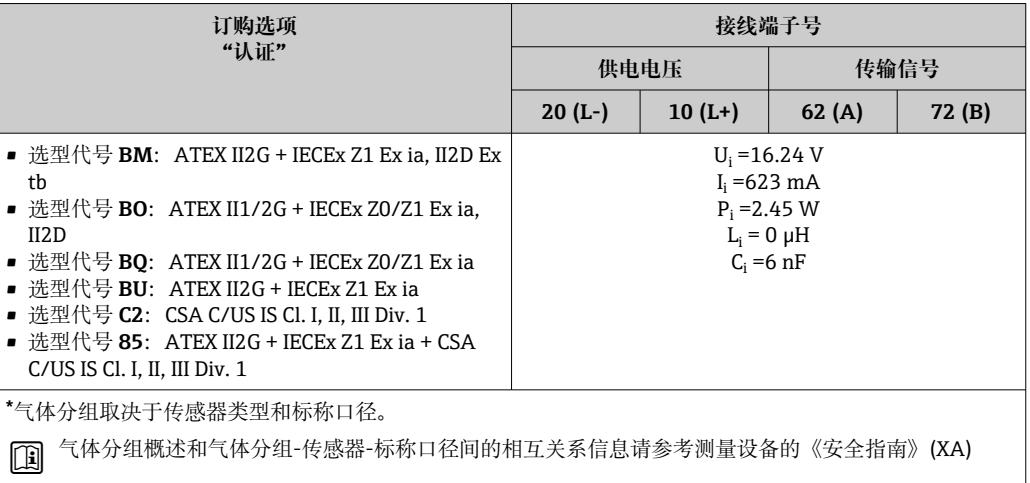

小流量切除 小流量切除开关点可选

# 电气隔离 **T**列连接间相互电气隔离:

• 输出

• 电源

## 通信规范参数 **Modbus RS485**

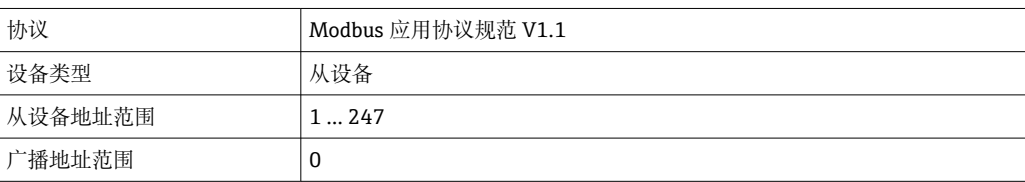

<span id="page-80-0"></span>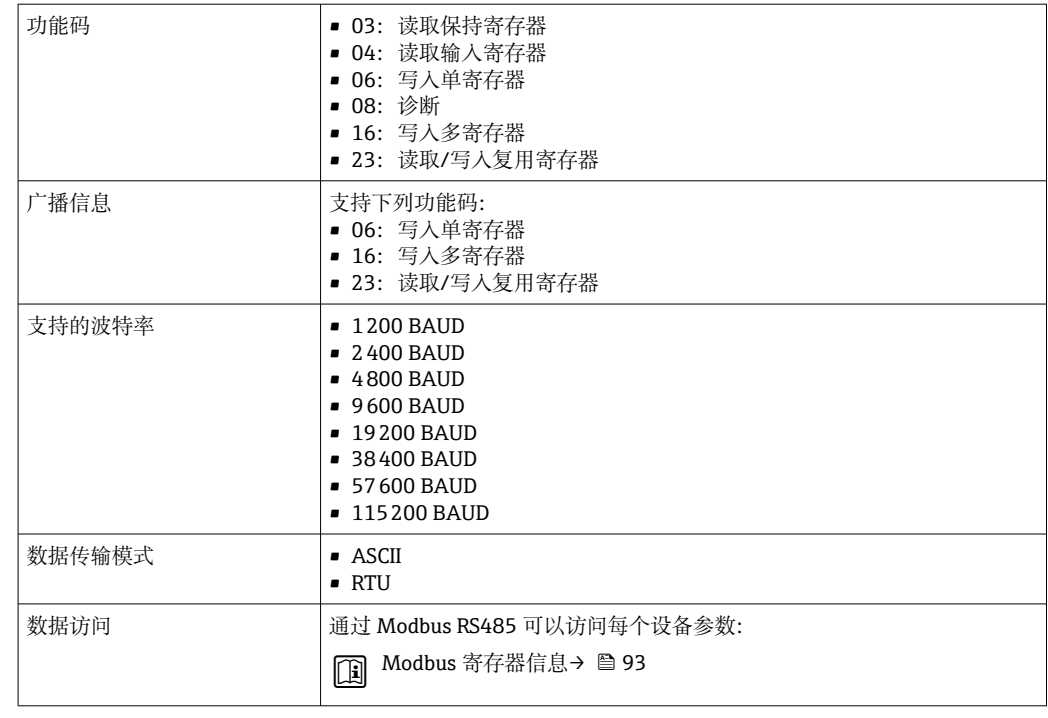

# **16.5 电源**

接线端子分配 (Verweisziel existiert nicht, aber @y.link.required='true')

针脚分配和仪表插头

供电电压 **变送器**

■ 所有通信方式的仪表型号(Modbus RS485 本安型除外): 20 ... 30 V DC

• Modbus RS485 本安型仪表:由 Promass 100 安全栅供电

必须测试供电单元,确保满足安全要求(例如:PELV、SELV)。

#### **Promass 100 安全栅**

20 … 30 V DC

功率消耗 **变送器**

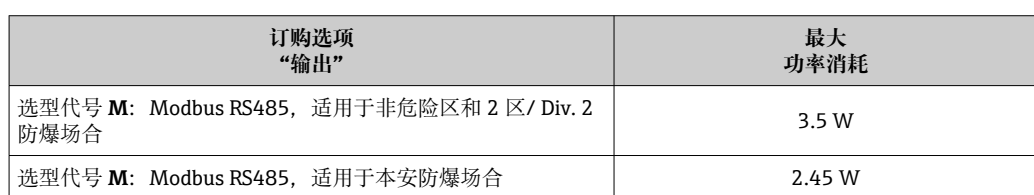

#### **Promass 100 安全栅**

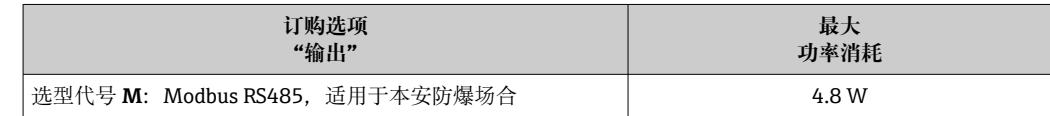

<span id="page-81-0"></span>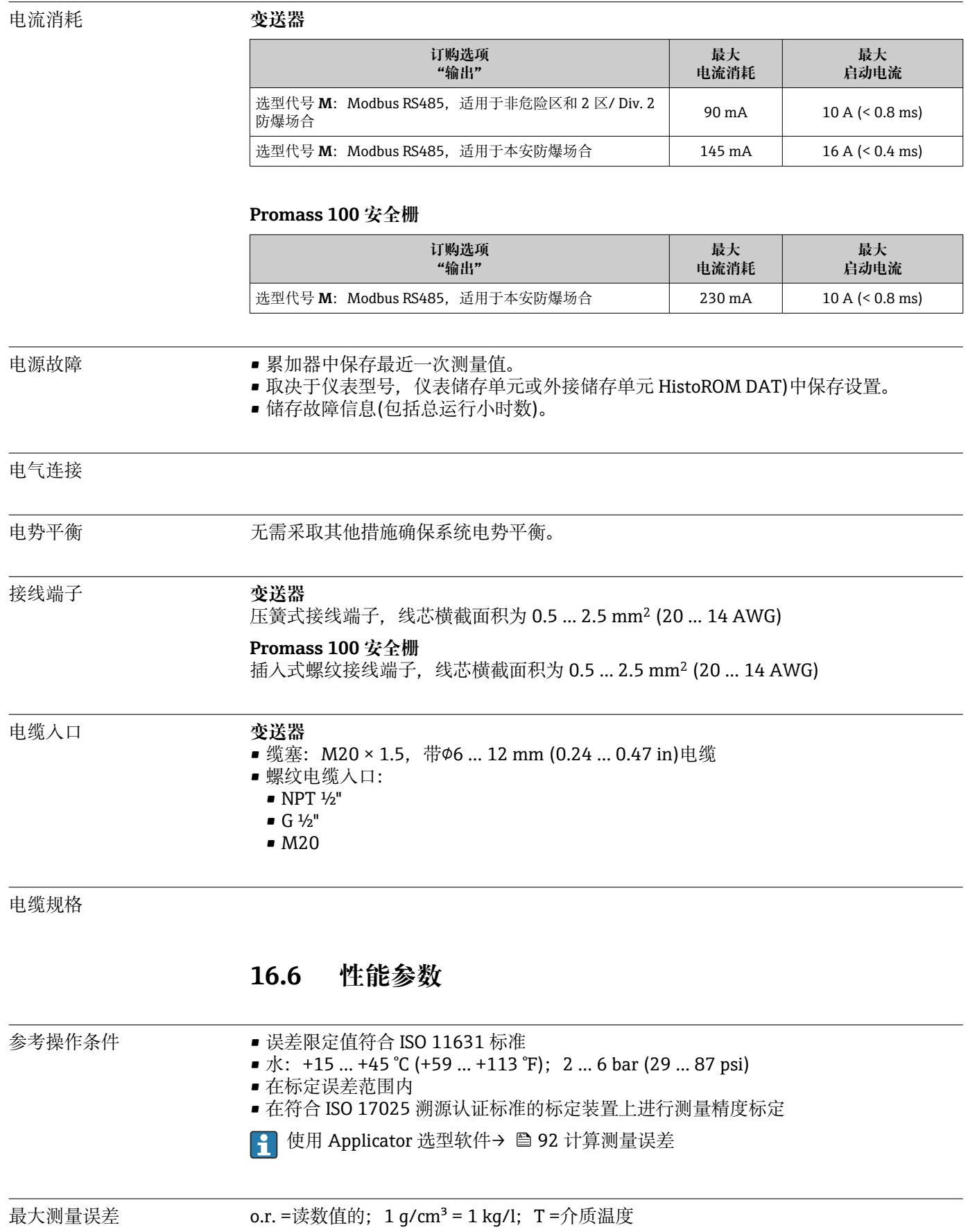

<span id="page-82-0"></span>**基本测量精度 质量流量和体积流量(液体)** ±0.10 %

**质量流量(气体)** ±0.50 % o.r.

1 设计准则→ ■ 85

#### **密度(液体)**

- 参考密度: ±0.0005 g/cm<sup>3</sup>
- 标准密度标定: ±0.01 g/cm<sup>3</sup> (在整个温度范围和密度范围内有效)
- 扩展密度(订购选项"应用软件包", 选型代号 EF "特殊密度和浓度"): ±0.002 g/cm3 (特殊密度标定后的有效范围: 0.0 ... 2 g/cm<sup>3</sup>, +5 ... +80 ℃ (+41 ... +176 °F))

#### **温度**

 $\pm 0.5$  °C  $\pm$  0.005  $\cdot$  T °C ( $\pm 0.9$  °F  $\pm$  0.003  $\cdot$  (T – 32) °F)

#### **零点稳定性**

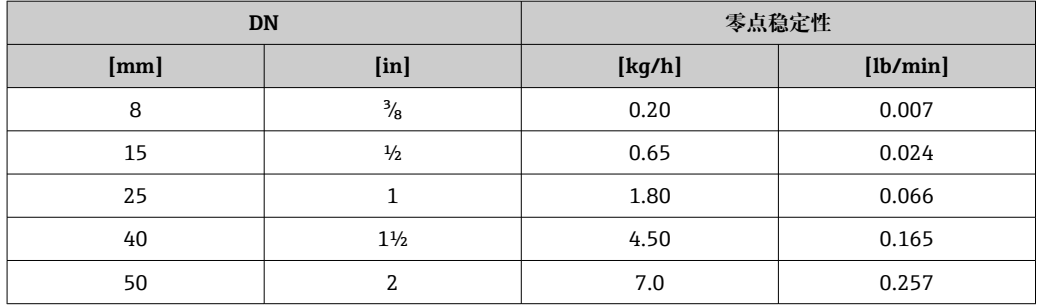

#### **最大测量误差的计算实例**

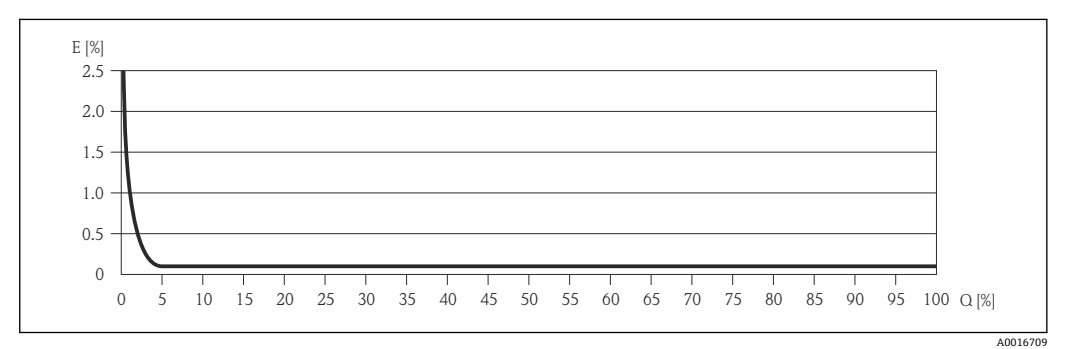

E 最大测量误差(% o.r.) (实例)

```
Q 流量(%)
```
设计准则→ △ 85  $\left| \begin{array}{c} \textbf{a} \\ \textbf{b} \end{array} \right|$ 

#### **流量**

不同量程比时的流量取决于标称口径。

## <span id="page-83-0"></span>**公制(SI)单位**

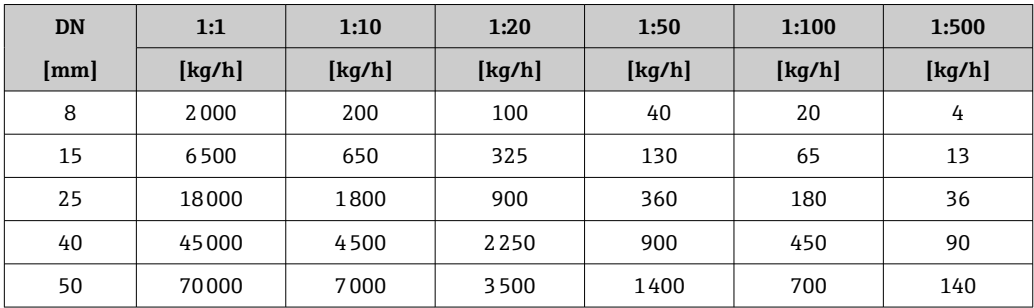

## **英制(US)单位**

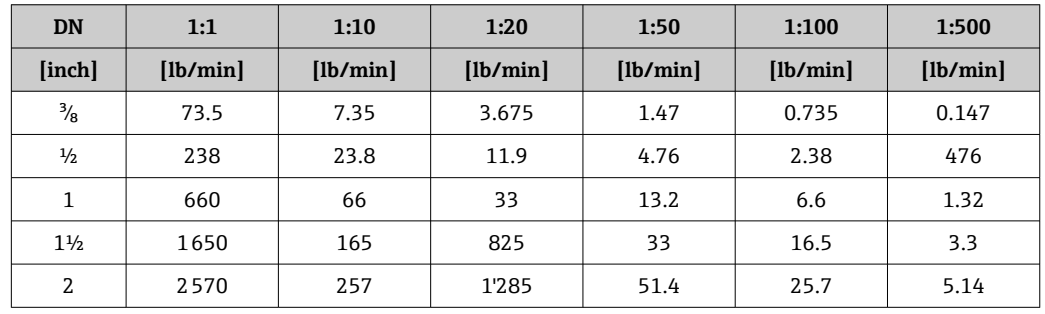

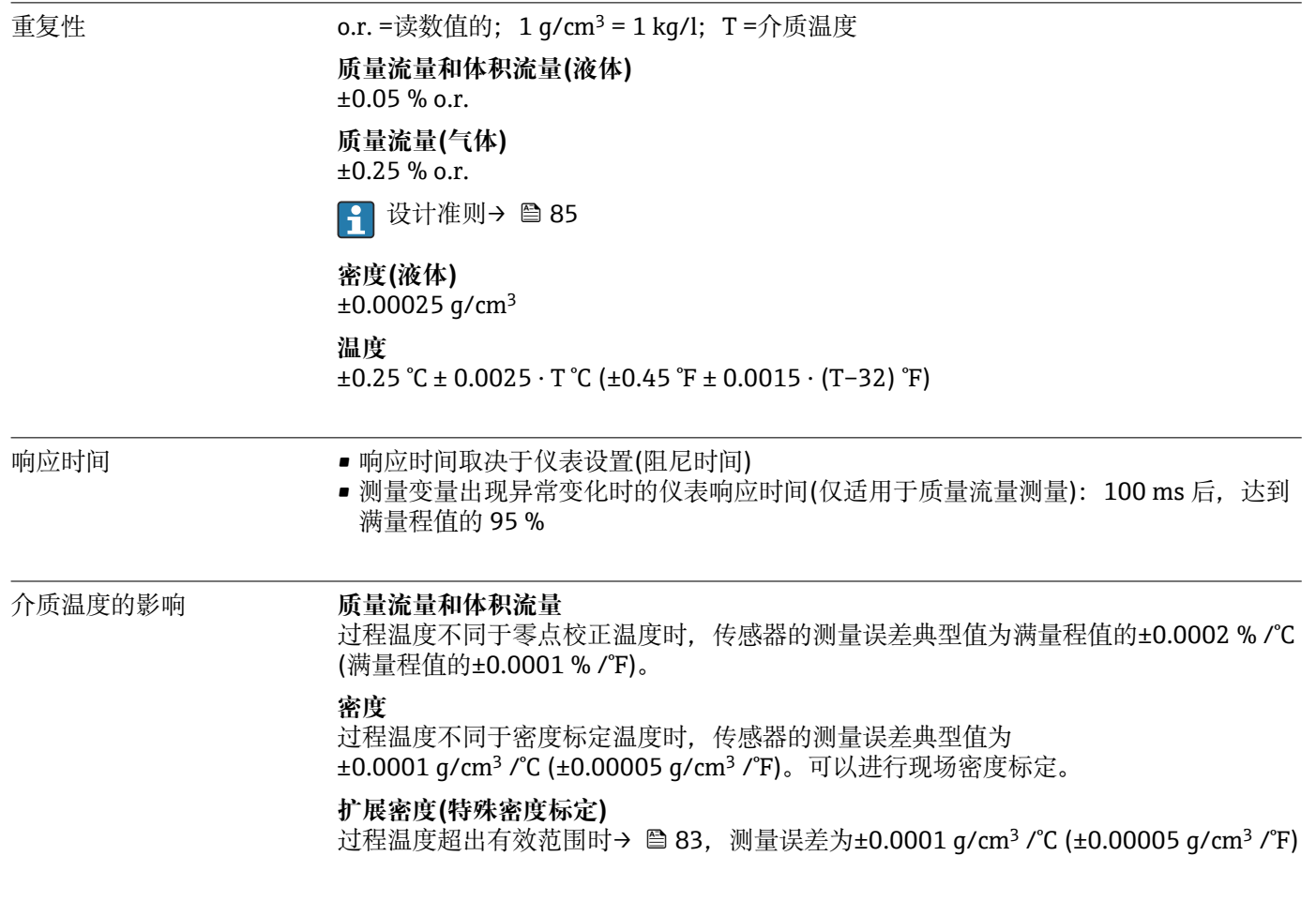

<span id="page-84-0"></span>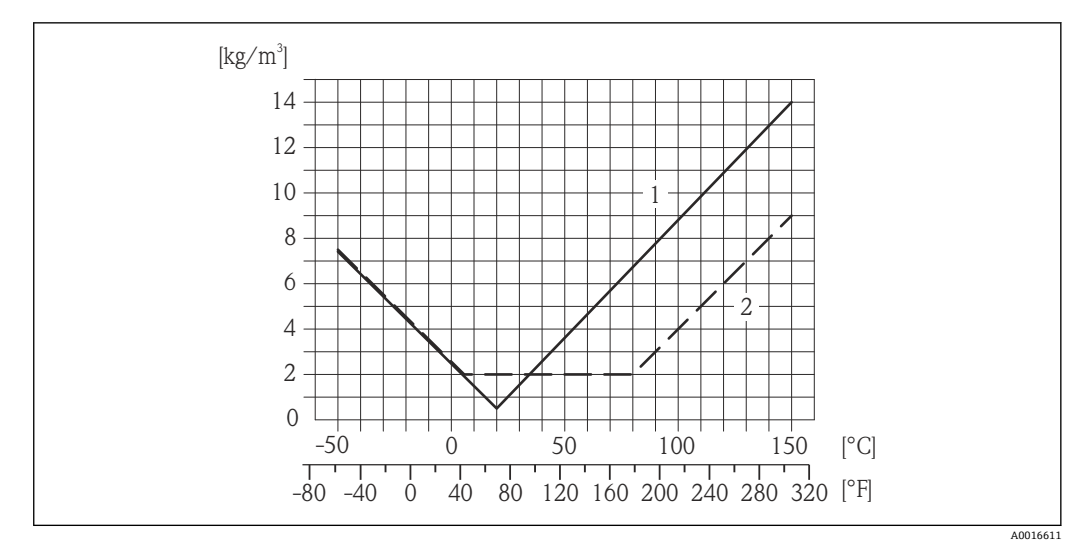

1 现场密度标定, 例如, 在+20 ℃ (+68 °F)时<br>2 特殊密度标定

2 特殊密度标定

### **温度**  $\pm$  0.005  $\cdot$  T  $\degree$ C ( $\pm$  0.005  $\cdot$  (T – 32)  $\degree$ F)

介质压力的影响 过程压力不同于标定压力时,会影响质量流量的测量精度,详情请参考下表: o.r. =读数值的

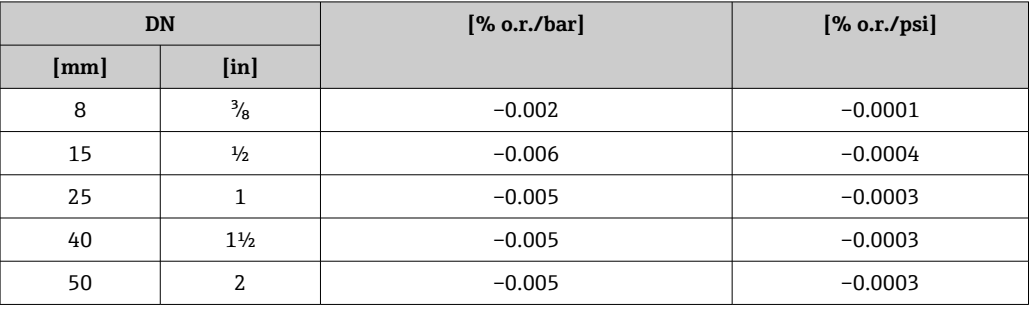

设计准则 o.r. =读数值的, o.f.s. =满量程值的

取决于流量:

- 流量(% o.f.s.) ≥ (零点稳定性 : 基本测量精度(% o.r.)) · 100
	- 最大测量误差(% o.r.): ±基本测量精度(% o.r.)
	- 重复性(% o.r.): ± ½ · 基本测量精度(% o.r.)
- 流量(% o.f.s.) < (零点稳定性: 基本测量精度(% o.r.)) · 100
	- 最大测量误差(% o.r.): ± (零点稳定性 : 测量值) · 100
	- 重复性(% o.r.): ±½ · (零点稳定性 : 测量值) · 100

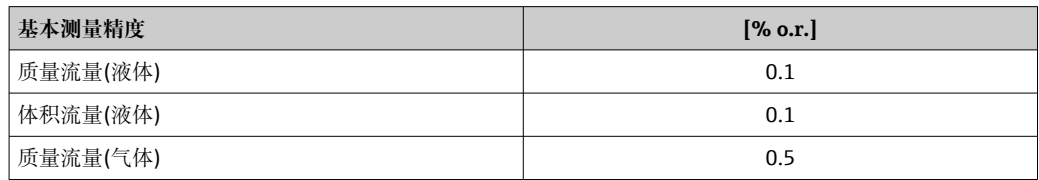

# **16.7 安装**

"安装要求"

# **16.8 环境条件**

<span id="page-85-0"></span>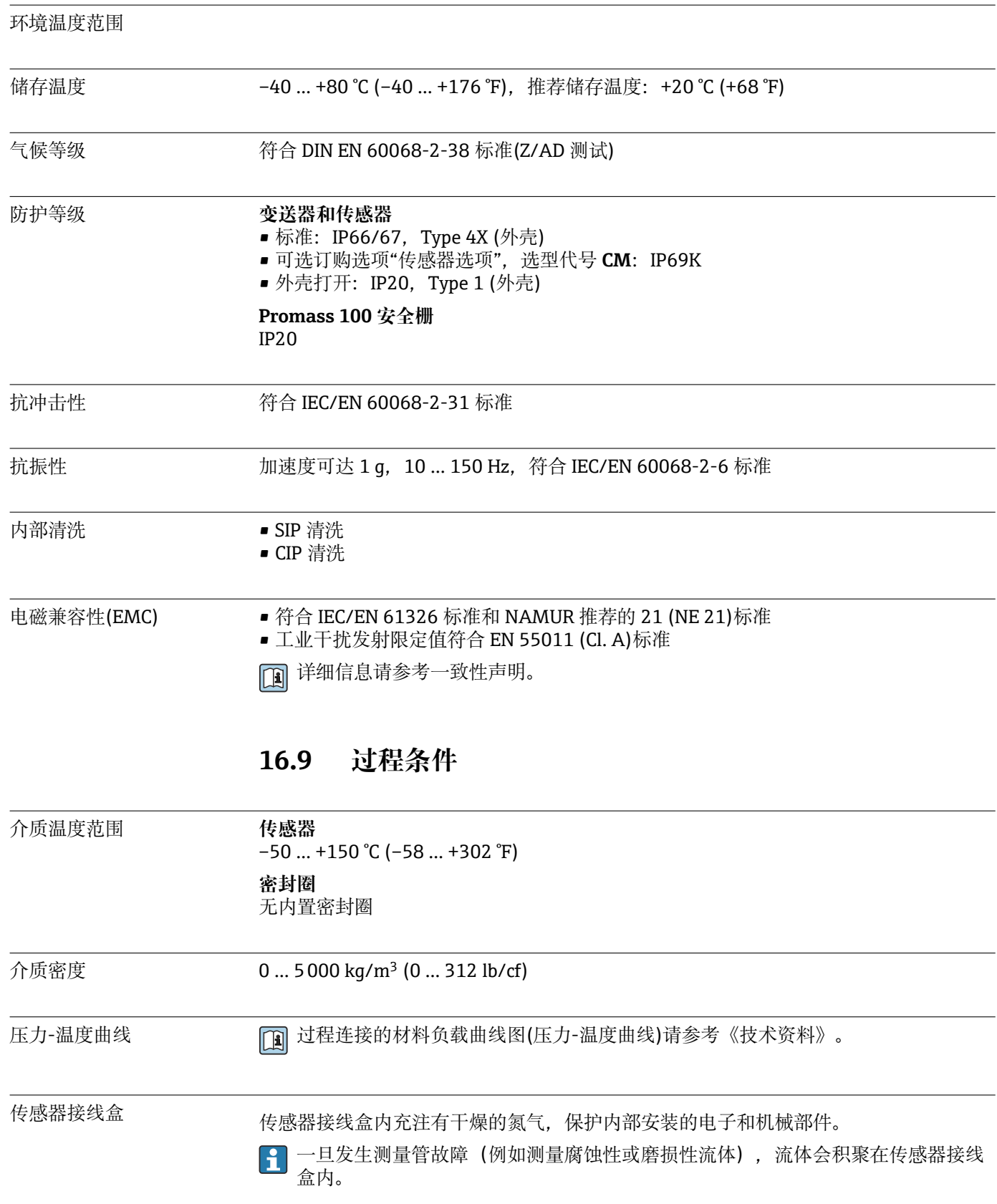

<span id="page-86-0"></span>如果需要对传感器执行吹扫(气体检测),应配备吹扫连接口。

禁止打开吹扫连接口,除非能立即向第二腔室中注入干燥的惰性气体。仅使用低压 气体吹扫。

最大压力: 5 bar (72.5 psi)

#### **传感器接线盒的爆破压力**

以下列举的传感器接线盒爆破压力仅适用标准型仪表和密闭吹扫接口的仪表(未打开/出 厂状态)。

将带吹扫连接接口的仪表型号(订购选项"传感器选项",选型代号 CH "吹扫连接接口") 连接至吹扫系统,最大压力取决于吹扫系统或仪表的压力等级,取较小者。

传感器接线盒的爆破压力是传感器接线盒发生机械故障前的典型内部压力,由型式认证 测试确定。型式认证符合性声明可以随仪表一同订购(订购选项"附加认证",选型代号 LN "传感器接线盒的爆破压力,型式认证测试")。

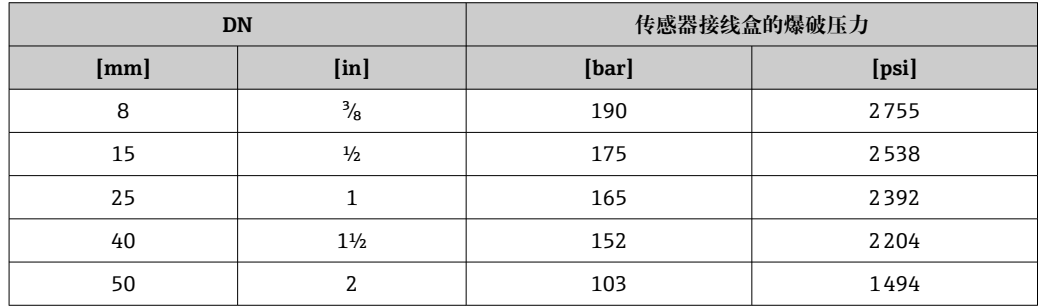

外形尺寸参见《技术资料》中的"机械结构"章节

限流值 在所需流量范围和允许压损间择优选择标称口径。

- 满量程值请参考"测量范围"→ 78
- 最小推荐满量程值约为最大满量程值的 1/20
- 在大多数测量场合中, 最大满量程值的 20 ... 50 %被视为理想限流值
- 测量磨损性流体时(例如: 含固液体), 应选择低满量程值: 流速<1 m/s (<3 ft/s)。
- 测量气体时,请遵守下列规则:
	- 测量管中的流速不得超过音速的一半(0.5 Mach)。
	- 最大质量流量取决于气体密度: 计算公式→ △ 78

压损 → 中国 使用 Applicator 选型软件计算压损→ ■ 92

# **16.10 机械结构**

<span id="page-87-0"></span>设计及外形尺寸 [1] 仪表的外形尺寸和安装长度的详细信息请参考《技术资料》中的"机械结构"章节。

重量 不可以再重量参数 (不含包装材料)均针对带 EN/DIN PN 40 法兰的设备。重量参数 (包含 变送器): 订购选项"外壳", 选型代号 A "一体型; 铝, 带涂层"。

#### **重量(SI 单位)**

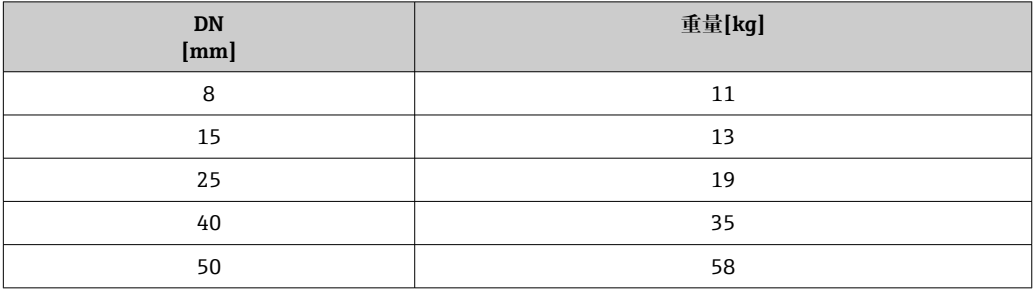

#### **重量(US 单位)**

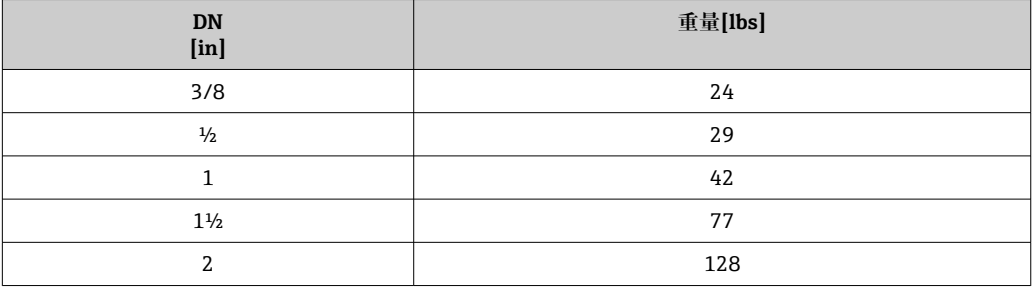

#### **Promass 100 安全栅**

49 g (1.73 ounce)

#### 材质 **变送器外壳**

- 订购选项"外壳",选型代号 A "一体型;铝,带涂层": 铝,带铝合金 AlSi10Mg 涂层
- 订购选项"外壳",选型代号 **B** "一体型,不锈钢;卫生型": 卫生型, 不锈钢 1.4301 (304)
- 订购选项"外壳",选型代号 **C** "超紧凑一体型,不锈钢;卫生型": 卫生型, 不锈钢 1.4301 (304)

#### **电缆入口/缆塞**

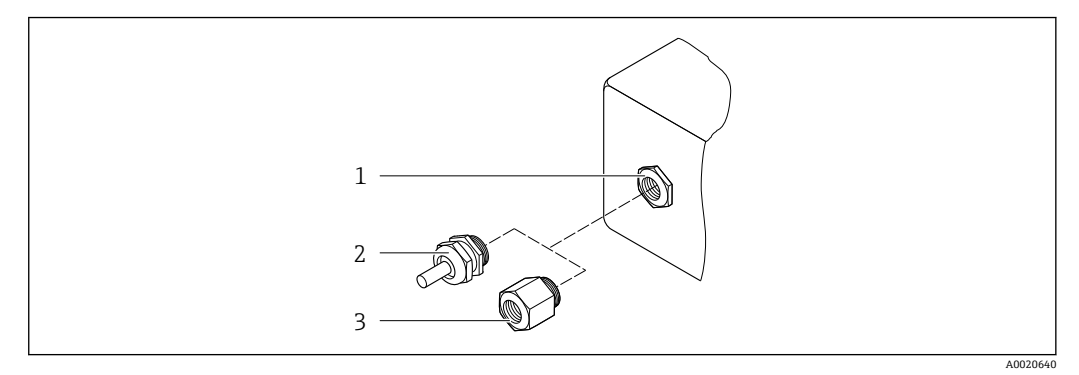

- 17 允许的电缆入口/缆塞
- 1 M20 × 1.5 内螺纹
- 2 M20 × 1.5 缆塞<br>3 转接头. 适用 G
- 转接头,适用 G ½"或 NPT ½"内螺纹电缆入口

#### **订购选项"外壳",选型代号 A "一体型;铝,带涂层"**

提供多种电缆入口,可在危险区和非危险区中使用。

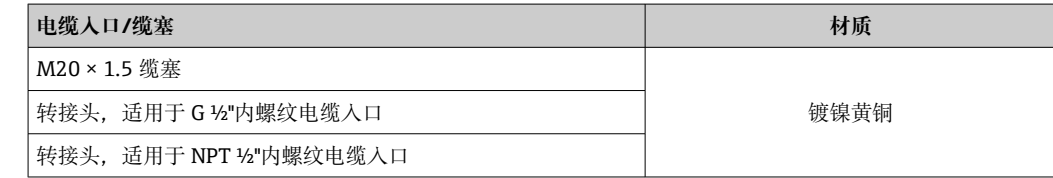

#### **订购选项"外壳",选型代号 B "一体型,不锈钢;卫生型"**

提供多种电缆入口,可在危险区和非危险区中使用。

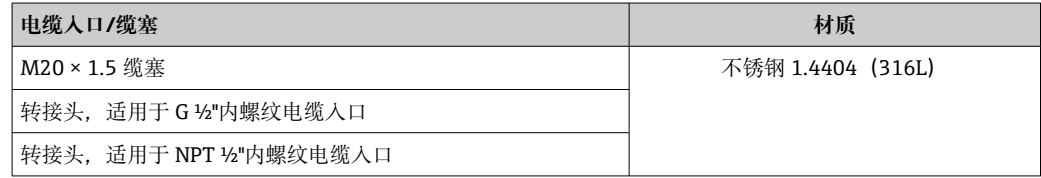

#### **仪表插头**

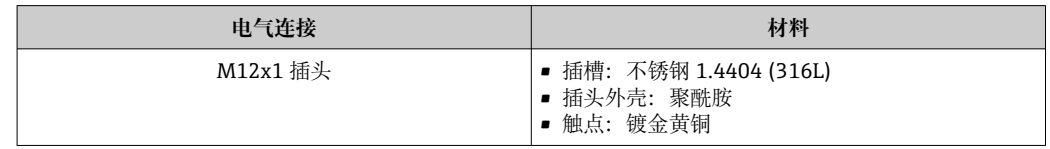

#### **传感器外壳**

- 外表面耐酸碱腐蚀
- 不锈钢 1.4301 (304)

#### **测量管**

- 不锈钢 1.4539 (904L)
- 不锈钢 1.4435 (316L)

### <span id="page-89-0"></span>**过程连接**

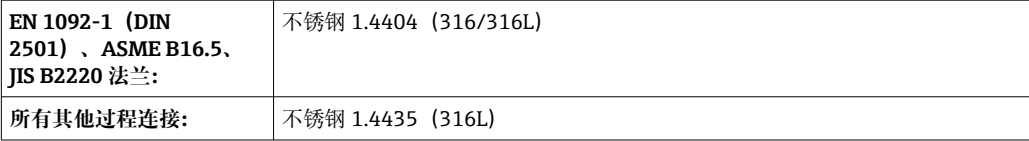

1 可选过程连接→ ■ 90

### **密封圈**

焊接型过程连接,无内置密封圈

### **附件**

#### **防护罩**

不锈钢 1.4404 (316L)

#### **Promass 100 安全栅**

外壳:聚酰胺

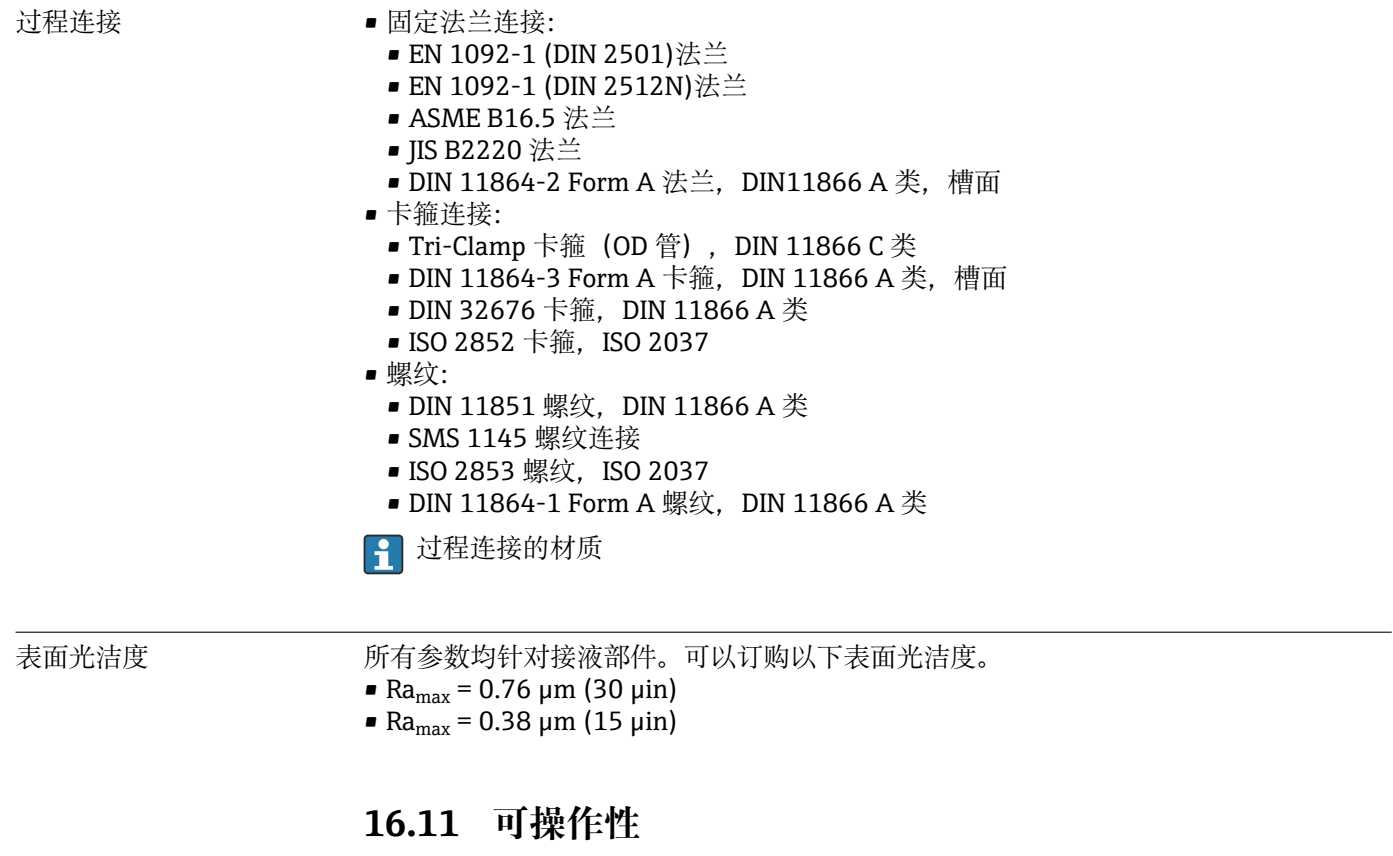

### 远程操作 **服务接口(CDI)**

操作带服务接口(CDI)的测量设备: "FieldCare"调试工具,带 COM DTM "CDI 通信 FXA291",通过 Commubox FXA291 操 作

<span id="page-90-0"></span>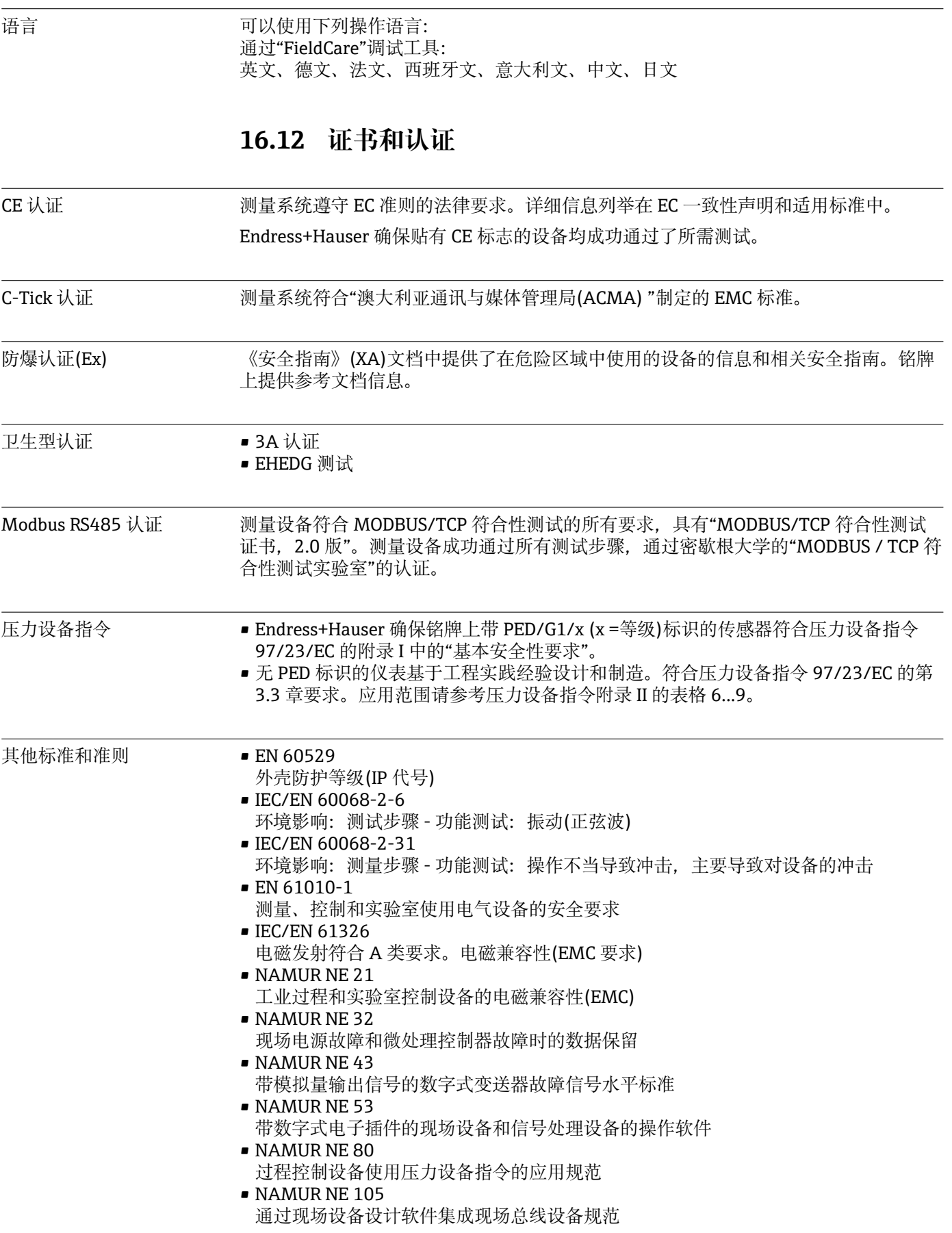

- <span id="page-91-0"></span>• NAMUR NE 107 现场型设备的自监控和自诊断
- NAMUR NE 131 标准应用场合对现场设备的要求 • NAMUR NE 132

科氏力质量流量计

# **16.13 应用软件包**

多种不同类型的应用软件包可选,以提升仪表的功能性。基于安全角度考虑, 或为了满 足特定应用条件要求,需要使用此类应用软件包。

可以随表订购 Endress+Hauser 应用软件包, 也可以日后单独订购。附件的详细订购信 息请咨询 Endress+Hauser 当地销售中心, 或登录 Endress+Hauser 公司的产品主页订 购[:www.endress.com](http://www.endress.com)。

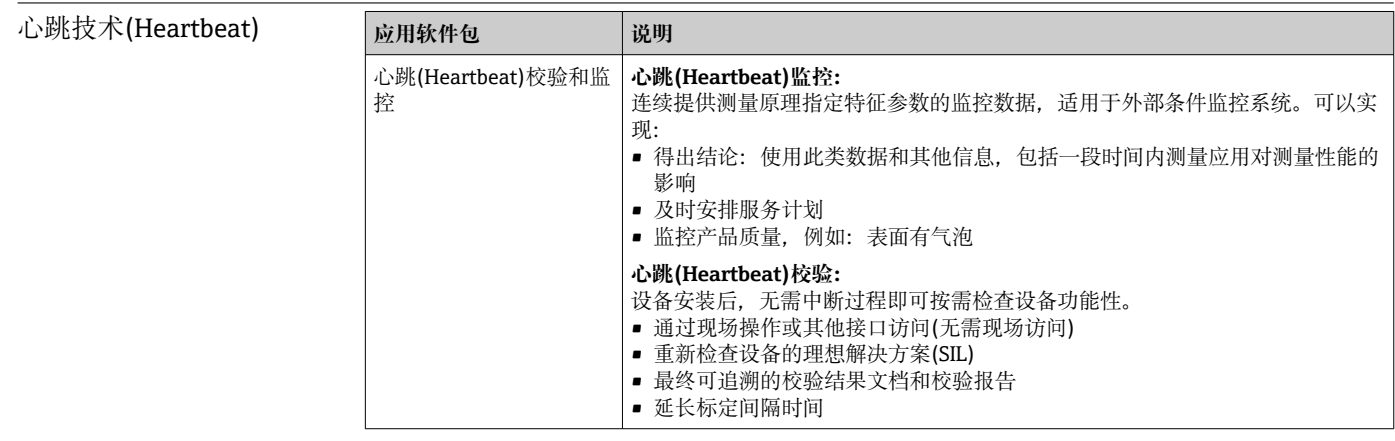

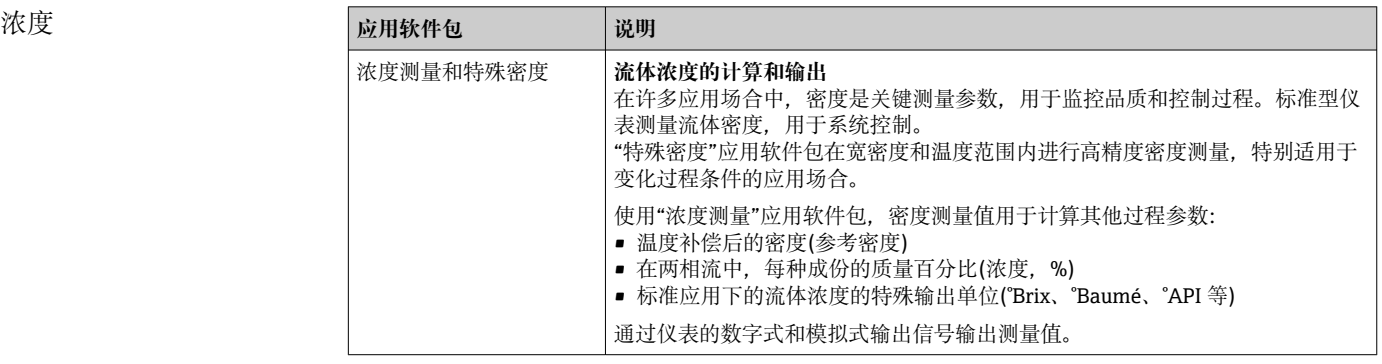

# **16.14 附件**

11 附件信息概述→ ■ 76

# **16.15 文档资料**

文档资料的获取方式:

- 仪表随箱 CD 光盘
- 登录 Endress+Hauser 公司网址下载:www.endress.com → 下载

<span id="page-92-0"></span>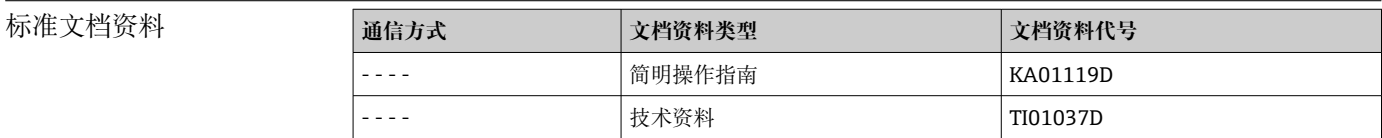

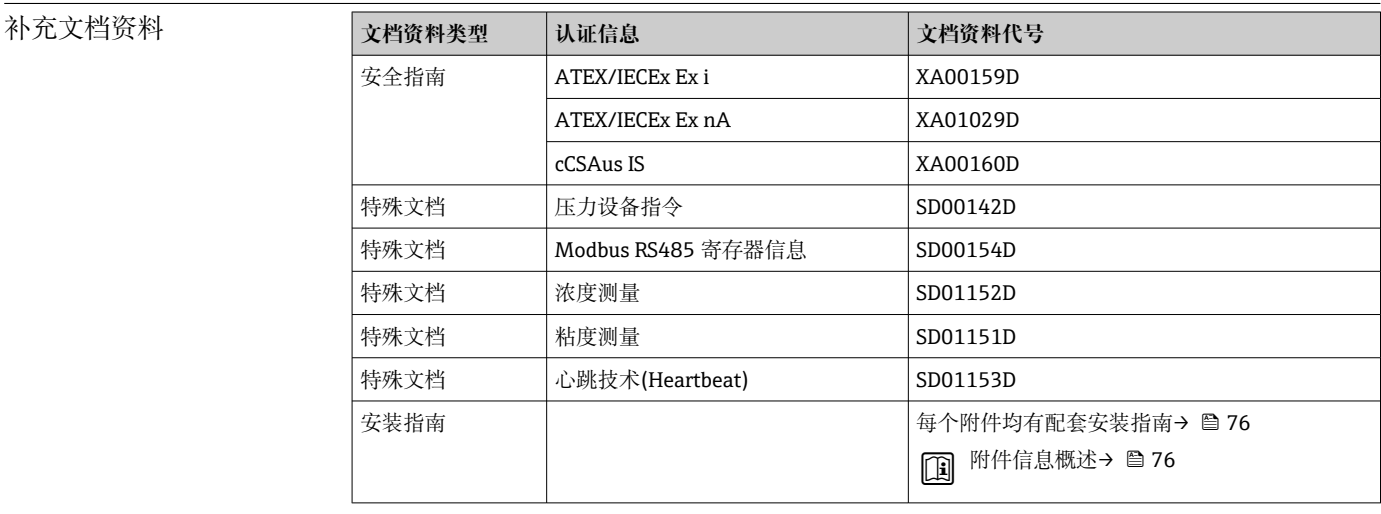

# 索引

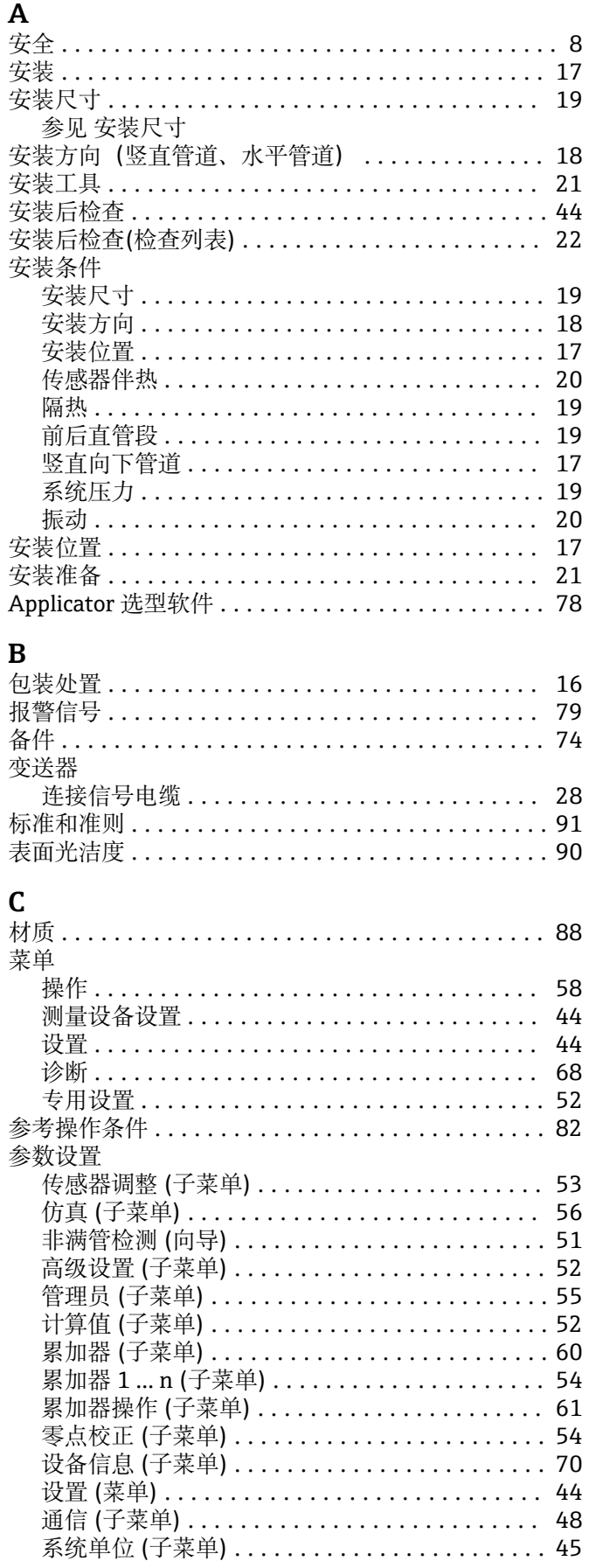

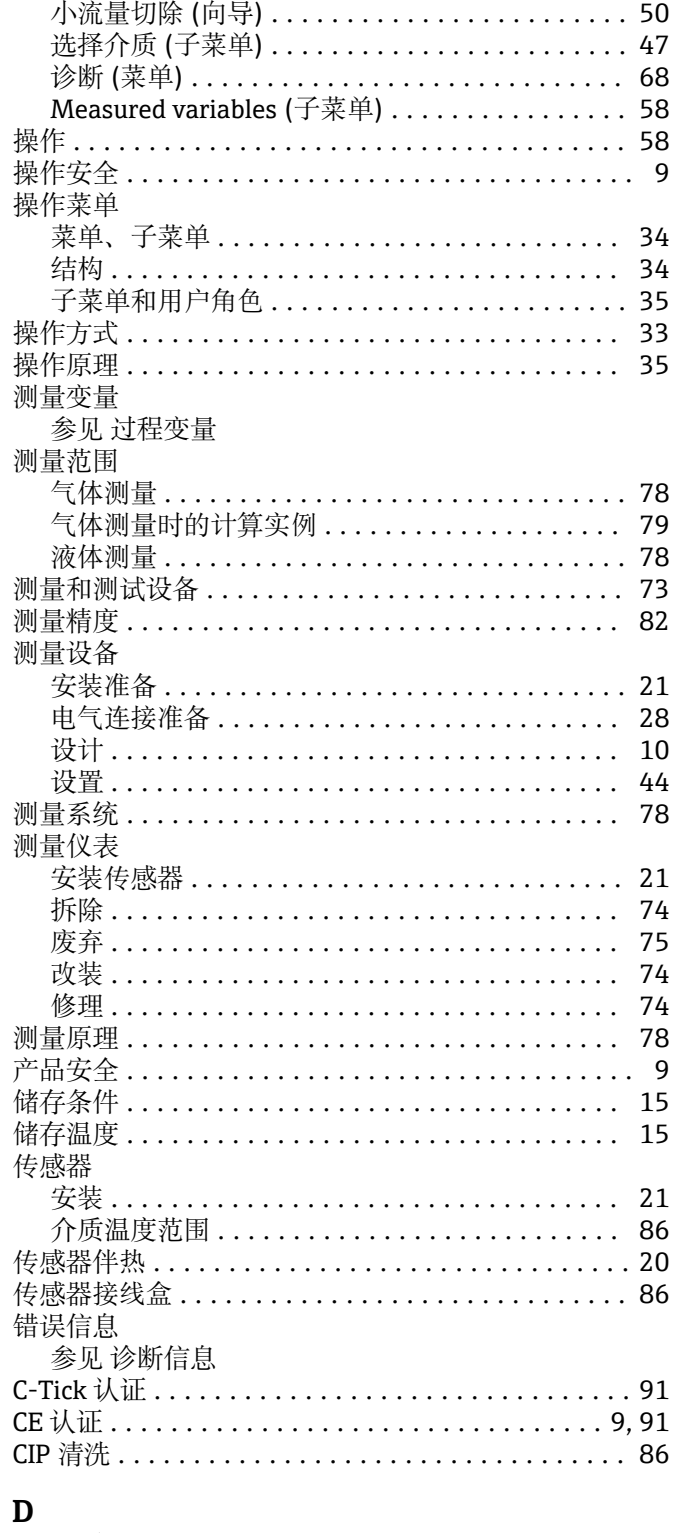

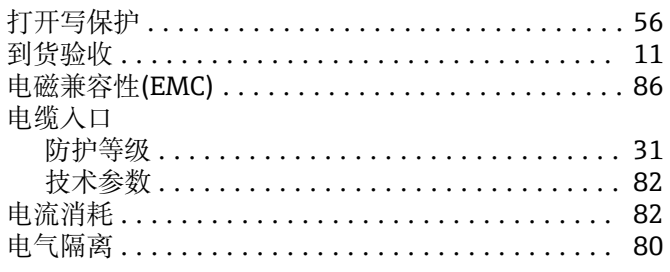

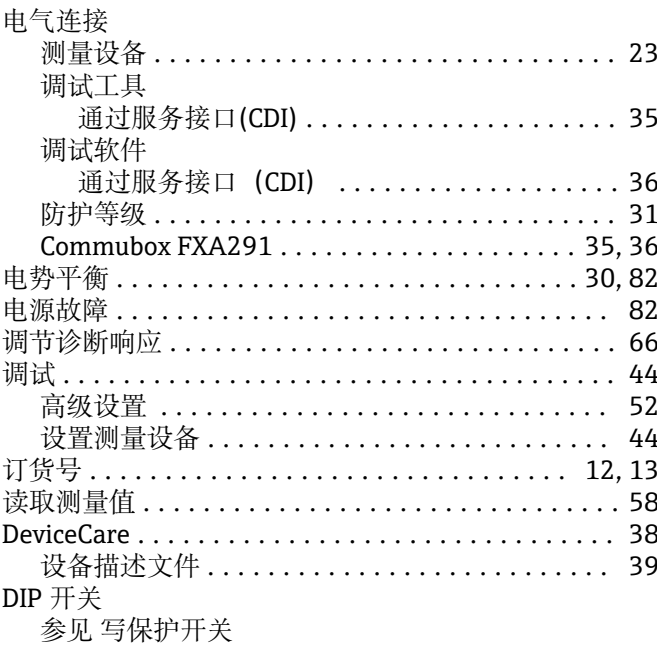

# $\mathbf E$

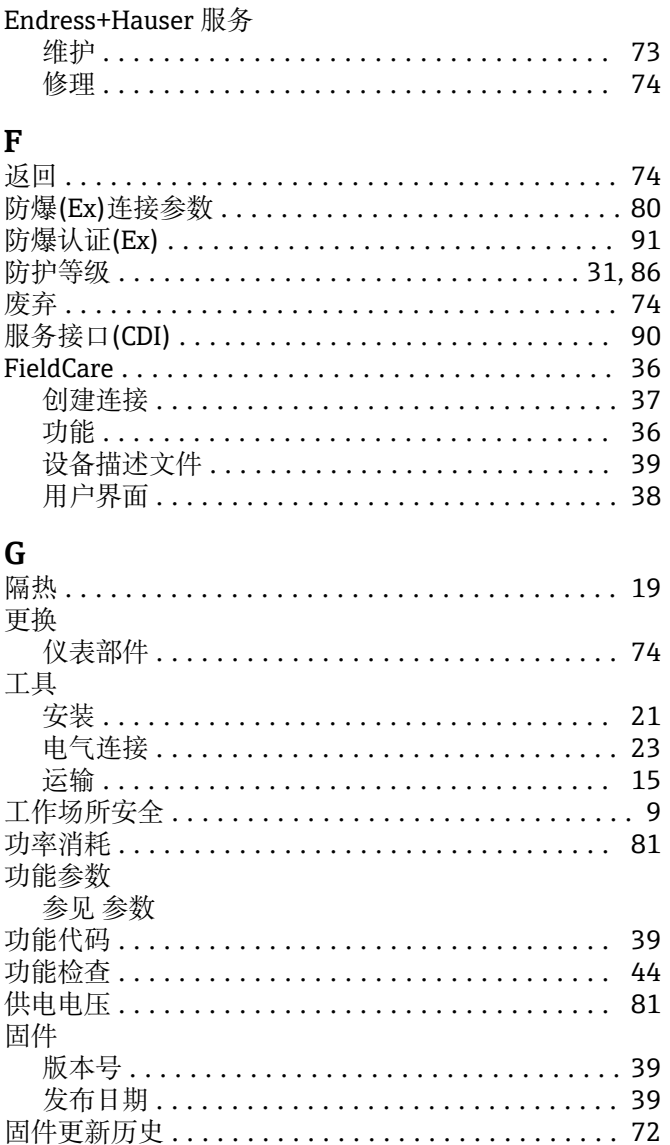

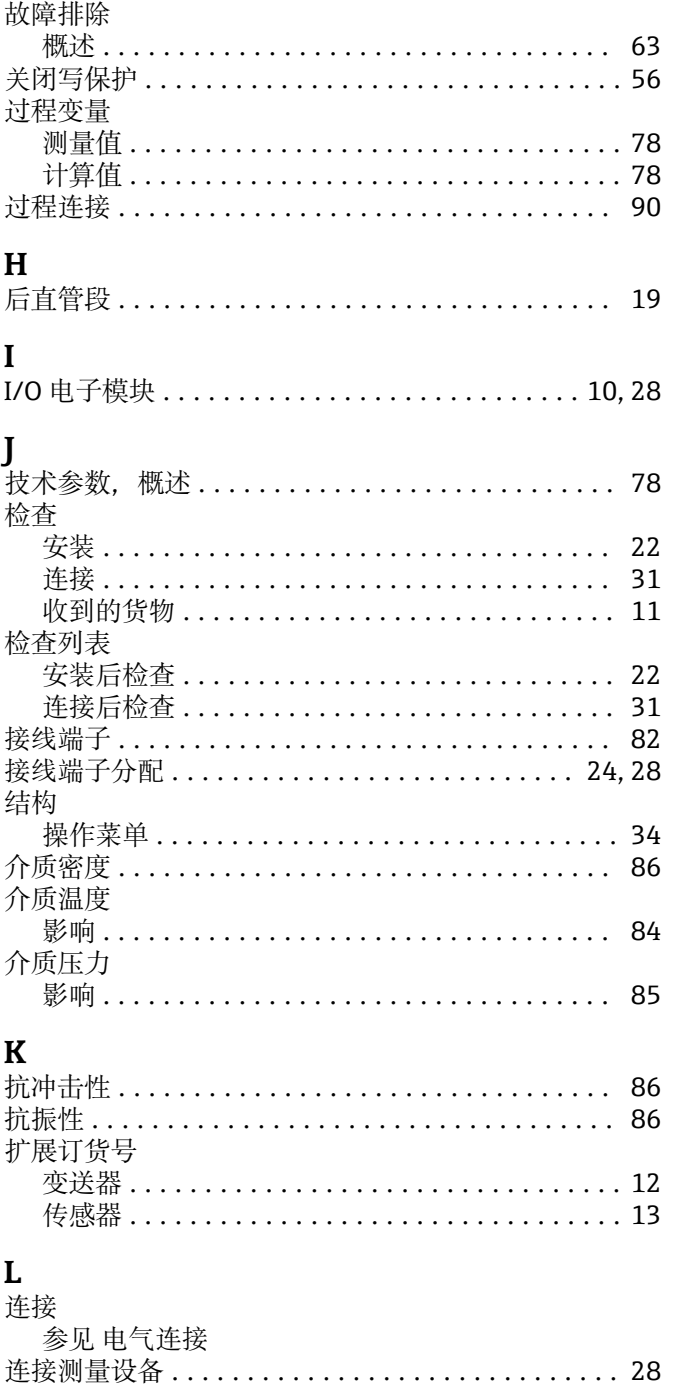

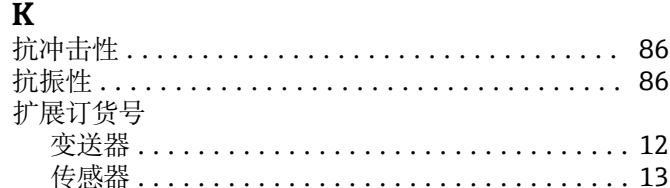

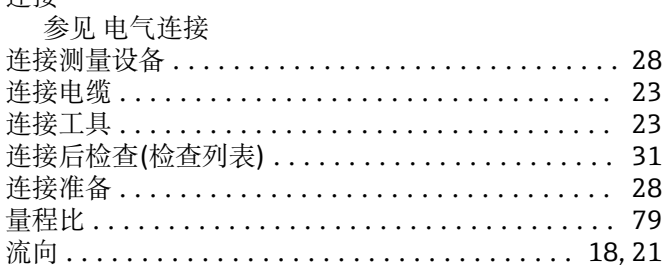

# $\mathbf M$

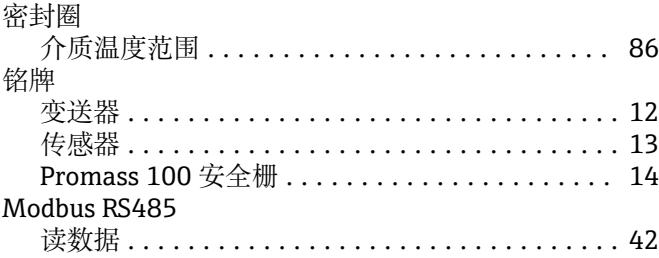

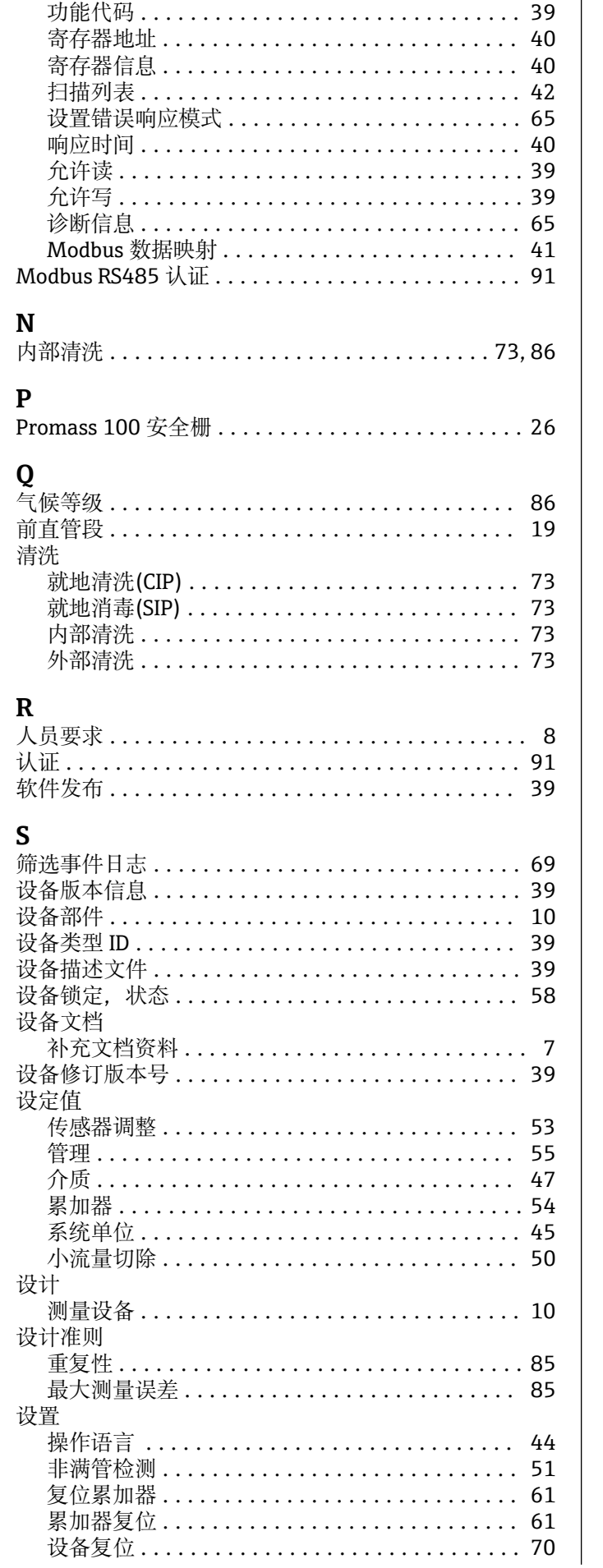

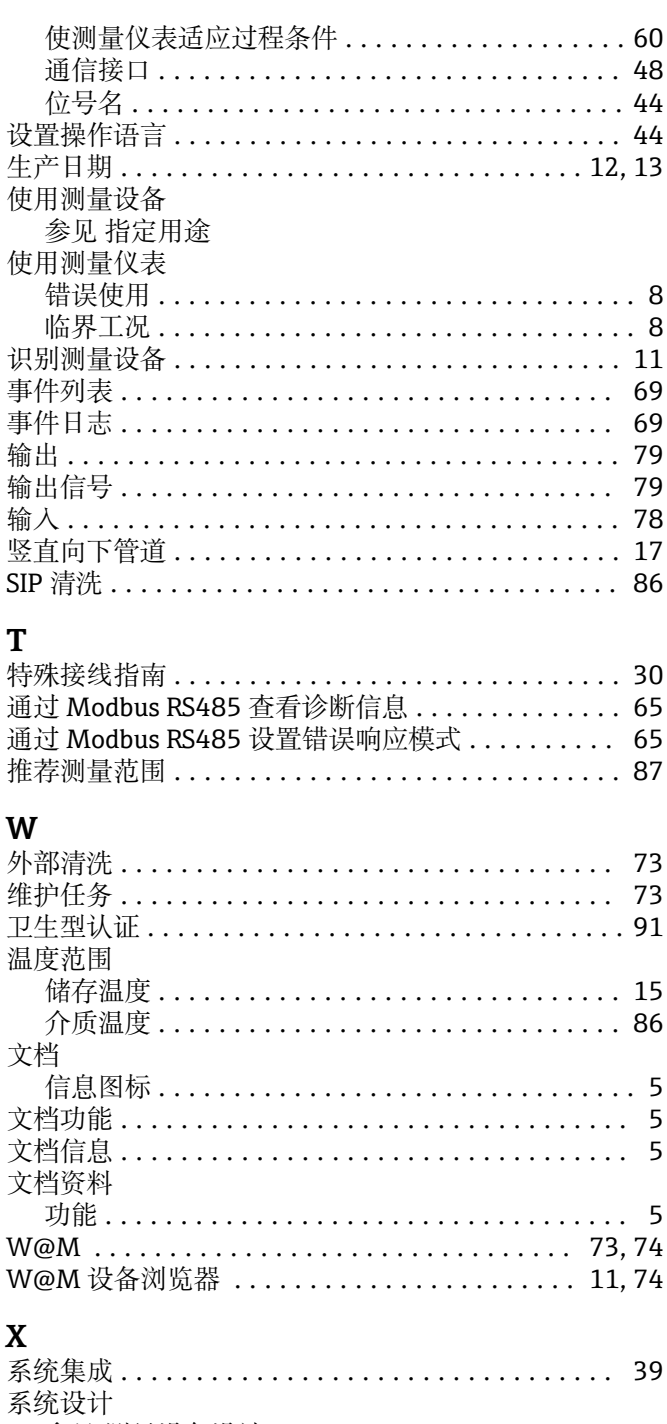

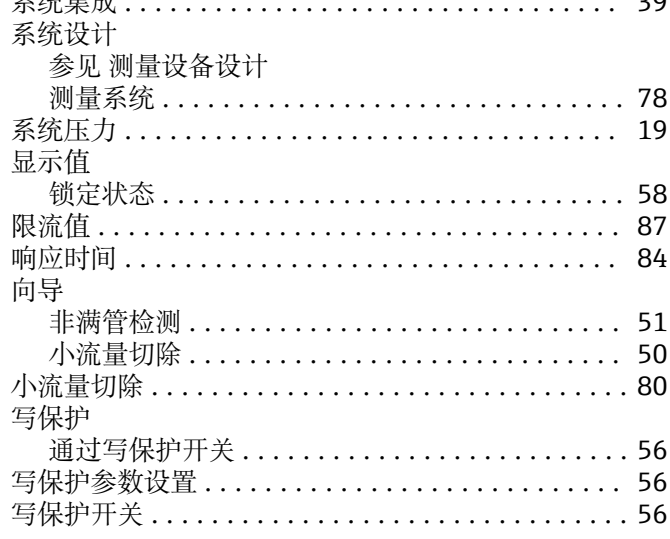

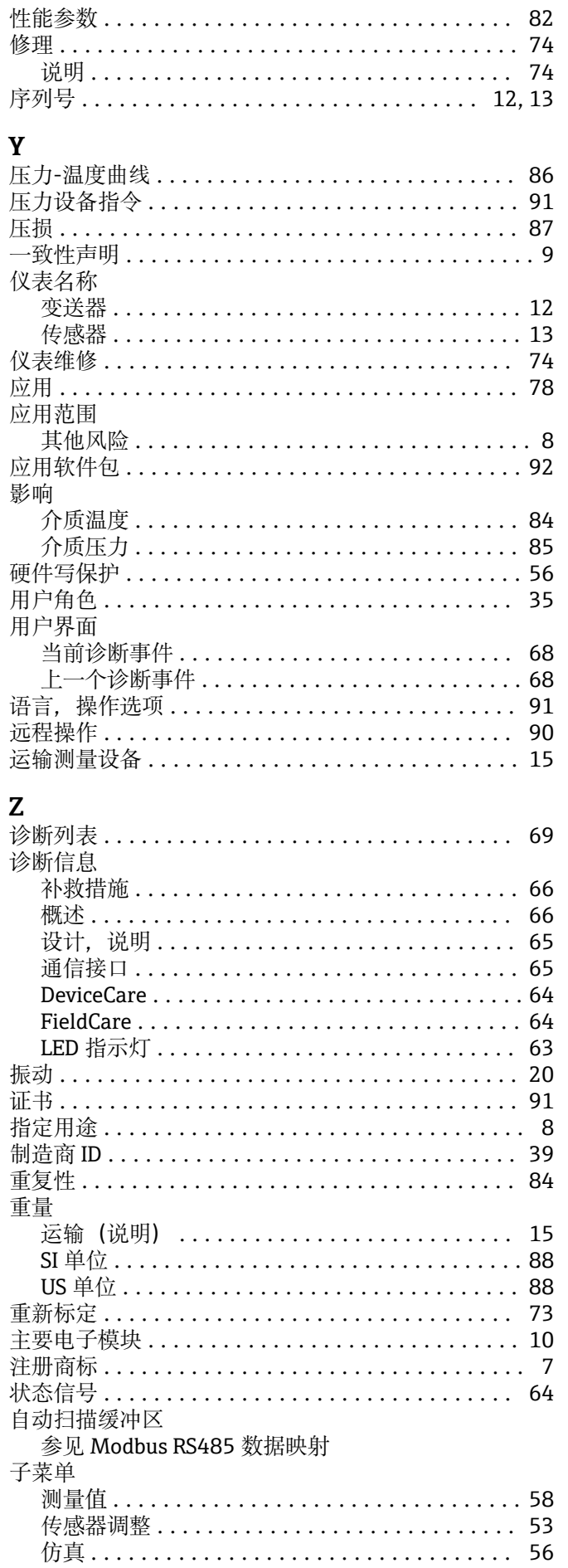

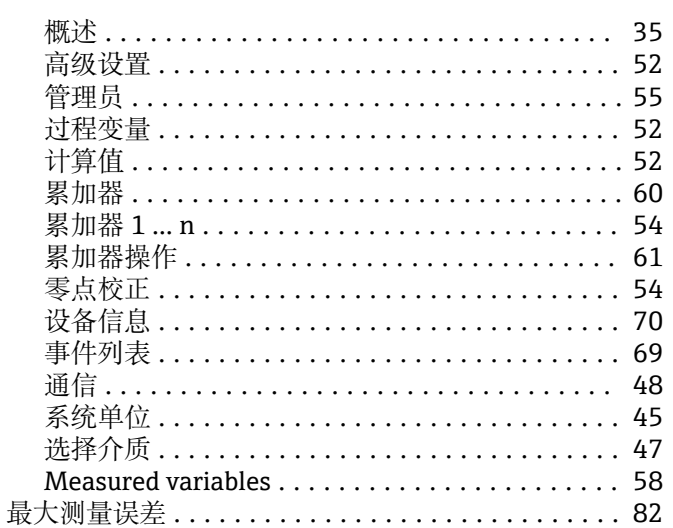

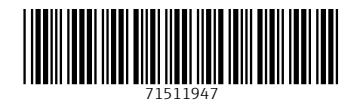

www.addresses.endress.com

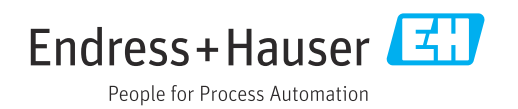